ΣΧΟΛΗ ΕΦΑΡΜΟΣΜΕΝΩΝ ΕΠΙΣΤΗΜΩΝ –ΤΕΙ ΚΡΗΤΗΣ ΤΜΗΜΑ ΗΛΕΚΤΡΟΝΙΚΩΝ ΜΗΧΑΝΙΚΩΝ

# ΑΝΑΠΤΥΞΗ ΡΟΜΠΟΤΙΚΟΥ ΒΡΑΧΙΟΝΑ ΓΙΑ ΕΚΠΑΙΔΕΥΤΙΚΟΥΣ ΣΚΟΠΟΥΣ

# Ρομποτικός βραχίονας με χρήση λογισμικού MATLAB & ARDUINO

**ΣΜΑΡΑΓΔΑΚΗΣ ΕΜΜΑΝΟΥΗΛ ΑΜ:4810 –ΧΟΥΣΤΟΥΛΑΚΗΣ ΚΩΝ/ΝΟΣ ΑΜ:4858 ΕΠΙΒΛΕΠΩΝ ΚΑΘΗΓΗΤΗΣ : ΔΟΙΤΣΙΔΗΣ ΕΛΕΥΘΕΡΙΟΣ**

#### **ΕΥΧΑΡΙΣΤΙΕΣ**

Η εργασία αυτή πραγματοποιήθηκε με την βοήθεια και την επίβλεψη του κύριου Δοϊτσίδη Ελευθέριου τον οποίο θα θέλαμε να ευχαριστήσουμε για την συνεργασία μας και την πολύτιμη βοήθεια και καθοδήγηση που προσέφερε. Επίσης θα θέλαμε να ευχαριστήσουμε τον καλό μας φίλο και συνάδελφο Γερακιανάκη Εμμανουήλ για την βοήθεια του όσον αφορά στο προγραμματιστικό κομμάτι . Τέλος θα θέλαμε να ευχαριστήσουμε τις οικογένειες μας για την στήριξη τους και την βοήθεια τους καθ όλη την διάρκεια των σπουδών μας .

#### **ΠΕΡΙΛΗΨΗ ΠΤΥΧΙΑΚΗΣ**

Σκοπός της παρούσας πτυχιακής εργασίας είναι ο σχεδιασμός και η υλοποίηση ενός ρομποτικού βραχίονα 2 βαθμών ελευθερίας ,ελεγχόμενο από τον μικροελεγκτή Arduino.Ο ρομποτικός βραχίονας έχει τη δυνατότητα να ελέγχεται από το λογισμικό MΑTLAB, επιτρέποντας στο χρήστη να αλληλεπιδράσει με αυτόν. Το τελικό αποτέλεσμα αποτελεί ένα ολοκληρωμένο σύστημα Hardware-software ,που μπορεί να χρησιμοποιηθεί και ως εκπαιδευτικό βοήθημα για τη διδασκαλία μαθημάτων που σχετίζονται με την ρομποτική και τους αυτοματισμούς.

#### **ABSTRACT**

The purpose of this final work is to design and implement a robotic arm two degrees of freedom, controlled by the microcontroller Arduino. The robotic arm is able to be controlled by the MATLAB software, allowing the user to interact with it. The end result is an integrated Hardware-software system that can be used as an educational tool for teaching courses related to robotics and automation.

**Λέξεις κλειδιά:** ρομποτικός βραχίονας, Matlab, Arduino

**Λέξεις κλειδιά :** robotic arm, Matlab, Arduino

# **ΠΕΡΙΕΧΟΜΕΝΑ**

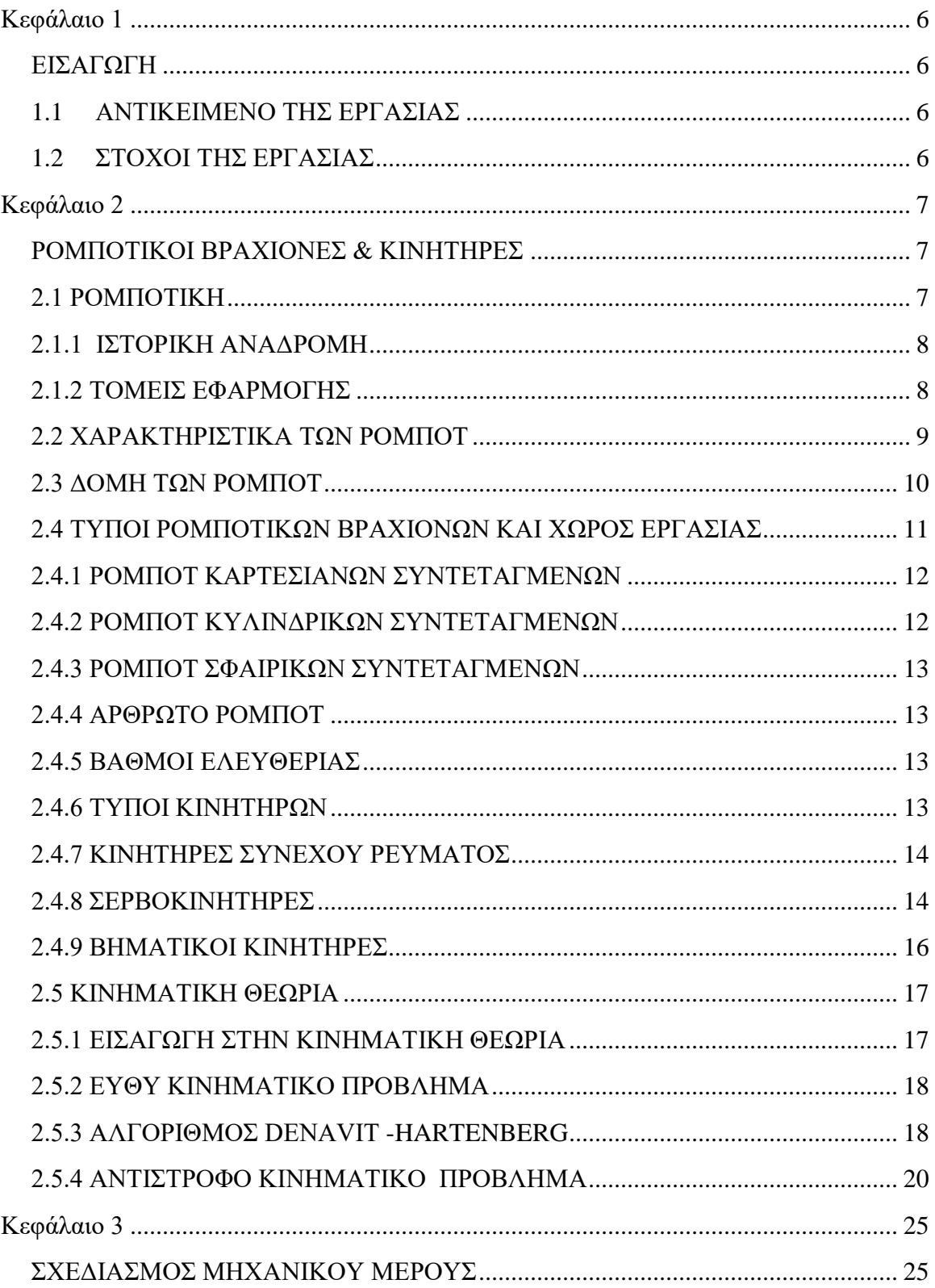

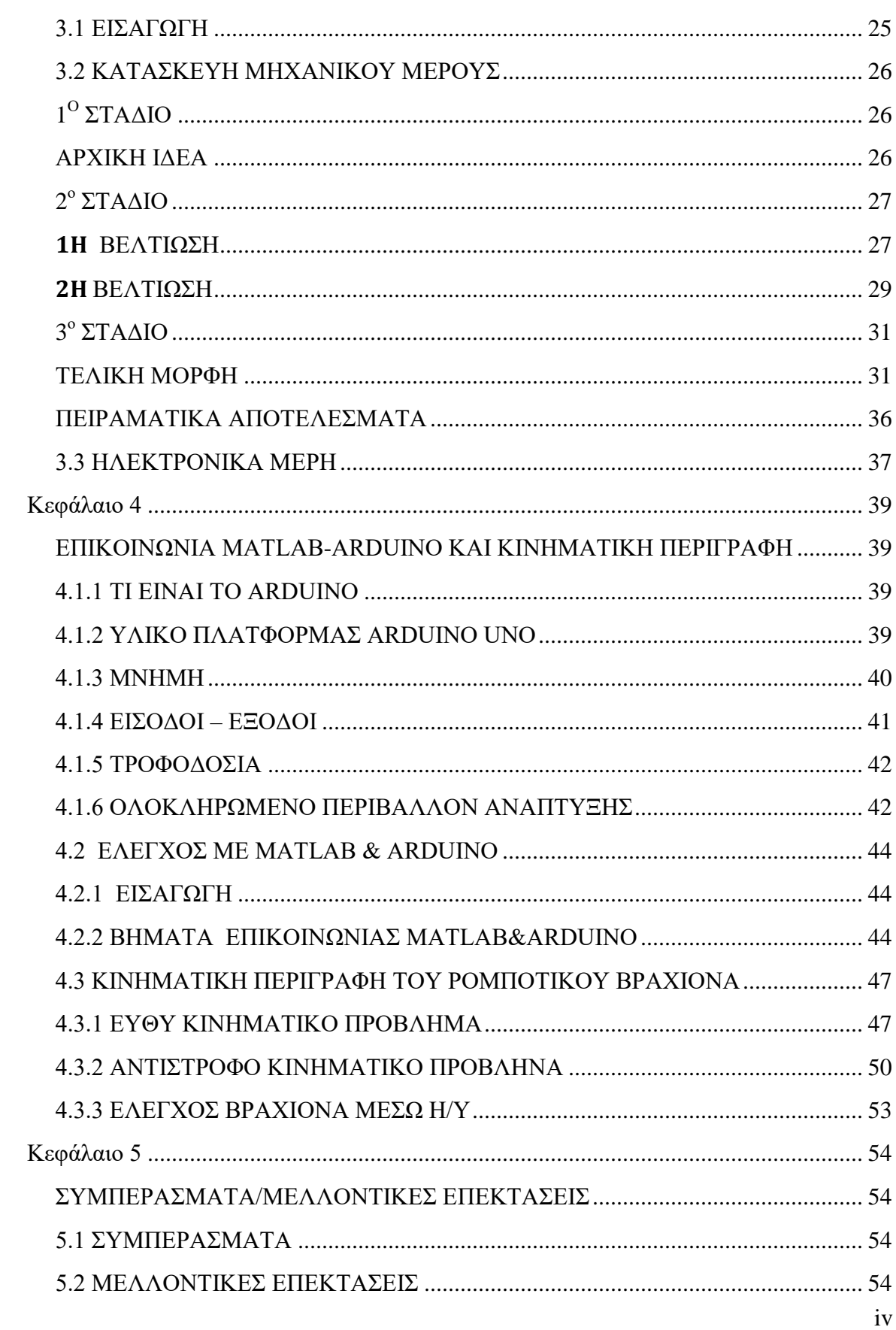

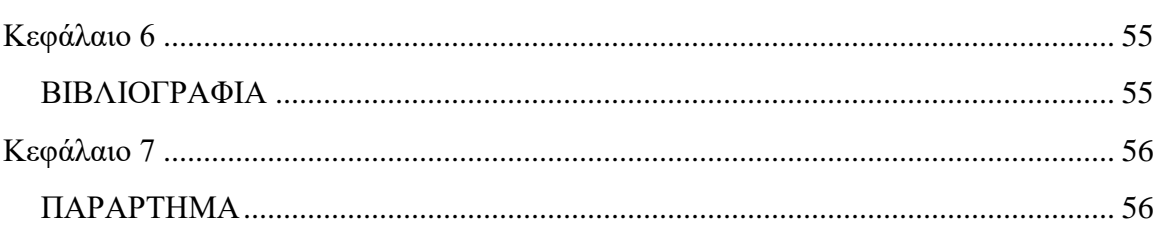

# <span id="page-6-1"></span><span id="page-6-0"></span>**ΕΙΣΑΓΩΓΗ**

## <span id="page-6-2"></span>**1.1 ΑΝΤΙΚΕΙΜΕΝΟ ΤΗΣ ΕΡΓΑΣΙΑΣ**

Ο βασικός στόχος και αντικείμενο της εργασίας είναι η σχεδίαση και κατασκευή ενός ρομποτικού βραχίονα 2 βαθμών ελευθερίας. Ο ρομποτικός βραχίονας έχει σχεδιαστεί (προγραμματιστεί) να σχηματίζει ένα κύκλο και μια ευθεία γραμμή για λόγους απλότητας σε μια κόλλα χαρτί μεγέθους Α3. Η εφαρμογή μιας κατασκευής σαν και αυτή σε μεγαλύτερη κλίμακα θα μπορούσε να παρέχει πιθανών την δυνατότητα σε μικρά καταστήματα τυπογραφίας .

# <span id="page-6-3"></span>**1.2 ΣΤΟΧΟΙ ΤΗΣ ΕΡΓΑΣΙΑΣ**

Η εργασία έχει εκπαιδευτικό σκοπό και στοχεύει στην ευκολότερη κατανόηση των βασικών εννοιών που σχετίζεται με την ρομποτική και τον έλεγχο με χρήση της πλατφόρμας Arduino και του λογισμικού MATLAB.

Στα πλαίσια της παρούσας εργασίας ,επιτεύχθηκε η εμβάθυνση στις έννοιες που σχετίζονται με τη ρομποτική και τον έλεγχο ρομποτικών βραχιόνων ,η εξοικείωση με προγραμματιστικές πλατφόρμες μικρού κόστους για την ανάπτυξη πρωτότυπων κατασκευών και τέλος η ολοκληρωμένη ανάπτυξη ενός ρομποτικού βραχίονα χαμηλού κόστους που μπορεί να χρησιμοποιηθεί για εκπαιδευτικές δραστηριότητες .

Στόχοι της εργασίας είναι:

Η ενασχόληση μας με το τομέα της ρομποτικής .

Η ευκολότερη κατανόηση των βασικών εννοιών της ρομποτικής .

Η αξιοπιστία λόγο μεγέθους με όσο χαμηλότερο κόστος .

Το σφάλμα του συστήματος να είναι μικρό.

Η ταχύτητα του ελεγκτή πρέπει να είναι υψηλή ώστε να ανταποκρίνεται άμεσα σε κάθε κίνηση του χειριστηρίου .

Η οπτικοποίηση των θεωρητικών σημειώσεων του εργαστηριακού μέρους στο μάθημα «Ρομποτική & εφαρμογές».

# <span id="page-7-1"></span><span id="page-7-0"></span>**ΡΟΜΠΟΤΙΚΟΙ ΒΡΑΧΙΟΝΕΣ & ΚΙΝΗΤΗΡΕΣ**

# <span id="page-7-2"></span>**2.1 ΡΟΜΠΟΤΙΚΗ**

Η Ρομποτική είναι ο κλάδος της επιστήμης, που ασχολείται με τη σύλληψη, τη σχεδίαση, την κατασκευή, τη θεωρία και τις εφαρμογές των ρομπότ. Τα ρομπότ είναι μηχανές, που δεν έχουν τη μορφή ή τη συμπεριφορά του ανθρώπου, αλλά μπορούν να εκτελούν εργασίες, που κάνει ο άνθρωπος. Η χρήση τους, έχει σκοπό την αντικατάσταση του ανθρώπου στην εκτέλεση εργασιών, που αφορά τόσο το φυσικό επίπεδο, όσο και το επίπεδο λήψης απόφασης [\[2\].](#page-55-0)

Η εξέλιξη των ρομπότ έχει περάσει από πολλά στάδια. Τα ρομπότ της πρώτης γενιάς δεν είχαν την ικανότητα υπολογισμού και αίσθησης, σε αντίθεση με τα ρομπότ της δεύτερης γενιάς, τα οποία διαθέτουν περιορισμένη υπολογιστική ισχύ, γλώσσες προγραμματισμού υψηλού επιπέδου και αισθητήρες ανατροφοδότησης. Τα ρομπότ της τρίτης γενιάς διαθέτουν νοημοσύνη με την έννοια ότι είναι ικανά να παίρνουν αποφάσεις κατά τη διάρκεια εκτέλεσης της εργασίας τους. Τις ικανότητες αυτές, τις αποκτούν μέσω τεχνικών της τεχνητής νοημοσύνης σε συνδυασμό με εξελιγμένες μορφές αισθητήρων αφής, δύναμης, απόστασης, όρασης, κ.ο.κ.. Τα βιομηχανικά ρομπότ είναι εξελιγμένα συστήματα αυτοματισμού, που χρησιμοποιούν ηλεκτρονικό υπολογιστή προκειμένου να επιτευχτεί ο έλεγχος τους . Σήμερα, οι υπολογιστές αποτελούν ένα βασικό μέρος του βιομηχανικού αυτοματισμού. Κατευθύνουν γραμμές παραγωγής και ελέγχουν συστήματα κατασκευής (λ.χ. εργαλειομηχανές, συγκολλητές, κοπτικές διατάξεις Laser κ.α.) Τα νέα ρομπότ εκτελούν ποικίλες εργασίες στα βιομηχανικά συστήματα και γενικά συμμετέχουν στον πλήρη αυτοματισμό των εργοστασίων [\[2\]](#page-55-0) .

Το κύριο πλεονέκτημα των ρομπότ είναι η ευελιξία τους. Μπορούν να προσαρμοστούν σε διάφορα προϊόντα στην ίδια γραμμή παραγωγής, όπως απαιτούν οι αλλαγές της αγοράς και να επαναπρογραμματιστούν, ώστε να είναι κατάλληλα για μικρές ή μεγάλες μεταβολές του παραγόμενου προϊόντος. Έτσι, προσφέρουν στη βιομηχανία μαζικής παραγωγής έναν τρόπο να αντιμετωπίζει τις μεταβολές της απαιτούμενης ποσότητας ή του τύπου του προς παραγωγή προϊόντος. Σύμφωνα με το Robot Institute της Αμερικής, ως ρομπότ μπορούμε να ορίσουμε έναν μηχανισμό σχεδιασμένο, ώστε μέσω προγραμματιζόμενων κινήσεων να μεταφέρει υλικά, τεμάχια, εργαλεία ή ειδικευμένες συσκευές με σκοπό την εκτέλεση ποικιλίας εργασιών. Ένας τέτοιος μηχανισμός περιλαμβάνει, συνήθως, τις ακόλουθες συνιστώσες: ένα μηχανολογικό υποσύστημα, ένα υποσύστημα αίσθησης και ένα σύστημα ελέγχου [\[2\]](#page-55-0) .

Το μηχανολογικό υποσύστημα επιτρέπει στο ρομπότ να εκτελεί την εργασία, που του έχει ανατεθεί. Αποτελείται από το υποσύστημα αίσθησης το οποίο βοηθάει το ρομπότ να συλλέγει πληροφορίες για την κατάσταση στην οποία βρίσκονται τόσο το ίδιο, όσο και το περιβάλλον του. Εκτός των άλλων, δέχεται εξωτερικές εντολές, τις επεξεργάζεται, τις μεταφράζει σε ηλεκτρική ισχύ, που θα δοθεί στους κινητήρες του ρομπότ, καθώς, επίσης, παράγει σήματα εξόδου, που πληροφορούν για την κατάσταση του συστήματος. Στο υποσύστημα αίσθησης περιλαμβάνονται όργανα μέτρησης, αισθητήρες, ηλεκτρονικά στοιχεία κ.λ.π.. Επίσης συνήθως περιλαμβάνονται και μηχανισμοί, που επιτρέπουν στο ρομπότ να κινείται, όπως αρθρώσεις, σύστημα μετάδοσης κίνησης, επενεργητές –κινητήρες, οδηγούς, κ.λπ. [\[2\] .](#page-55-0)

# <span id="page-8-0"></span>**2.1.1 ΙΣΤΟΡΙΚΗ ΑΝΑΔΡΟΜΗ**

Τα βιομηχανικά ρομπότ αναπτύχθηκαν ταυτόχρονα με τον υπολογιστικό αριθμητικό έλεγχο (CNC). Το πρώτο ρομπότ κατασκευάστηκε το 1961, αλλά τα ρομπότ άρχισαν να παίζουν πρωτεύοντα ρόλο στη βιομηχανική παραγωγή μόνον κατά τα τέλη της δεκαετίας του 1970 [\[2\]](#page-55-0) .

Η λέξη «ρομπότ» πρωτοεμφανίστηκε πριν από έναν αιώνα. Ο Τσέχος δραματογράφος Karel Capek, χρησιμοποίησε για πρώτη φορά το 1921 αυτόν τον όρο στο έργο του R.U.R.( "Rossum's Universal Robots"). Αυτός ο όρος επινοήθηκε από την τσέχικη λέξη «robota», η οποία έχει τη σημασία της καταναγκαστικής εργασίας. Στο έργο του περιγράφεται η κατασκευή έξυπνων συσκευών, οι οποίες χρησιμοποιούνται ως υπηρέτες του ανθρώπινου δημιουργού τους [\[2\]](#page-55-0) .

Κατά τη δεκαετία του 1940, ο Ρώσος συγγραφέας επιστημονικής φαντασίας, Isaac Asimov, περιέγραψε το ρομπότ ως μια μηχανή με εμφάνιση ανθρώπου απαλλαγμένο, όμως από συναισθήματα. Η συμπεριφορά του υπαγορευόταν από έναν εγκέφαλο προγραμματισμένο από ανθρώπους με ιδιαίτερο τρόπο, ώστε να ακολουθεί βασικές ηθικές αρχές. Για πρώτη φορά, επίσης, χρησιμοποιήθηκε από τον Asimov ο όρος «ρομποτική» για να περιγράψει τον τομέα της επιστήμης, που ασχολείται με τα ρομπότ [\[2\] .](#page-55-0)

Ο όρος βιομηχανικό ρομπότ (industrial robot) καθιερώθηκε το 1954 από τον G.C. Devol (ΗΠΑ). Ο Devol περιέγραψε πώς μπορεί να κατασκευαστεί ένα ελεγχόμενο μηχανικό χέρι, το οποίο μπορεί να εκτελεί διάφορες εργασίες στη βιομηχανία. Το πρώτο βιομηχανικό ρομπότ κατασκευάστηκε και τέθηκε σε λειτουργία το 1961 από την εταιρία Unimation. Έκτοτε, τέθηκαν σε λειτουργία χιλιάδες ρομπότ στην Αμερική, στην Ιαπωνία και στην Ευρώπη [\[2\] .](#page-55-0)

Η πρώτη γενιά των σύγχρονων ρομπότ απείχε κατά πολύ από τα ανθρωπόμορφα μηχανήματα, καθώς οι περισσότεροι κατασκευαστές δεν είχαν σκοπό να μιμηθούν το ανθρώπινο γένος. Το δημοφιλές ρομπότ Unimate της δεκαετίας του 1960 ήταν ικανό να κινήσει μονάχα το ένα του χέρι προς διάφορες κατευθύνσεις και να ανοιγοκλείνει την παλάμη του. Σήμερα, υπάρχουν πάνω από δύο εκατομμύρια ρομπότ Roomba, τα οποία κινούνται και εκτελούν εργασίες, που άλλοτε εκτελούνταν από τους ανθρώπους, αλλά μοιάζουν περισσότερο με γρήγορες χελώνες παρά με υπηρέτες [\[2\] .](#page-55-0)

# <span id="page-8-1"></span>**2.1.2 ΤΟΜΕΙΣ ΕΦΑΡΜΟΓΗΣ**

Τις τελευταίες δεκαετίες σημειώνεται μία ραγδαία ανάπτυξη των επιστημών και της τεχνολογίας. Στη διάρκεια του 20ου αιώνα εμφανίστηκε για πρώτη φορά η έννοια του ρομπότ και της ρομποτικής, του επιστημονικού πεδίου, που το ρομπότ αποτελείτο αντικείμενο μελέτης του. Η Ρομποτική βρήκε αρκετά πεδία εφαρμογής όπως στη βιομηχανία, στον στρατό και αλλού [\[2\]](#page-55-0) .

Γενικά, τα βιομηχανικά ρομπότ μπορούμε να πούμε ότι παρέχουν:

- Υποκατάστατο ανθρώπινου χεριού
- Ευελιξία
- Ευφυΐα και ειδικούς αισθητήρες
- Ταχύτητα και ακρίβεια
- Μεγαλύτερη δύναμη από τον άνθρωπο
- Γρήγορη ανάπτυξη ολοκλήρωση
- Οικονομικές λύσεις για μικρή παραγωγή

• Σταθερή ποιότητα προϊόντος και παραγωγικότητα

Ακόμα αξίζει να αναφερθεί η εφαρμογή της ρομποτικής τεχνολογίας και στον τομέα της ιατρικής.

Η Ρομποτική Ιατρική (Medical Robotics) έχει αναπτυχθεί τις τελευταίες κυρίως δεκαετίες και η έρευνα που γίνεται συγκεντρώνεται σε συγκεκριμένα πεδία, από τα οποία τα πιο κύρια είναι τα ακόλουθα [\[2\] :](#page-55-0)

- Ρομποτική Χειρουργική (Robotic Surgery)
- Ρομποτική Αποκατάστασης (Rehabilitation Robotics)
- Προσομοιωτές Χειρουργικών Επεμβάσεων Εικονικής Πραγματικότητας με Οπτική Ανάδραση - Ανατροφοδότηση Δύναμης ή χωρίς (Training Simulators with Haptic Display)
- Διαγνωστική Ρομποτική Τεχνολογία (Diagnostics Robotic Technology)
- Μικρορομποτική (Micro -Robotics)

## <span id="page-9-0"></span>**2.2 ΧΑΡΑΚΤΗΡΙΣΤΙΚΑ ΤΩΝ ΡΟΜΠΟΤ**

Η τυπική μορφή ενός ρομπότ-βραχίονα φαίνεται στην εικόνα 2.2.1. Βασικά, ένα βιομηχανικό ρομπότ μιμείται το ανθρώπινο χέρι. Επειδή τα βιομηχανικά ρομπότ εκτελούν διάφορους χειρισμούς, ονομάζονται και μηχανικοί χειριστές ή απλώς χειριστές. Ένα ρομπότ έχει αρθρώσεις ανάλογες αυτών του ανθρώπινου χεριού [\[2\]](#page-55-0) .

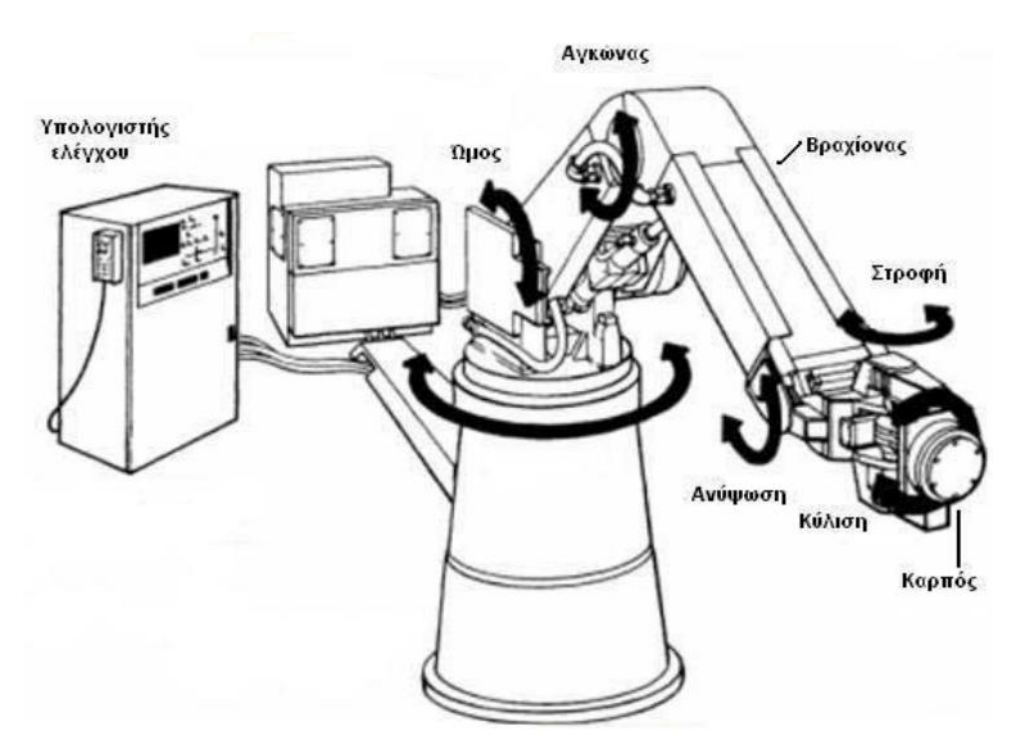

Εικόνα 2.2.1 Τυπική μορφή βιομηχανικού ρομπότ (Cincinnati Milacron) *[\[2\]](#page-55-0)*

Ο υπολογιστής ενός σύγχρονου ρομπότ περιέχει ένα πρόγραμμα ελέγχου και ένα πρόγραμμα εργασίας. Το πρόγραμμα ελέγχου δίνεται από τον κατασκευαστή και ρυθμίζει την κίνηση κάθε μιας άρθρωσης του ρομπότ. Το πρόγραμμα εργασίας δίνεται από τον χρήστη και καθορίζει τις κινήσεις, που χρειάζονται για να εκτελεστεί κάθε φορά η επιθυμητή εργασία. Ένα πρόγραμμα εργασίας μπορεί να παραχθεί είτε περνώντας το ρομπότ από τις θέσεις που απαιτεί η συγκεκριμένη εργασία, είτε χρησιμοποιώντας κατάλληλες γλώσσες προγραμματισμού. Όταν χρησιμοποιείται μια γλώσσα προγραμματισμού, το ρομπότ περιέχει έναν κατάλληλο επεξεργαστή, που μεταφράζει το πρόγραμμα εργασίας και παρέχει τα δεδομένα, που χρειάζεται το πρόγραμμα ελέγχου για να καθοδηγήσει το ρομπότ στις επιθυμητές κινήσεις. Το πρόγραμμα ελέγχου χρησιμοποιεί το πρόγραμμα εργασίας σαν είσοδο και συνεπώς, για κάθε εργασία ο χρήστης πρέπει να γράψει ένα διαφορετικό πρόγραμμα εργασίας [\[2\]](#page-55-0) .

Τα πλεονεκτήματα των βιομηχανικών ρομπότ συνοψίζονται ως εξής:

- α) Ευελιξία
- β) Υψηλή παραγωγικότητα
- γ) Καλύτερη ποιότητα προϊόντος
- δ) Βελτιωμένη ποιότητα ζωής

# <span id="page-10-0"></span>**2.3 ΔΟΜΗ ΤΩΝ ΡΟΜΠΟΤ**

Το βιομηχανικό ρομπότ είναι ένας προγραμματιζόμενος μηχανικός χειριστής, ικανός να κινείται προς διάφορες διευθύνσεις, εφοδιασμένος στο άκρο του με μια διάταξη εργασίας, που ονομάζεται τελικό σημείο δράσης (ή εργαλείο), και ικανός να εκτελεί διάφορες βιομηχανικές εργασίες, που συνήθως γίνονται από τον άνθρωπο. Ένα σύγχρονο ρομπότ περιλαμβάνει τουλάχιστον τρία βασικά δομικά μέρη:

- 1) Τον χειριστή (βραχίονα, χέρι), που είναι το κινούμενο μηχανικό τμήμα,
- 2) Τα στοιχεία δράσης (κινητήρες κ.λ.π.), που ενεργοποιούν τις αρθρώσεις του βραχίονα και

3) Τον υπολογιστή, που αποθηκεύει και εκτελεί τα προγράμματα εργασίας και ελέγχει τις κινήσεις του ρομπότ.

Ο βραχίονας του ρομπότ περιέχει το κύριο σώμα και τον καρπό, που έχει στο τέλος του το εργαλείο (τελικό στοιχείο δράσης). Το εργαλείο μπορεί να είναι μια κεφαλή συγκόλλησης, ένα πιστόλι χρωματίσματος, ένα μηχανικό εργαλείο ή μια αρπάγη, που ανοιγοκλείνει ανάλογα με την εφαρμογή, στην οποία πρόκειται να χρησιμοποιηθεί το ρομπότ. Επειδή όλα τα εργαλεία στερεώνονται στο τέλος των ρομπότ, λέγονται και "τελικά στοιχεία δράσης" [\[2\] .](#page-55-0)

Το κύριο σώμα (δηλαδή ο κορμός) του ρομπότ αποτελείται από μια διαδοχή συνδέσμων ή μελών (links), που συνδέονται με αρθρώσεις (joints). Οι αρθρώσεις ελέγχουν τις κινήσεις των συνδέσμων. Η ομάδα των αρθρώσεων, που ελέγχει την κίνηση του εργαλείου, ονομάζεται "καρπός". Κάθε μια από τις αρθρώσεις του βραχίονα και του καρπού παρέχει έναν βαθμό ελευθερίας στην κίνηση του τελικού στοιχείου δράσης. Έτσι, ένα ρομπότ με n βαθμούς ελευθερίας περιέχει n αρθρώσεις ή n άξονες κίνησης γενικά. Η κίνηση του τελικού στοιχείου δράσης ρυθμίζεται ελέγχοντας τη θέση και την ταχύτητα των αξόνων κίνησης του ρομπότ. Στη ρομποτική ένας άξονας κίνησης ισοδυναμεί με έναν βαθμό ελευθερίας, ως προς τον οποίο μπορεί να κινηθεί το ρομπότ. Για να μπορέσει ένα ρομπότ να φτάσει ένα αυθαίρετο σημείο (μέσα στο χώρο εργασίας του) με έναν επιθυμητό προσανατολισμό του εργαλείου, χρειάζεται να έχει έξι άξονες ( βαθμούς ελευθερίας) κίνησης. Έστω και μόνο ένας διαφορετικός προσανατολισμός του εργαλείου μπορεί να αλλάξει εντελώς τη θέση του βραχίονα του ρομπότ  $[2]$ .

# <span id="page-11-0"></span>**2.4 ΤΥΠΟΙ ΡΟΜΠΟΤΙΚΩΝ ΒΡΑΧΙΟΝΩΝ ΚΑΙ ΧΩΡΟΣ ΕΡΓΑΣΙΑΣ**

Το μηχανικό τμήμα των ρομπότ αποτελείται από μια αλληλουχία μηχανικών συνδέσμων (links) και αρθρώσεων (joints) που ενώνουν τους συνδέσμους ανά δύο. Ένα τυπικό ρομπότ αποτελείται από το κυρίως τμήμα (δηλαδή τον βραχίονα) και από τον καρπό. Τόσο ο βραχίονας (arm) άσο και ο καρπός (wrist) έχουν τρεις βαθμούς ελευθερίας, ο καθένας. Υπάρχουν όμως ρομπότ στα οποία ο καρπός έχει λιγότερους βαθμούς ελευθερίας [\[2\] .](#page-55-0)

Τα ρομπότ ταξινομούνται ανάλογα με το σύστημα συντεταγμένων του βραχίονα ως εξής (Εικόνα 2.4.1):

- **Καρτεσιανά**: Τρεις γραμμικοί άξονες
- **Κυλινδρικά:** Δυο γραμμικοί και ένας στροφικός άξονας
- **Σφαιρικά:** Ένας γραμμικός και δυο στροφικοί άξονες
- **Αρθρωτά:** Τρεις στροφικοί άξονες

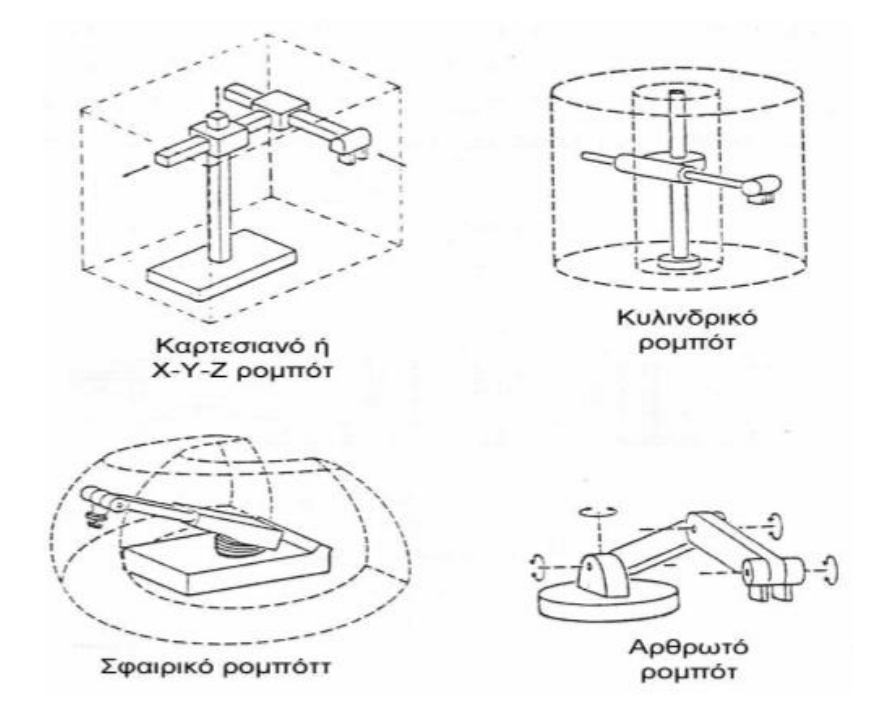

Εικόνα 2.4.1 Οι τέσσερις βασικοί δομικοί τύποι βιομηχανικού ρομπότ *[\[2\]](#page-55-0)*

Οι γραμμικές αρθρώσεις μπορούν να είναι αρθρώσεις ολίσθησης (συμβολικά S: sliding), ή πρισματικές (συμβολικά Ρ: prismatic). Μια, στροφική άρθρωση συμβολίζεται με R (revolute joint). 'Έτσι ο τύπος ενός ρομπότ με βάση τα συστήματα συντεταγμένων των αρθρώσεων του συμβολίζεται με την αλληλουχία των συμβόλων S, Ρ και R αρχίζοντας από τη βάση και προχωρώντας προς τον καρπό. Ένα σφαιρικό ρομπότ μπορεί να είναι της μορφής RRP, ενώ ένα αρθρωτό ρομπότ συμβολίζεται με RRR [\[2\]](#page-55-0) .

Ένα από τα βασικά χαρακτηριστικά ενός βιομηχανικού ρομπότ είναι το μέγεθος και το σχήμα του χώρου εργασίας του (work volume ή reach envelope).Πρέπει να σημειωθεί ότι με την προσθήκη του τελικού στοιχείου δράσης(εργαλείου) στον καρπό του ρομποτικού βραχίονα, ο χώρος εργασίας μεταβάλλεται ανάλογα με τον τύπο και το μέγεθος του εργαλείου [\[2\]](#page-55-0) .

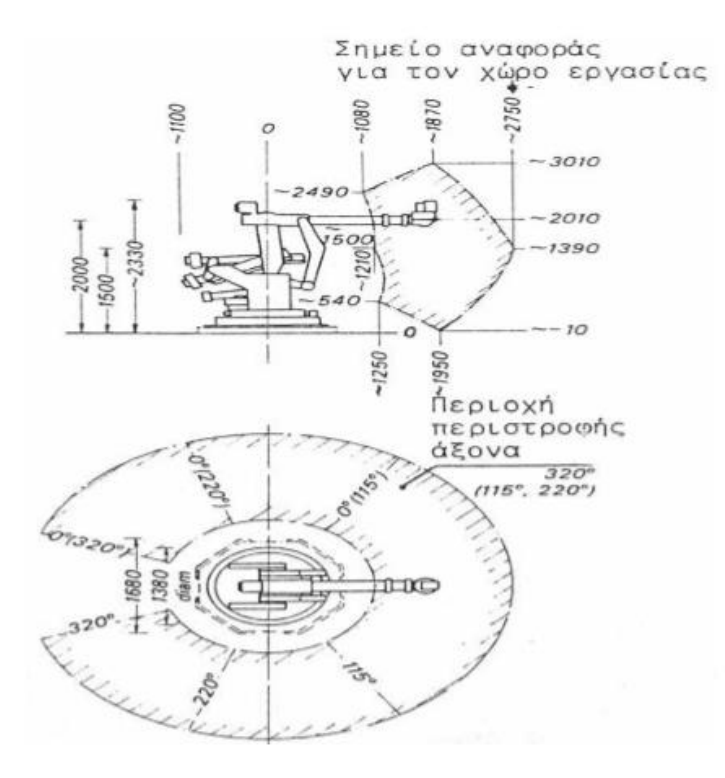

Εικόνα 2.4.2: Χώρος εργασίας του ρομπότ *[\[2\]](#page-55-0)*

### <span id="page-12-0"></span>**2.4.1 ΡΟΜΠΟΤ ΚΑΡΤΕΣΙΑΝΩΝ ΣΥΝΤΕΤΑΓΜΕΝΩΝ**

Το κυρίως σώμα ενός ρομπότ του τόπου αυτού αποτελείται από τρεις γραμμικούς άξονες όπως φαίνεται στην εικόνα 2.4.1. Η δομή μπορεί να είναι όμοια με των εργαλειομηχανών (βάση, τραπέζι εργασίας, κ.ά.) αλλά τότε ο λόγος μεταξύ του χώρου εργασίας του ρομπότ και του χώρου που καταλαμβάνει είναι μικρότερος. Γενικά, τα χαρακτηριστικά (ηλεκτρονικό υλικό, hardware, πρόγραμμα έλεγχου κλπ) ενός καρτεσιανού ρομπότ είναι όμοια με εκείνα των εργαλειομηχανών αριθμητικού ελέγχου (CNC) [\[2\]](#page-55-0) .

## <span id="page-12-1"></span>**2.4.2 ΡΟΜΠΟΤ ΚΥΛΙΝΔΡΙΚΩΝ ΣΥΝΤΕΤΑΓΜΕΝΩΝ**

Το κυρίως σώμα ενός ρομπότ του τύπου αυτού αποτελείται από ένα οριζόντιο βραχίονα στερεωμένο σε μια κατακόρυφη κολώνα. Η κολώνα είναι με τη σειρά της στερεωμένη πάνω σε μια περιστρεφόμενη βάση (εικόνα 2.4.1). Ο οριζόντιος βραχίονας κινείται προς τα εμπρός και προς τα πίσω κατά τη διεύθυνση του διαμήκους άξονα του και επίσης ανεβοκατεβαίνει στη κολώνα. Κολώνα και βραχίονας στέφονται σαν ένα σώμα πάνω στη βάση γύρω από τον κατακόρυφο άξονα [\[2\] .](#page-55-0)

# <span id="page-13-0"></span>**2.4.3 ΡΟΜΠΟΤ ΣΦΑΙΡΙΚΩΝ ΣΥΝΤΕΤΑΓΜΕΝΩΝ**

Τα ρομπότ του τύπου αυτού αποτελούνται από μια στρεφόμενη βάση, ένα ανυψούμενο στέλεχος και ένα τηλεσκοπικό βραχίονα που κινείται προς τα μέσα και προς τα έξω όπως φαίνεται στην εικόνα 2.4.1. Το μέγεθος της περιστροφής μετράται από ψηφιακούς κωδικοποιητές που είναι στερεωμένοι στους άξονες. Το βασικό μειονέκτημα των σφαιρικών ρομπότ είναι και πάλι η μικρή διακριτική ικανότητα θέσης των δυο στροφικών αξόνων που μεταβάλλεται με το μήκος του βραχίονα. Τα σφαιρικά ρομπότ, εκτός από το πλεονέκτημα της αυξημένης ταχύτητας κίνησης των στροφικών αξόνων, έχουν και το πλεονέκτησα της αυξημένης ευελιξίας σε σχέση τόσο με τα καρτεσιανά όσο και με τα κυλινδρικά ρομπότ. [\[2\]](#page-55-0) 

# <span id="page-13-1"></span>**2.4.4 ΑΡΘΡΩΤΟ ΡΟΜΠΟΤ**

Τα αρθρωτά ρομπότ αποτελούνται από τρία σταθερά μέλη (συνδέσμους) που ενώνονται με στροφικός αρθρώσεις και είναι τοποθετημένα πάνω σε μια στρεφόμενη βάση (εικόνα 2.4.1). Η κινηματική διάταξη μοιάζει με εκείνη του ανθρώπινου χεριού. Το εργαλείο (αρπάγη) είναι ανάλογο της παλάμης και προσαρμόζεται στον πήχη (Forearm) μισώ του καρπού. Ο "αγκώνας" συνδέει τον πήχη με τον άνω βραχίονα και ο ʺώμοςʺ συνδέει τον άνω βραχίονα με τη βάση. Πολλές φορές στην άρθρωση του ώμου διατίθεται και μια περιστροφική κίνηση σε οριζόντιο επίπεδο [\[2\] .](#page-55-0)

# <span id="page-13-2"></span>**2.4.5 ΒΑΘΜΟΙ ΕΛΕΥΘΕΡΙΑΣ**

Ο αριθμός των βαθμών ελευθερίας ενός ρομποτικού βραχίονα είναι ο αριθμός των ανεξάρτητων μεταβλητών θέσης. Ο αριθμός αυτός πρέπει να είναι γνωστός και μονοσήμαντα ορισμένος για κάθε διάταξη, έτσι ώστε να είναι εφικτός ο προσδιορισμός της θέσης των τμημάτων που τη συνιστούν. Πρόκειται για μια γενική αρχή, που εφαρμόζεται σε όλους τους μηχανισμούς [\[2\]](#page-55-0) .

Κρίνεται σκόπιμο να επισημάνουμε τη διαφορά που υπάρχει ανάμεσα στους βαθμούς κινητικότητας ενός βραχίονα και τους βαθμούς ελευθερίας που απαιτούνται για την εκτέλεση ενός έργου. Για έναν βραχίονα το πλήθος των βαθμών κινητικότητας είναι σταθερό και ίσο με το πλήθος των αρθρώσεων του. Από την άλλη πλευρά οι βαθμοί ελευθερίας είναι άμεσα συνδεδεμένοι με το συγκεκριμένο έργο που καλείται να φέρει εις πέρας ο βραχίονα. Για την γενική περίπτωση που θέλουμε να τοποθετήσουμε και να προσανατολίσουμε ένα αντικείμενο στο χώρο απαιτούνται έξι βαθμοί ελευθερίας (τρείς για να τοποθετήσουμε ένα σημείο του αντικείμενου στο χώρο και τρείς για να προσανατολίσουμε το αντικείμενο ως προς ένα σύστημα συντεταγμένων αναφοράς) είναι προφανές ότι ένας ρομποτικός βραχίονας με 6 βαθμούς κινητικότητας μπορεί να ανταπεξέλθει σ' αυτό το έργο, όπως επίσης και σε οποιοδήποτε άλλο έργο που απαιτεί μέχρι έξι βαθμούς ελευθερίας [\[2\]](#page-55-0) .

# <span id="page-13-3"></span>**2.4.6 ΤΥΠΟΙ ΚΙΝΗΤΗΡΩΝ**

Με την εξέλιξη της τεχνολογίας υπάρχουν πλέον διαθέσιμες ποικίλες επιλογές σχετικά με τους κινητήρες που μπορούν να χρησιμοποιηθούν στους ρομποτικούς βραχίονες. Τα είδη των κινητήρων που κυριαρχούν στην ρομποτική βιομηχανία είναι τρία.: Οι κινητήρες συνεχούς ρεύματος (DC κινητήρες), οι βηματικοί κινητήρες (stepper motors) και οι κινητήρες σέρβο. Ο κάθε κινητήρας προσφέρει τα δικά του πλεονεκτήματα και μειονεκτήματα όπου με βάση αυτά και την εργασία που πρόκειται να κάνει το ρομπότ ο σχεδιαστής επιλέγει το κατάλληλο τύπο[\[7\].](#page-55-0)

# <span id="page-14-0"></span>**2.4.7 ΚΙΝΗΤΗΡΕΣ ΣΥΝΕΧΟΥ ΡΕΥΜΑΤΟΣ**

Οι DC κινητήρες (εικόνα 2.4.3) έχουνε μεγάλη ροπή στρέψης και μπορούν να διαχειριστούν βαρέα φορτία, δεν έχουν μειωτήρα για μείωση των στροφών και δεν υπάρχει έλεγχος θέσης του άξονα που σημαίνει ότι χρειάζεται κύκλωμα ελέγχου κλειστού βρόχου για τον έλεγχο θέσης του άξονα[\[7\].](#page-55-0)

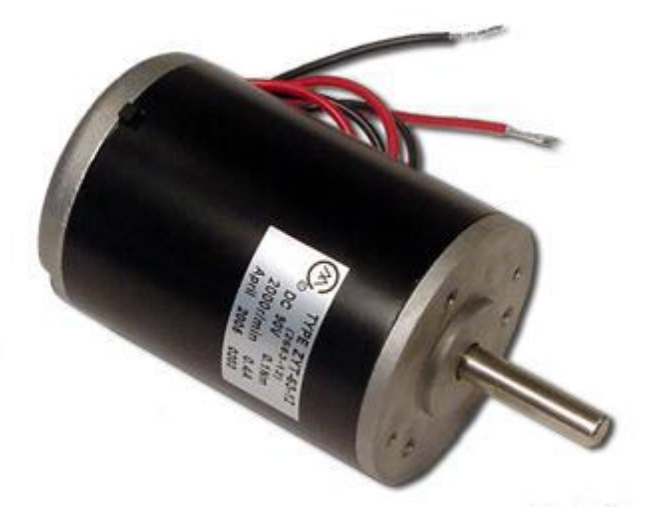

Εικόνα 2.4.3 Κινητήρες συνεχούς ρεύματος *[\[7\]](#page-55-0)*

# <span id="page-14-1"></span>**2.4.8 ΣΕΡΒΟΚΙΝΗΤΗΡΕΣ<sup>1</sup>**

Οι κινητήρες Serνo (εικόνα 2.4.4) είναι μικρές συσκευές που αποτελούνται από ένα ηλεκτροκινητήρα συνεχούς ρεύματος, ένα ηλεκτρονικό κύκλωμα που ελέγχει τη θέση του τελικού άξονα κίνησης και ένα κιβώτιο υποβιβασμού της σχέσης μετάδοσης του κινητήρα όπου φαίνεται στην εικόνα 5 [\[1\]](#page-55-0).

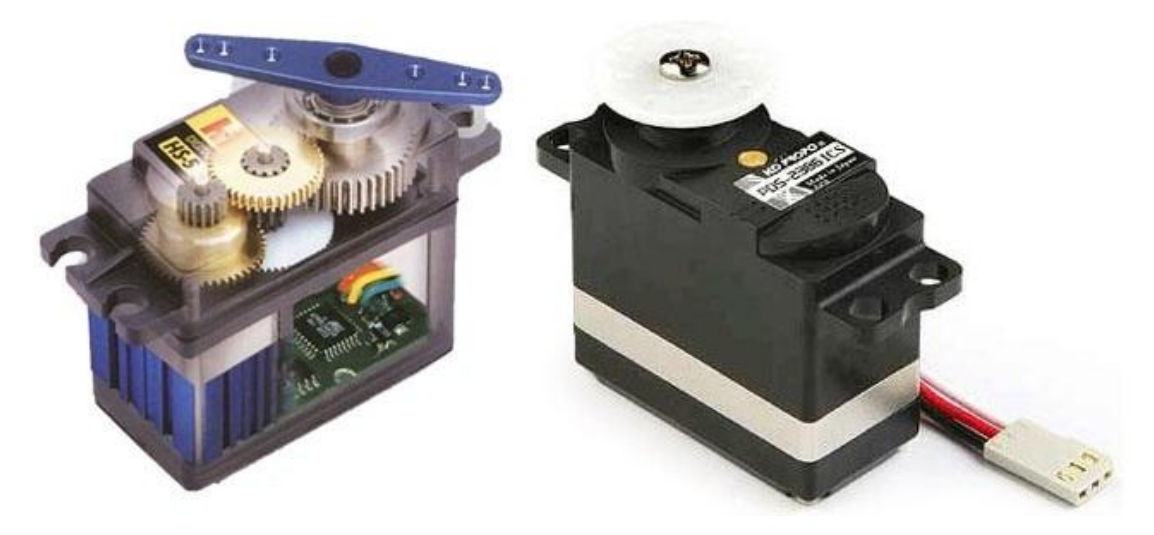

Εικόνα 2.4.4 Εσωτερική μορφή Κινητήρα Servo *[\[6\]](#page-55-0)*

 1 [http://artemis.cslab.ntua.gr/el\\_thesis/artemis.ntua.ece/DT2012-0012/DT2012-0012.pdf](http://artemis.cslab.ntua.gr/el_thesis/artemis.ntua.ece/DT2012-0012/DT2012-0012.pdf) [12]

Ο άξονας μπορεί να μετακινηθεί σε διάφορες θέσεις αν αποσταλεί στον Serνo ένα κωδικοποιημένο σήμα. Πιο συγκεκριμένα, ο ελεγκτής διαμορφώνει και μεταδίδει στο Serνo ηλεκτρικούς παλμούς όπου φαίνεται στην (Εικόνα 2.4.5), ανάλογα με τη θέση στην οποία πρέπει να περιστραφεί ο άξονας του. Οι ηλεκτρικοί παλμοί λαμβάνονται και αποκωδικοποιούνται από το Serνo, με τη βοήθεια του κυκλώματος ελέγχου που περιλαμβάνεται σε αυτό (εικόνα 2.4.6) [\[1\]](#page-55-0) .

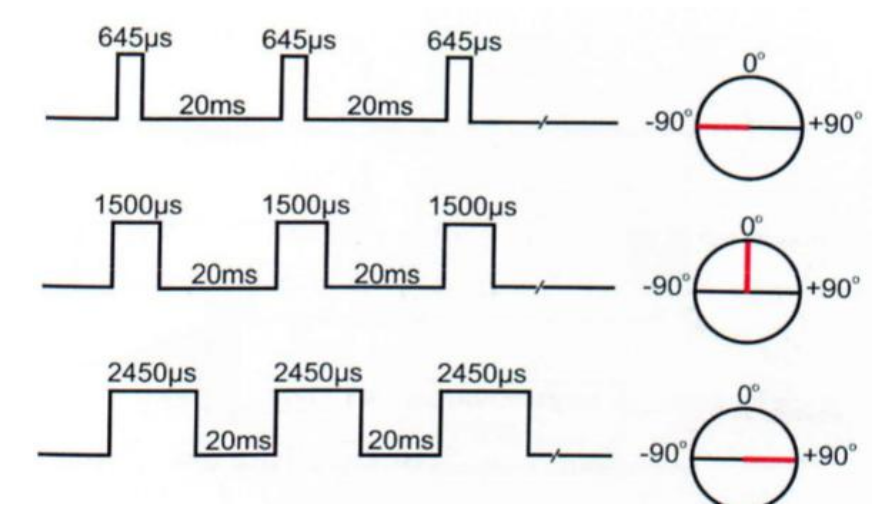

*Εικόνα 2.4.5 Οριακές τιμές κινητήρα* [\[1\]](#page-55-0)

Στη συνέχεια, μετά την αποκωδικοποίηση του ηλεκτρικού σήματος των παλμών, το κύκλωμα ελέγχου του σέρβο οδηγεί τον κινητήρα του στην κατάλληλη θέση (εικόνα 2.4.5). Όσο υπάρχει αυτό το σήμα στην γραμμή εισόδου του Serνo τόσο αυτός θα διατηρεί τον άξονα του σε μια συγκεκριμένη θέση. Όταν αλλάζει το σήμα προκαλεί τον Serνo να μεταβάλει την γωνία του άξονα [\[1\].](#page-55-0)

Στη μέθοδο ελέγχου ανοιχτού βρόχου που χρησιμοποιείται στους κινητήρες Servo, υπάρχει επικοινωνία μιας κατεύθυνσης, από τον ελεγκτή προς το σύστημα που πρόκειται να ελεγχθεί. Δεν υπάρχει ανατροφοδότηση πληροφορίας από το σύστημα προς τον ελεγκτή. Για το λόγο αυτό η μέθοδος ανοιχτού βρόχου δεν χρησιμοποιεί αισθητήρες όπως η μέθοδος κλειστού βρόχου. Παρόλα αυτά, διαβάζοντας την τάση από τον κεντρικό ακροδέκτη του ποτενσιόμετρου που είναι ενσωματωμένο στον κινητήρα, μπορεί να χρησιμοποιηθεί και σαν συσκευή εισόδου, παρέχοντας ένα αισθητήριο θέσης. Αυτό μπορεί να φανεί πολύ χρήσιμο σε εφαρμογές όπως ανίχνευση συγκρούσεων σε ανενεργούς ρομποτικούς βραχίονες , μέτρηση ροπής του κινητήρα / οπτικό έλεγχο με ανάδραση κλπ [\[1\].](#page-55-0)

Σε πρακτικές εφαρμογές οι SERVO χρησιμοποιούνται σε τηλεχειριζόμενα αεροπλάνα, αυτοκίνητα και στην ρομποτική. Οι κινητήρες αυτοί έχουν ένα εξαιρετικά μικρό μέγεθος αλλά είναι αρκετά ισχυροί για το μέγεθος τους [\[1\].](#page-55-0)

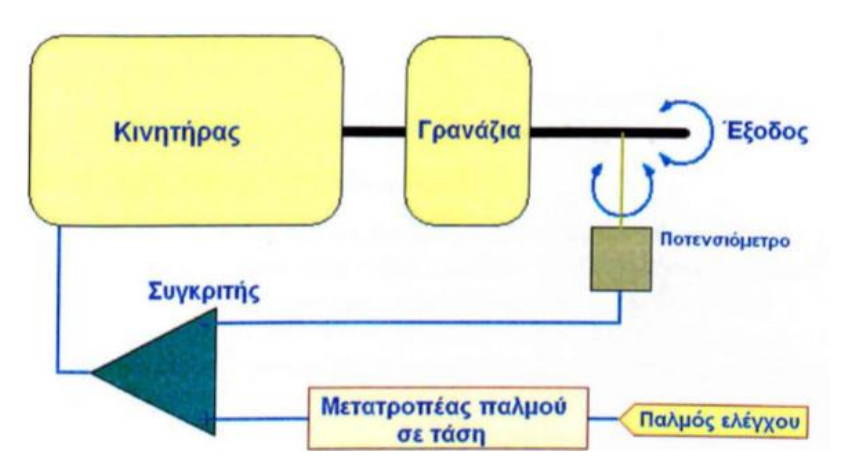

*Εικόνα 2.4.6 Εσωτερικό κύκλωμα οδήγησης κινητήρα Servo [\[1\]](#page-55-0)*

# <span id="page-16-0"></span>**2.4.9 ΒΗΜΑΤΙΚΟΙ ΚΙΝΗΤΗΡΕΣ**

Οι βηματικοί κινητήρες(εικόνα 2.4.7)αποτελούνται από έναν ρότορα μαλακού σιδήρου με οδοντώσεις και έναν στάτη με τέσσερα ζεύγη ηλεκτρομαγνητών. Οι βηματικοί σε σχέση με τους κινητήρες συνεχούς τάσης δεν χρειάζονται φρένα για να υπάρξει επιβράδυνση η ακινητοποίηση, σε χαμηλή ταχύτητα παράγουν μεγάλη ροπή ,έχουν αξιόπιστη λειτουργία καθώς δεν απαιτείται αλλαγή στις κινούμενες ηλεκτρικές επαφές (καρβουνάκια) ,μπορούν να έχουν μεγάλο εύρος ταχύτητας περιστροφής του άξονα. Έχουν όμως θορυβώδη λειτουργία, αδυναμία περιστροφής του άξονα σε υψηλές ταχύτητες όταν αυτός έχει φορτίο και κατά την μετακίνηση φορτίων μεγάλου βάρους μπορεί να μη σταματήσει άμεσα ο άξονας και να υπάρξει ταλάντωση. Επίσης χρειάζονται κύκλωμα αρχικοποίησης προκειμένου να υπάρξει έλεγχος θέσης του άξονα [\[7\].](#page-55-0)

Ο βηματικός κινητήρας χρησιμοποιεί συνδυασμό ηλεκτρικών σημάτων για την περιστροφή του. Τα ηλεκτρικά σήματα διοχετεύονται στο στάτη που αποτελείται από τέσσερα ζεύγη ηλεκτρομαγνητών Α-Α' Β-Β' C-C' D-D'. Για να κινηθεί ο ρότορας τα ηλεκτρικά σήματα εφαρμόζονται διαδοχικά σε καθένα απ' τα ζεύγη του στάτη κάθε φορά που ολοκληρώνεται μια σειρά παλμών προς όλους τους μαγνήτες του στάτη ο ρότορας κάνει μια στροφή Χ μοιρών [\[7\].](#page-55-0)

Στην αγορά υπάρχουν τρία είδη βηματικού:

- Βηματικός μόνιμου μαγνήτη(Permanent magnet)
- Βηματικός μεταβλητής μαγνητικής αντίστασης (Variable reluctance)
- Βηματικός υβριδικού τύπου(Hybrid) [\[7\]](#page-55-0)

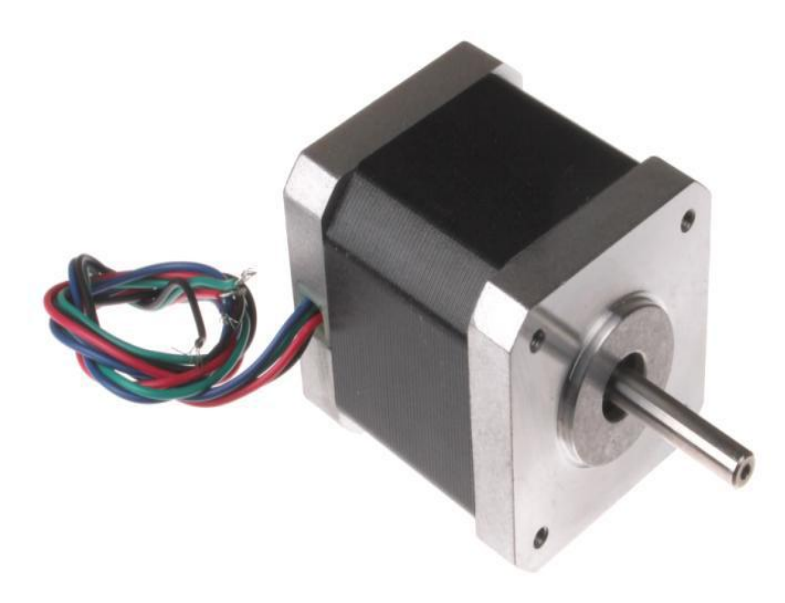

*Εικόνα 2.4.7 Βηματικός (stepper) κινητήρας [\[7\]](#page-55-0)*

## <span id="page-17-0"></span>**2.5 ΚΙΝΗΜΑΤΙΚΗ ΘΕΩΡΙΑ**

## <span id="page-17-1"></span>**2.5.1 ΕΙΣΑΓΩΓΗ ΣΤΗΝ ΚΙΝΗΜΑΤΙΚΗ ΘΕΩΡΙΑ**

Κινηματική είναι η επιστήμη που μελετά την κίνηση χωρίς να λαμβάνει υπόψη τις δυνάμεις που την προκαλούν. Στην κινηματική ενδιαφερόμαστε για την θέση, την ταχύτητα, την επιτάχυνση και όλες τις παραγώγους των μεταβλητών που περιγράφουν τη θέση [\[2\]](#page-55-0) .

Η κινηματική ανάλυση ενός βραχίονα αφορά την επίλυση δύο προβλημάτων, του ευθέος και του αντίστροφου κινηματικού προβλήματος. Το ευθύ κινηματικό πρόβλημα συνίσταται την εύρεση της θέσης και του προσανατολισμού του άκρου του βραχίονα ως προς την βάση του, όταν γνωρίζουμε την θέση κάθε άρθρωσης, ενώ το αντίστροφο κινηματικό πρόβλημα συνίσταται στην εύρεση της θέσης της κάθε άρθρωσης , η οποία τοποθετεί το άκρο του βραχίονα σε μια συγκεκριμένη θέση και προσανατολισμό σε σχέση με την βάση του. Ο βαθμός δυσκολίας επίλυσης των προβλημάτων αυτών εξαρτάται από την γεωμετρία του βραχίονα [\[2\].](#page-55-0)

Για την μετακίνηση του άκρου του βραχίονα από την παρούσα θέση του στην επιθυμητή είναι απαραίτητη η γνώση των γωνιών των αρθρώσεων που αντιστοιχούν στη επιθυμητή θέση. Οι γωνίες αυτές υπολογίζονται επιλύοντας το αντίστροφο κινηματικό πρόβλημα. Η μετάβαση μεταξύ δύο διαδοχικών καταστάσεων του βραχίονα γίνεται μέσω ευθύγραμμης τροχιάς με παραβολική μείξη στο επίπεδο των αρθρώσεων ώστε να επιτυγχάνεται τόσο η ομαλή κίνηση της κατασκευής όσο και η ταυτόχρονη έναρξη και λήξη της κίνησης όλων των κινητήρων [\[2\]](#page-55-0) .

### <span id="page-18-0"></span>**2.5.2 ΕΥΘΥ ΚΙΝΗΜΑΤΙΚΟ ΠΡΟΒΛΗΜΑ**

Ένας βραχίονας αποτελείται από σειριακούς συνδέσμους οι οποίοι τοποθετούνται σε κάθε άρθρωση από τη βάση μέχρι το εργαλείο τελικής δράσης. Για να εφαρμοστεί το ευθύ κινηματικό σε ένα ρομπότ θα πρέπει να χρησιμοποιήσουμε ένα κατάλληλο κινηματικό μοντέλο. Η μεθοδολογία Denavit - Hartenberg που χρησιμοποιεί τέσσερις παραμέτρους είναι η πιο κοινή μέθοδος για την περιγραφή του κινηματικού προβλήματος ενός ρομπότ. Ένα σύστημα συντεταγμένων επισυνάπτεται σε κάθε άρθρωση και καθορίζει τις DΗ παραμέτρους. Βάσει της μεθόδου αυτής επιλέγονται με συγκεκριμένο τρόπο τα συστήματα συντεταγμένων που είναι προσαρμοσμένα σε κάθε σύνδεσμο του ρομποτικού βραχίονα εκτελώντας τα βήματα του αλγορίθμου όπως θα δούμε στην υποενότητα 2.5.3. Έτσι προσδιορίζεται η θέση και ο προσανατολισμός του άκρου εργασίας ως προς το ακίνητο σύστημα συντεταγμένων [\[2\]](#page-55-0) .

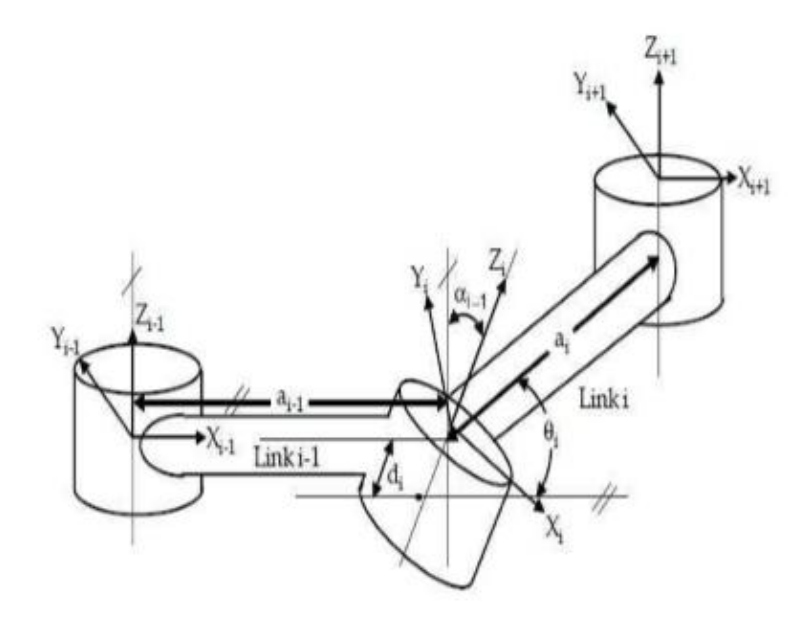

*Εικόνα 2.5.1 Συντεταγμένες σε γενικού τύπου βραχίονα [\[2\]](#page-55-0)*

## <span id="page-18-1"></span>**2.5.3 ΑΛΓΟΡΙΘΜΟΣ DENAVIT -HARTENBERG**

Ο αλγόριθμος των D-H, είναι μια διαδικασία σύμφωνα με την οποία τοποθετούνται ορθοκανονικά και δεξιόστροφα Συστήματα Συντεταγμένων στους συνδέσμους του βραχίονα. Η συστηματική αυτή μέθοδος μας βοηθάει στο να ορίσουμε την σχετική θέση και τον προσανατολισμό μεταξύ δύο διαδοχικών συνδέσμων [\[2\].](#page-55-0)

Βασικό στοιχείο της μεθόδου αποτελεί ο σωστός ορισμός των πλαισίων κάθε άρθρωσης. Προκειμένου να γίνει αυτό, πρέπει να τηρηθούν οι παρακάτω τέσσερις κανόνες(Denavit – Hartenberg[\)\[2\].](#page-55-0)

1. Επιλέγουμε τον άξονα Z<sub>i</sub> κατά μήκος του άξονα της άρθρωσης i+1

2. Τοποθετούμε το κέντρο  ${\bf 0}_i$ , στην τομή του άξονα  ${\bf Z}_i$  , με την κοινή κάθετο των αξόνων και **.**

3. Επιλέγουμε τον άξονα  $X_0$  κατα μήκος της κοινής καθέτου των αξόνων  $Z_{i-1}$  και  $Z_i$  με τη φορά από την άρθρωση **i** στην άρθρωση **i+1**.

4. Επιλέγουμε τον άξονα  $\bm{y_i}$  , ώστε να έχουμε δεξιόστροφο σύστημα συντεταγμένων για το πλαίσιο **i** 

Έχοντας ορίσει τα πλαίσια αναφοράς κάθε άρθρωσης, όπως φαίνεται στην Εικόνα 9 το μόνο που μας απομένει είναι να προσδιορίσουμε τις τέσσερις παραμέτρους της μεθόδου που είναι οι **di, θi, αi**, .Οι παράμετροι αυτοί ορίζονται ως εξής [\[2\].](#page-55-0)

- $=$   $a_i$  = η απόσταση μεταξύ των  $Z_i$  και  $Z_{i+1}$  μετρούμενη κατά μήκος του  $X_i$
- $\bullet$   $\alpha_i$  = η γωνία μεταξύ των  $Z_i$  και  $Z_{i+1}$  μετρούμενη ως προς τον  $X_i$
- $d_i = \eta$  απόσταση μεταξύ των  $X_{i-1}$  και  $X_i$  μετρούμενη κατά μήκος του  $Z_i$
- $\theta_i = \eta$  γωνία μεταξύ των  $X_{i-1}$  και  $X_i$  μετρούμενη ως προς  $Z_i$

Εφόσον έχουμε ορίσει τα πλαίσια των αρθρώσεων και τις παραμέτρους της μεθόδου **D-H**, ακολουθούμε τα παρακάτω βήματα, προκειμένου να ορίσουμε τη θέση και τον προσανατολισμό του πλαισίου ως προς το πλαίσιο **i-1**.

**Βήμα 1**:Περιστροφή του πλαισίου **i-1** γύρω από τον άξονα  $Z_{i+1}$ κατά γωνία  $\theta_i$ 

**Βήμα 2:**Μετατόπιση  $\boldsymbol{d}_i$ του πλαισίου **i-1** κατά μήκος του άξονα

**Βήμα 3:**Μετατόπιση  $\boldsymbol{a}_i$  (μήκος της κοινής καθέτου) κατά τον άξονα

**Βήμα 4:**Περιστροφή γύρω από τον άξονα  $X_i$  κατά γωνία  $\alpha_i$ 

[\[2\]](#page-55-0) 

Από το βήμα 1 και βήμα 2, παίρνουμε την μήτρα μετασχηματισμού

$$
T_{\Sigma_t^{t-1}} = \begin{bmatrix} \cos \theta_1 & -\sin \theta_1 & 0 & 0 \\ \sin \theta_1 & \cos \theta_1 & 0 & 0 \\ 0 & 0 & 1 & d_i \\ 0 & 0 & 0 & 1 \end{bmatrix}
$$

Ενώ εφαρμόζοντας το βήμα 3 και βήμα 4 έχουμε την μήτρα μετασχηματισμού

$$
T_{\iota}^{\Sigma_{\iota}} = \begin{bmatrix} 1 & 0 & 0 & \alpha_{\iota} \\ 0 & cos\alpha_{\iota} & -sin\alpha_{\iota} & 0 \\ 0 & sin\alpha_{\iota} & cos\alpha_{\iota} & 0 \\ 0 & 0 & 0 & 1 \end{bmatrix}
$$

Οπότε συνολικά η μήτρα μετασχηματισμού που μας δίνει τη σχετική θέση και τον προσανατολισμό του πλαισίου ί ως προς το πλαίσιο ί-1,είναι η ακόλουθη:

$$
T_{\iota}^{i-1} = T_{\sum_{i}^{i-1}} * T_{\iota}^{\Sigma_{i}} = \begin{bmatrix} \cos \theta_{\iota} & -\sin \theta_{\iota} \cos \alpha_{\iota} & \sin \theta_{\iota} \sin \alpha_{\iota} & \alpha_{\iota} \cos \theta_{\iota} \\ \sin \theta_{\iota} & \cos \theta_{\iota} \cos \alpha_{\iota} & -\cos \theta_{\iota} \sin \alpha_{\iota} & \alpha_{\iota} \sin \theta_{\iota} \\ 0 & \sin \alpha_{\iota} & \cos \alpha_{\iota} & d_{\iota} \\ 0 & 0 & 0 & 1 \end{bmatrix}
$$

Πίνακας παραμέτρων Denavit-Hardenberg.

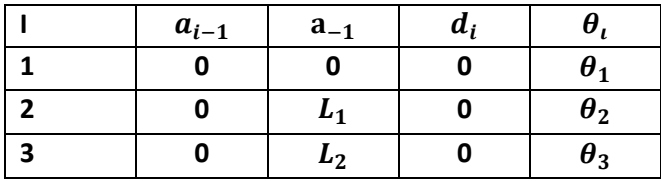

Στον παραπάνω πίνακα παραμέτρων κάθε σειρά περιέχει όλες τις απαραίτητες παραμέτρους για την δημιουργία των ομογενών μετασχηματισμών μεταξύ των πλαισίων των γειτονικών συνδέσμων [\[2\].](#page-55-0)

### <span id="page-20-0"></span>**2.5.4 ΑΝΤΙΣΤΡΟΦΟ ΚΙΝΗΜΑΤΙΚΟ ΠΡΟΒΛΗΜΑ**

Το αντίστροφο κινηματικό πρόβλημα αναφέρεται στον προσδιορισμό των μεταβλητών των αρθρώσεων του ρομπότ ενώ μας δίνεται η θέση και ο προσανατολισμός του εργαλείου της τελικής δράσης. Την επίλυση αυτού του προβλήματος αποτελεί η λύση μη γραμμικών αλγεβρικών εξισώσεων. Για την αριθμητική επίλυση μη γραμμικών συστημάτων εξισώσεων υπάρχουν πολλές αριθμητικές μέθοδοι που συγκλίνουν προς την λύση [\[2\]](#page-55-0) .

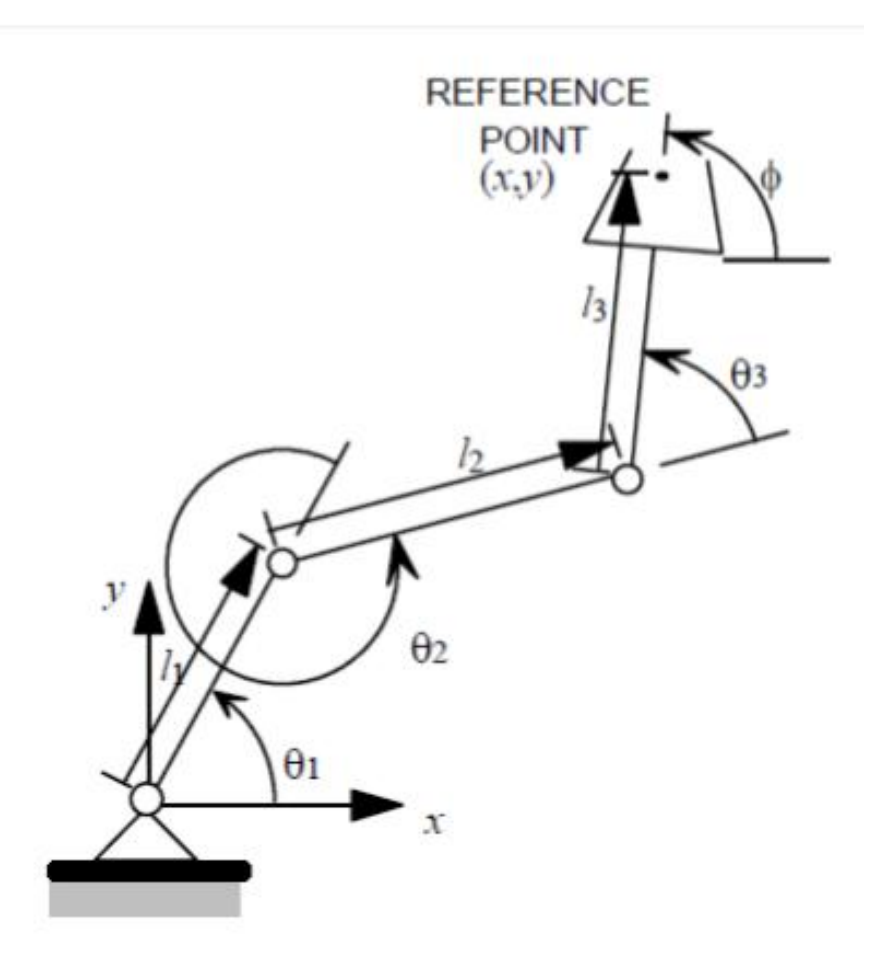

*Εικόνα 2.5.2 Επίπεδο ρομπότ τριών βαθμών ελευθερίας [\[2\]](#page-55-0)*

Πίνακες μετασχηματισμού των συνδέσμων:

$$
{}_{1}^{0}T = \begin{bmatrix} c_{1} & -s_{1} & 0 & 0 \\ s_{1} & c_{1} & 0 & 0 \\ 0 & 0 & 1 & 0 \\ 0 & 0 & 0 & 1 \end{bmatrix}
$$
 (3.1)

$$
\begin{aligned}\n\frac{1}{2}T = \begin{bmatrix}\nC_2 & -S_2 & 0 & L_1 \\
S_2 & C_2 & 0 & 0 \\
0 & 0 & 1 & 0 \\
0 & 0 & 0 & 1\n\end{bmatrix} \\
\end{aligned}
$$
\n(3.2)

$$
{}_{3}^{2}T = \begin{bmatrix} c_{3} & -s_{3} & 0 & L_{2} \\ s_{3} & c_{3} & 0 & 0 \\ 0 & 0 & 1 & 0 \\ 0 & 0 & 0 & 1 \end{bmatrix}
$$
 (3.3)

Όπου  **και** 

Από τους πίνακες μετασχηματισμού των συνδέσμων του επίπεδου βραχίονα και με τη χρήση τριγωνομετρικών ταυτοτήτων του αθροίσματος γωνιών βρίσκουμε τον [\[2\] .](#page-55-0)

$$
{}^{0}_{3}T = {}^{0}_{1}T {}^{1}_{2}T {}^{2}_{3}T = \begin{bmatrix} c_{123} & -s_{123} & 0 & l_{1}c_{1} + l_{2}c_{12} \\ s_{123} & c_{123} & 0 & l_{1}s_{1} + l_{2}s_{12} \\ 0 & 0 & 1 & 0 \\ 0 & 0 & 0 & 1 \end{bmatrix}
$$
 (2.4)

**Όπου**  $c_{123} = cos(\theta_1 + \theta_2 + \theta_3)$  και  $s_{123} = sin(\theta_1 + \theta_2 + \theta_3)$ 

 $\overline{0}$   $\frac{0}{3}$  μας δίνει τη θέση και τον προσανατολισμό του τελευταίου πλαισίου του βραχίονα ως προς το ακίνητο σύστημα βάσης.

Δεδομένου ότι ο ρομποτικός βραχίονας είναι επίπεδος, μπορούμε να περιγράψουμε τα σημεία στόχευσης εύκολα, με τρείς αριθμούς **χ,y** και **φ**. Η γωνία **φ**, ορίζει τον προσανατολισμό στο επίπεδο (σε σχέση με τον θετικό ημιάξονα Χ), του τρίτου μέλους [\[2\]](#page-55-0) .

Έτσι ο γενικός μετασχηματισμός έχει την περίπτωση αυτή την μορφή,

$$
{}_{W}^{B}T=\begin{bmatrix}c_{\varphi} & -s_{\varphi} & 0 & x \\ s_{\varphi} & c_{\varphi} & 0 & y \\ 0 & 0 & 1 & 0 \\ 0 & 0 & 0 & 1\end{bmatrix} (2.5)
$$

Όλα τα προσβάσιμα σημεία ανήκουν στον υποχώρο που δομείται με βάση τις εξισώσεις (2.5). Από την εξίσωση της (2.4) με την (2.5), καταλήγουμε σ' ένα σύστημα τεσσάρων μη γραμμικών εξισώσεων τις οποίες πρέπει να επιλύσουμε, για να υπολογίσουμε τις **θ1 ,θ2 και θ3**

 $c_{\omega} = c_{123}$  (2.6)

$$
S_{\varphi} = S_{123} \tag{2.7}
$$

$$
x = l_1 c_1 + l_2 c_{12} \tag{2.8}
$$

$$
y = l_1 s_1 + l_2 s_{12} \tag{2.9}
$$

**Αθροίζοντας τα τετράγωνα των (2.8) και (2.9), καταλήγουμε στην σχέση** 

$$
x^2 + y^2 = l_1^2 + l_2^2 + 2l_1 l_2 c_2, \qquad (2.10)
$$

Για τα οποία χρησιμοποιήσαμε τους τύπους

$$
c_{12} = c_1 c_2 - s_1 s_2 \tag{2.11}
$$

$$
S_{12} = C_1 S_2 + S_1 C_2 . \qquad (2.12)
$$

Επιλύοντας τώρα ως προς  $c_2$ ,έχουμε

$$
c_2 = \frac{x^2 + y^2 - l_1^2 - l_2^2}{2l_1l_2}
$$
 (2.14)

Για να υπάρχει λύση, πρέπει το δεξιό μέλος της ισότητας **(2.14)** να παίρνει τιμές που ανήκουν στο διάστημα **[-1, 1]**. Ο αλγόριθμος επίλυσης, σ' αυτό το σημείο, διενεργεί τον παραπάνω έλεγχο και γνωμοδοτεί για την ύπαρξη ή όχι λύσης. Φυσιολογικά συμπεραίνουμε , ότι αν δεν ικανοποιείται η εν λόγω συνθήκη , ο στόχος βρίσκεται υπερβολικά μακριά και δεν είναι δυνατόν να προσεγγιστεί από τον βραχίονα [\[2\]](#page-55-0) .

 Υπό την προϋπόθεση ότι ο στόχος μας βρίσκεται εντός του χώρου εργασίας, μπορούμε να υπολογίσουμε το s2 από την παρακάτω γνωστή τριγωνομετρική ταυτότητα:

$$
s_2 = \pm \sqrt{1 - c_2^2} \tag{2.15}
$$

Τελικά με την χρήση της συνάρτησης δύο ορισμάτων τόξου εφαπτομένης, υπολογίζουμε τη γωνία **θ2**.

$$
\boldsymbol{\Theta}_2 = A \tan 2(s_2, c_2) \tag{2.16}
$$

Η επιλογή του πρόσημού της **(2.15),** έχει να κάνει με τη διεύθυνση του βραχίονα . Έτσι, μπορούμε να επιλέξουμε λύση της μορφής <<αγκώνας πάνω>> ή <<αγκώνας κάτω>>, κατά την προσέγγιση του βραχίονα στο επιθυμητό σημείο. Για τον υπολογισμό της **θ2** , χρησιμοποιούμε μία αναδρομική σχέση που συχνά χρησιμοποιείται σε τέτοιου είδους προβλήματα κινηματικής. Υπολογίζουμε και το ημίτονο και το συνημίτονο, για να εκχωρήσουμε ως ορίσματα στη συνάρτηση δύο ορισμάτων τόξου εφαπτομένης. Αυτή η τακτική μας εξασφαλίζει την εύρεση όλων των λύσεων. Ακόμα εξασφαλίζει την τοποθέτηση της γωνίας στο σωστό τεταρτημόριο [\[2\].](#page-55-0)

Έχοντας ως δεδομένο την τιμή της **θ2** , μπορούμε να επιλύσουμε τις **(2.10)** και **(2.11),** και να υπολογίσουμε την **θ1**.Έστι γράφουμε τις εξισώσεις αυτές στην ακόλουθη μορφή.

$$
x = k_1 c_1 - k_2 s_1 \tag{2.17}
$$

$$
y = k_1 s_1 - k_2 c_1 \tag{2.18}
$$

όπου,

$$
k_1 = l_1 + l_2 c_2 \tag{2.19}
$$

$$
k_2 = l_2 s_2 \tag{2.20}
$$

Για να λύσουμε μια τέτοια εξίσωση προβαίνουμε σε αλλαγή των μεταβλητών. Συγκεκριμένα μεταβάλουμε τον τρόπο αναπαράστασης των **k1 και k2** [\[2\].](#page-55-1)

Έστω ότι είναι:

$$
r = +\sqrt{k_1^2 + k_2^2}
$$
 (2.21)  

$$
y = A \tan 2(k_2, k_1)
$$

τότε**,** 

$$
k_1 = r \cos y,
$$
  
\n
$$
k_2 = r \sin y'
$$
 (2.22)

Οι εξισώσεις **(2.17)** και **(2.18)** μπορούν τώρα να διατυπωθούν ως εξής:

$$
\frac{x}{r} = \cos y \cos \theta_1 - \sin y \sin \theta_1, \qquad (2.23)
$$

$$
\frac{y}{r} = \cos y \sin \theta_1 + \sin y \cos \theta_1 \qquad (2.24)
$$

Έτσι έχουμε,

$$
\cos(y + \theta_1) = \frac{x}{r}, \quad \text{(2.25)}
$$
  

$$
\sin(y + \theta_1) = \frac{y}{r} \quad \text{(2.26)}
$$

Εφαρμόζοντας την συνάρτηση δύο ορισμάτων τόξου εφαπτομένης, καταλήγουμε στη σχέση :

$$
y + \theta_1 = A \tan 2(\frac{y}{r}, \frac{x}{r}) = A \tan 2(y, x)
$$
 (2.27)

Στην συνέχεια υπολογίζουμε τη **θ1**, από την εξίσωση ,

$$
\theta_1 = A \tan 2(x, y) - A \tan 2(k_2, k_1) \qquad (2.28)
$$

Χρειάζεται να σημειωθεί, ότι η επιλογή πρόσημου για τη  $\theta_2$ , επηρεάζει το πρόσημο της ποσότητας  $k_2$ , η οποία με την σειρά της επηρεάζει την τελική τιμή της **θ1** . Η αντικαταστάσεις που χρησιμοποιήθηκαν στις **(2.21)** και **(2.22)** αποτελούν ουσιώδεις χαρακτηριστικό της μεθόδου που επιλέγουμε για τα προβλήματα που συχνά διατυπώνονται στη μορφή που υποδεικνύεται από τις **(2.10)** και **(2.11)**.Επισημαίνουμε επίσης ότι αν **x=y=0** , τότε **η (2.28)** είναι αόριστη, και η γωνία **θ2** μπορεί να έχει οποιαδήποτε τιμή[\[2\].](#page-55-1)

 Τέλος, με χρήση των εξισώσεων **(2.8)** και**(2.9),** μπορούμε να υπολογίσουμε το άθροισμα των τριών γωνιών**(θ1+θ2+θ3)**.

$$
\theta_1 + \theta_2 + \theta_3 = A \tan 2(s_\varphi, c_\varphi) = \varphi \qquad \text{(2.28)}
$$

Aπό την σχέση **(2.28),** μπορούμε να υπολογίσουμε τη  $\theta_3$ , αφού ήδη γνωρίζουμε τις  $\theta_1$ και  $\theta_2$ .

# <span id="page-25-1"></span><span id="page-25-0"></span>**ΣΧΕΔΙΑΣΜΟΣ ΜΗΧΑΝΙΚΟΥ ΜΕΡΟΥΣ**

# <span id="page-25-2"></span>**3.1 ΕΙΣΑΓΩΓΗ**

Στα πλαίσια της παρούσας διπλωματικής εργασίας έγινε ανάλυση και σχεδιασμός ενός ρομποτικού βραχίονα δύο βαθμών ελευθερίας κατάλληλο για εργαστηριακή χρήση στην εκπαιδευτική διαδικασία. Ο συνολικός σχεδιασμός έλαβε υπόψη την επιλογή των υλικών με βάση το κόστος και την μηχανική αντοχή που παρέχει το υλικό καθώς και το βάρος που αντέχουν οι κινητήρες.

Διερευνήθηκε η επιλογή μιας κατασκευής από πλαστικό ή εναλλακτικά από αλουμίνιο. Τελικά έγινε επιλογή από προφίλ αλουμινίου για την κατασκευή. Στη συνέχεια έγινε διερεύνηση για την επιλογή των κατάλληλων κινητήρων. Επιλέχθηκαν σερβοκινητήρες προκειμένου να διασφαλιστεί η απαιτούμενη ροπή για την κίνηση του ρομποτικού βραχίονα.

Ο τελικός σχεδιασμός περιλαμβάνει δύο αρθρώσεις περιστροφικού τύπου, οπότε ο βραχίονας που προέκυψε είχε δύο περιστροφικές αρθρώσεις και ένα εργαλείο Ε στο άκρο του βραχίονα. Είναι σε θέση να εκτελέσει δύο περιστροφικές κινήσεις :

1)Περιστροφή του πρώτου συνδέσμου μήκους L1 με σερβοκινητήρα1 κατά γωνία θ1.

2)Περιστροφή του δεύτερου συνδέσμου μήκους L2 με σερβοκινητήρα2 κατά γωνία θ2

Επίσης εκτελεί μια ακόμη περιστροφική κίνηση από τον σερβοκινητήρα 3 που χρησιμοποιείτε για το άκρο εργασίας, η οποία όμως δεν λαμβάνεται υπόψη στη διαδικασία μοντελοποίησης καθώς δεν χρησιμοποιείτε.

Η κατασκευή υπέστη διαδοχικές βελτιώσεις και αλλαγές όσον αφορά το μήκος των συνδέσμων που χρησιμοποιήθηκαν καθώς και των βαθμών ελευθερίας του βραχίονα.

Ως άκρο εργασίας τοποθετήθηκε κατάλληλα η χρήση ενός στυλό με σκοπό την αναπαράσταση συγκεκριμένων σχημάτων σε χαρτί.

Στον παρακάτω πίνακα παρουσιάζονται αναλυτικά τα εξαρτήματα που χρησιμοποιήθηκαν στην ανάπτυξη του ρομποτικού βραχίονα.

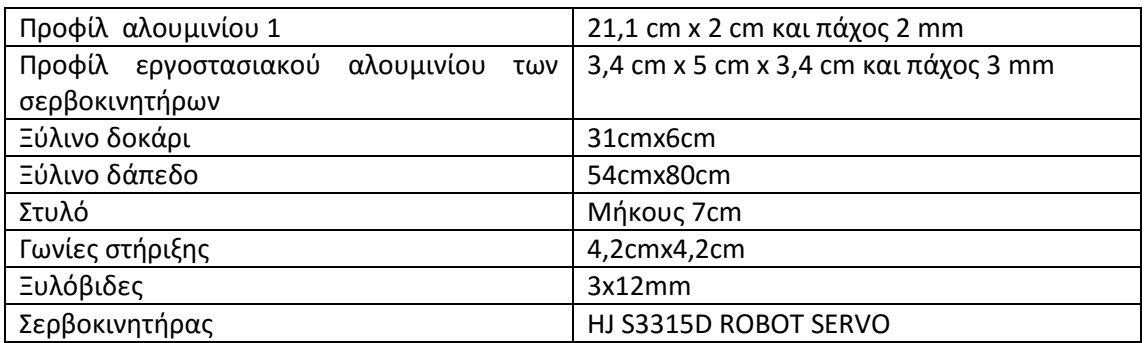

#### *Πίνακας εξαρτημάτων που χρησιμοποιήθηκαν*

# <span id="page-26-0"></span>**3.2 ΚΑΤΑΣΚΕΥΗ ΜΗΧΑΝΙΚΟΥ ΜΕΡΟΥΣ**

Κατά την έναρξη της κατασκευής του ρομποτικού βραχίονα 2 βαθμών ελευθερίας υπήρξαν διάφορα στάδια υλοποίησης μέχρι να φτάσουμε στο επιθυμητό αποτέλεσμα. Παρακάτω παρουσιάζονται ορισμένα από αυτά:

# <span id="page-26-1"></span>**1 <sup>Ο</sup> ΣΤΑΔΙΟ**

# <span id="page-26-2"></span>**ΑΡΧΙΚΗ ΙΔΕΑ**

Σαν αρχική ιδέα μελετήθηκε και υλοποιήθηκε η κατασκευή ενός πρόχειρου ρομποτικού βραχίονα 2 βαθμών ελευθερίας ως αντικείμενο πειραματικών δοκιμών. Χρησιμοποιήθηκε υλικό plexiglass για την δημιουργία των συνδέσμων και την στήριξη των σερβοκινητήρων. Επίσης το συγκεκριμένο υλικό επιλέχθηκε για λόγους ευκινησίας του βραχίονα καθώς και για οικονομικούς. Στις εικόνες 3.2.1 και 3.2.2 παρουσιάζεται μια πρώτη όψη της κατασκευής.

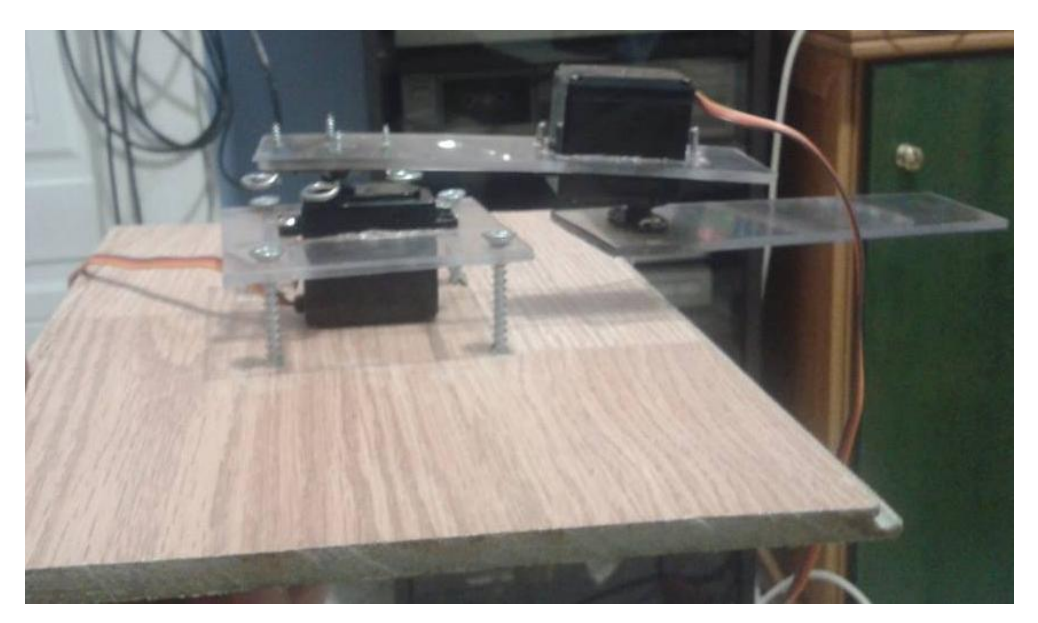

*Εικόνα 3.2.1 Αρχική υλοποίηση ρομποτικού βραχίονα.*

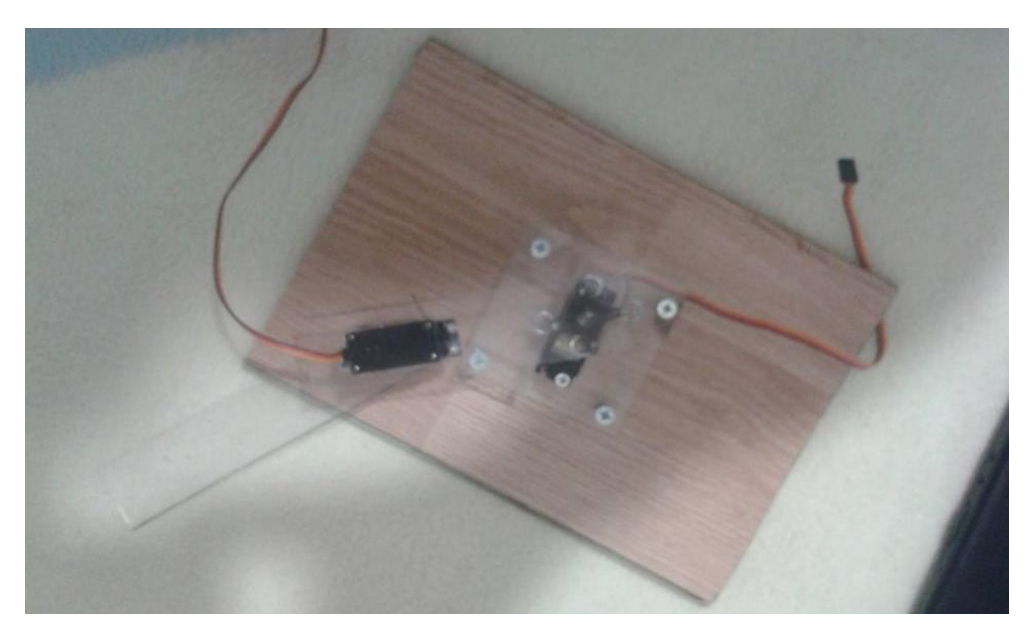

*Εικόνα 3.2.2 Πάνω όψη ρομποτικού βραχίονα.*

# <span id="page-27-0"></span>**2 <sup>Ο</sup> ΣΤΑΔΙΟ**

# <span id="page-27-1"></span>**ΒΕΛΤΙΩΣΗ**

Κατά το 2 $^{\circ}$  στάδιο υλοποίησης του βραχίονα  $\,$  δημιουργήθηκε μια νέα παραλλαγή διαφορετική από του πρώτου σταδίου. Χρησιμοποιήθηκε αλουμίνιο πάχους 3mm το οποίο τροποποιήθηκε με τέτοιο τρόπο ώστε να τοποθετηθούν κατάλληλα οι τρείς σερβοκινητήρες. Ως άκρο εργασίας τοποθετήθηκε ένα στυλό και η στήριξη ολόκληρου του βραχίονα έγινε σε μια ξύλινη δοκό βιδωμένη σε ξύλινο δάπεδο.

Στην εικόνα 3.2.3 παρουσιάζεται ο σερβοκινητήρας που χρησιμοποιήθηκε κατά το 2º στάδιο υλοποίησης. Οι σερβοκινητήρες τροποποιήθηκαν κατάλληλα με την εισαγωγή μιας εσωτερικής βίδας συμμετρική με τον άξονα του σερβοκινητήρα ώστε να εφαρμόσουν σωστά τα λαμάκια αλουμινίου.

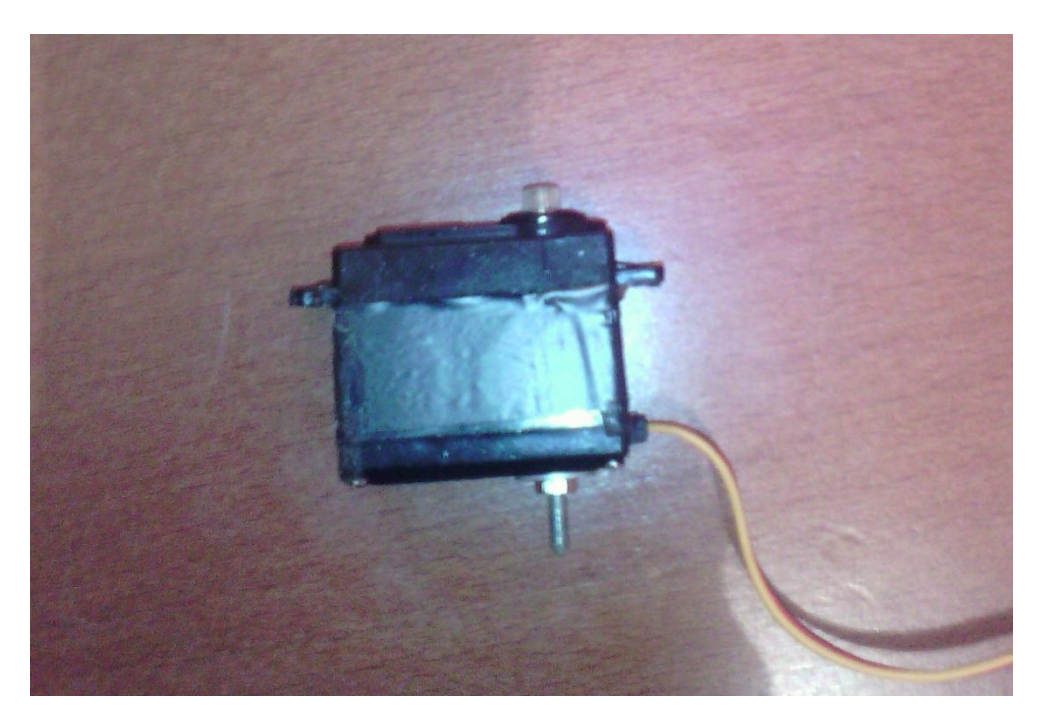

*Εικόνα 3.2.3 Σερβοκινητήρας*

Προκειμένου να στηριχθούν σωστά οι σερβοκινητήρες, χρησιμοποιήθηκε μέγγενη για το ακριβές στραντζάρισμα των αλουμινίων σε σχήμα U και η ένωση τους πλάτη με πλάτη όπως φαίνεται στις παρακάτω εικόνες.

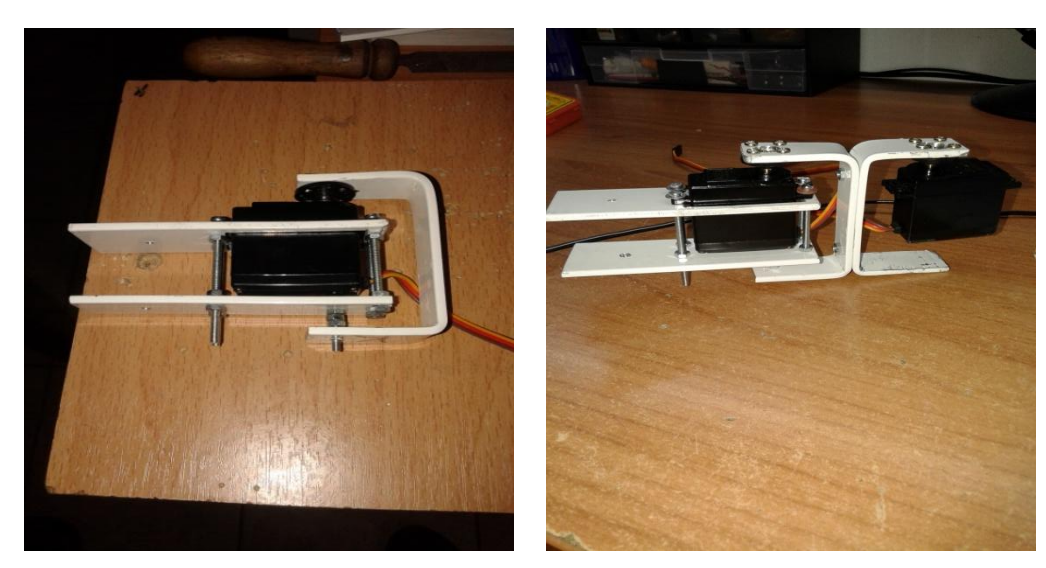

*Εικόνα 3.2.4 Σερβοκινητήρας βάσης Εικόνα 3.2.5 Ένωση αλουμινίων σε σχήμα U*

Η ολοκλήρωση του 2<sup>ου</sup> σταδίου του ρομποτικού βραχίονα παρουσιάζεται στις παρακάτω φωτογραφίες . Στην εικόνα 3.2.6 (α) φαίνεται η τελειοποίηση του σκελετού του ρομποτικού βραχίονα με την σύνδεση των καλωδίων των σερβοκινητήρων σε πλακέτα Breadboard καθώς και η τοποθέτηση του στυλό ως άκρο εργασίας. Στην εικόνα 3.2.6(β) βλέπουμε την στήριξη του βραχίονα στη ξύλινη δοκό καθώς και την σταθεροποίηση του στο ξύλινο δάπεδο.

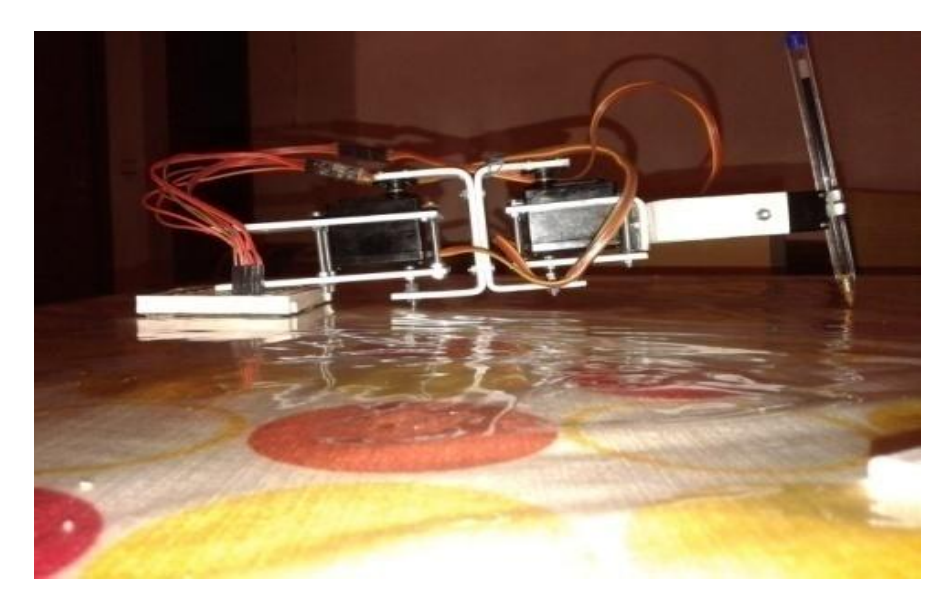

*Εικόνα 3.2.6 (α) Προφίλ Τελειοποίησης σκελετού*

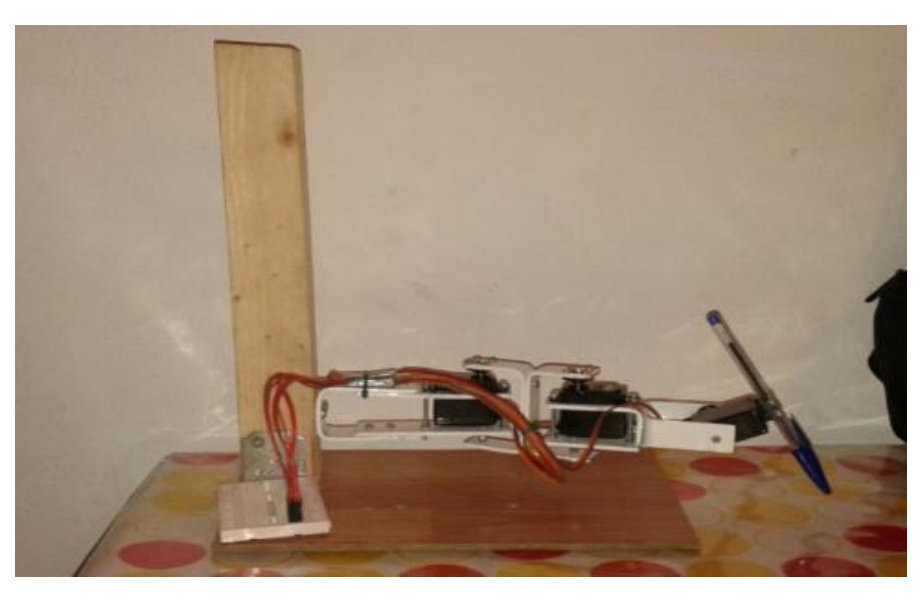

*Εικόνα 3.2.6(β) Πλάγια όψη ολοκληρωμένο*

# <span id="page-29-0"></span>**ΒΕΛΤΙΩΣΗ**

Κατά την ολοκλήρωση του 2<sup>ου</sup> σταδίου παρατηρήθηκε ότι η κατασκευή δεν ήταν τόσο αξιόπιστη διότι υπήρξαν προβλήματα όσο αναφορά την κίνηση του βραχίονα ,λόγω βάρους της κατασκευής. Επίσης διαπιστώθηκε ότι το άκρο εργασίας(στυλό) δεν ήταν συμμετρικό σε όλα τα σημεία του χώρου με αποτέλεσμα να μην μπορούν να απεικονιστούν στο χαρτί τα απαραίτητα σχήματα. Για τον παραπάνω λόγο έγινε ακόμα μια τροποποίηση ,η οποία περιελάμβανε την αφαίρεση των στραντζαρισμένων αλουμινίων σχήματος U από απλά ίσια λαμάκια αλουμινίου. Επίσης τοποθετήθηκε ειδικό γρανάζι με ενσωματωμένη βίδα για την στήριξη του βραχίονα με σκοπό την μείωση βάρους στους σερβοκινητήρες και την καλύτερη ευκινησία του βραχίονα. Τέλος χρησιμοποιήθηκε ειδική υποδοχή για την τοποθέτηση του στυλό στο άκρο εργασίας.

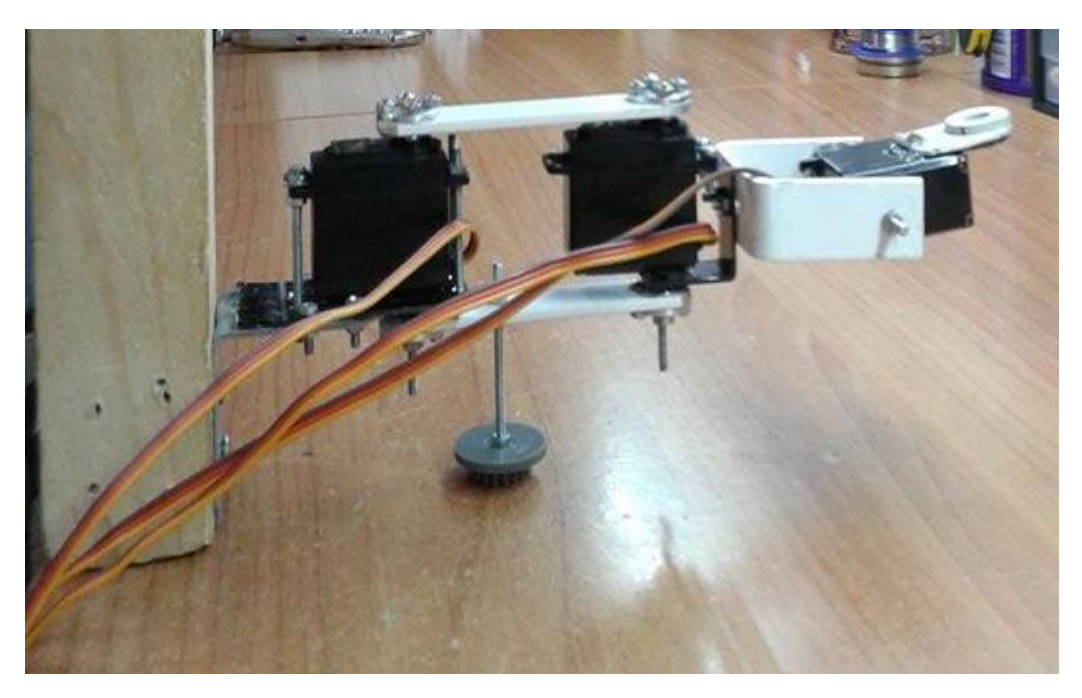

*Εικόνα 3.2.7 Πλάγια όψη τροποποιημένου βραχίονα*

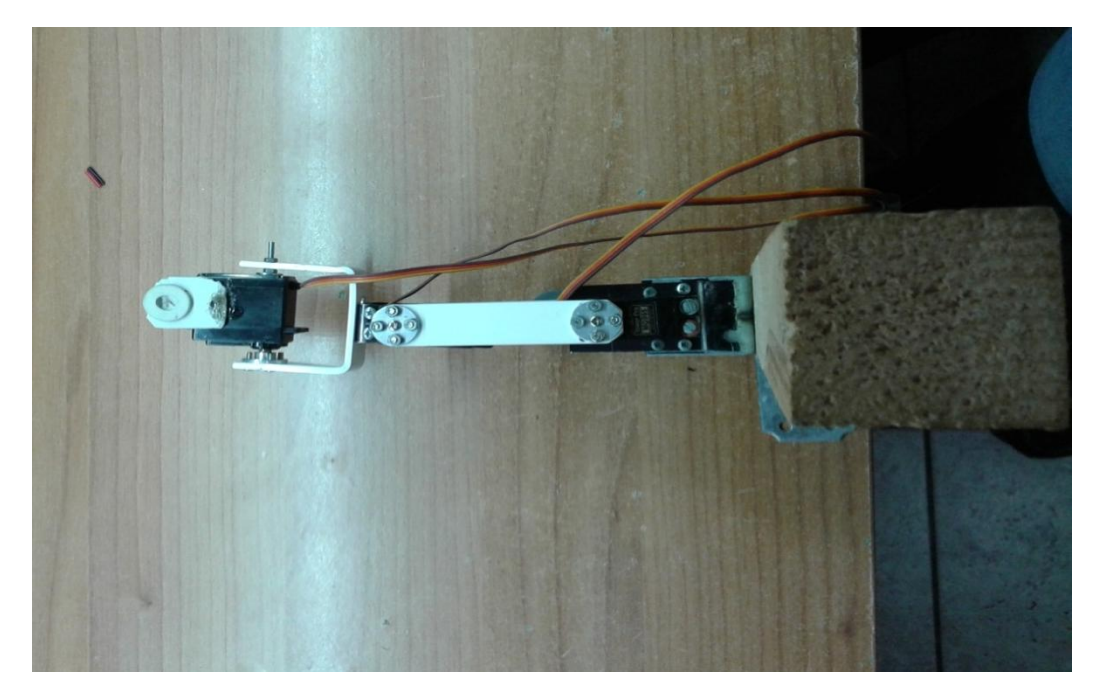

*Εικονα3.2.8 Πάνω όψη βραχίονα*

# <span id="page-31-0"></span>**3 <sup>Ο</sup> ΣΤΑΔΙΟ**

# <span id="page-31-1"></span>**ΤΕΛΙΚΗ ΜΟΡΦΗ**

Στο 3° και τελευταίο στάδιο της υλοποίησης του βραχίονα αποφασίστηκε η χρησιμοποίηση καινούργιων σερβοκινητήρων διπλού άξονα για την ομοιόμορφη κίνηση του βραχίονα στο χώρο εργασίας καθώς και για λόγους σταθερότητας. Οι κινητήρες που χρησιμοποιήθηκαν σε αυτόν το ρομποτικό βραχίονα (και βάση του υπολογισμού της ροπής των κινητήρων) έχουν τα εξής χαρακτηριστικά :

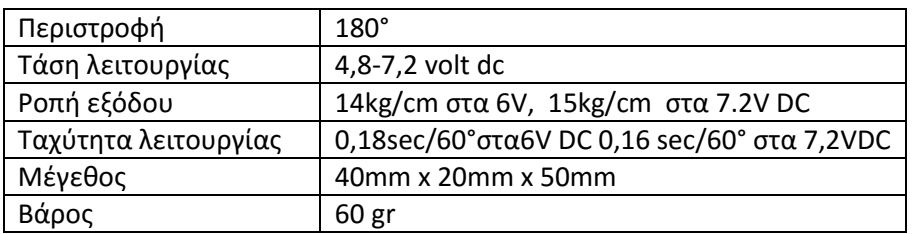

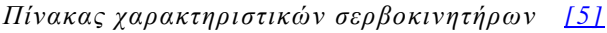

Στην παρακάτω (εικόνα 3.2.9) παρουσιάζεται ο σερβοκινητήρας που χρησιμοποιήθηκε στην παρούσα πτυχιακή εργασία.

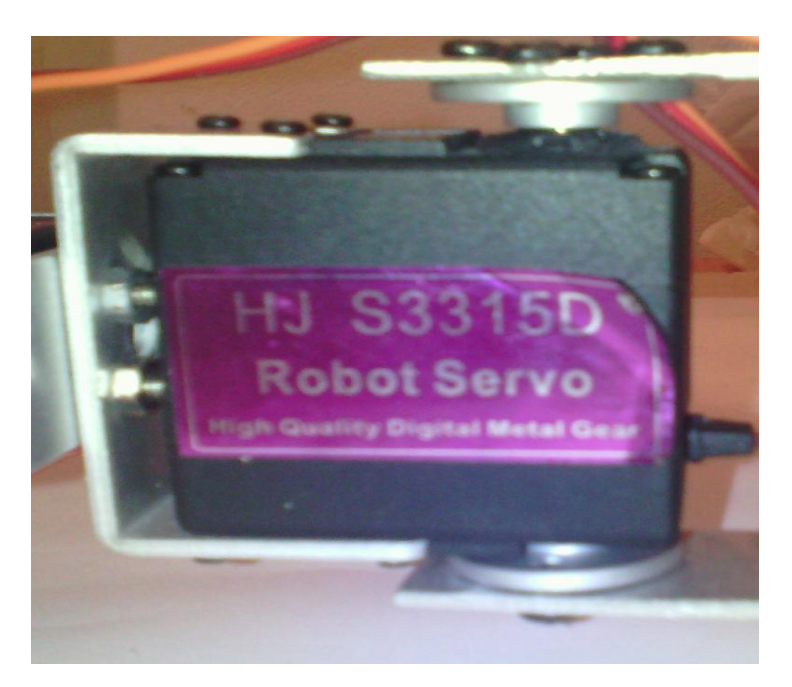

*Εικόνα 3.2.9 Σερβοκινητήρας [\[7\]](#page-55-0)*

Το προφίλ αλουμινίου που χρησιμοποιήθηκε στο τελικό στάδιο κατασκευής του ρομποτικού βραχίονα είχε πάχος 2mm και παρουσιάζεται στην εικόνα 3.2.10.

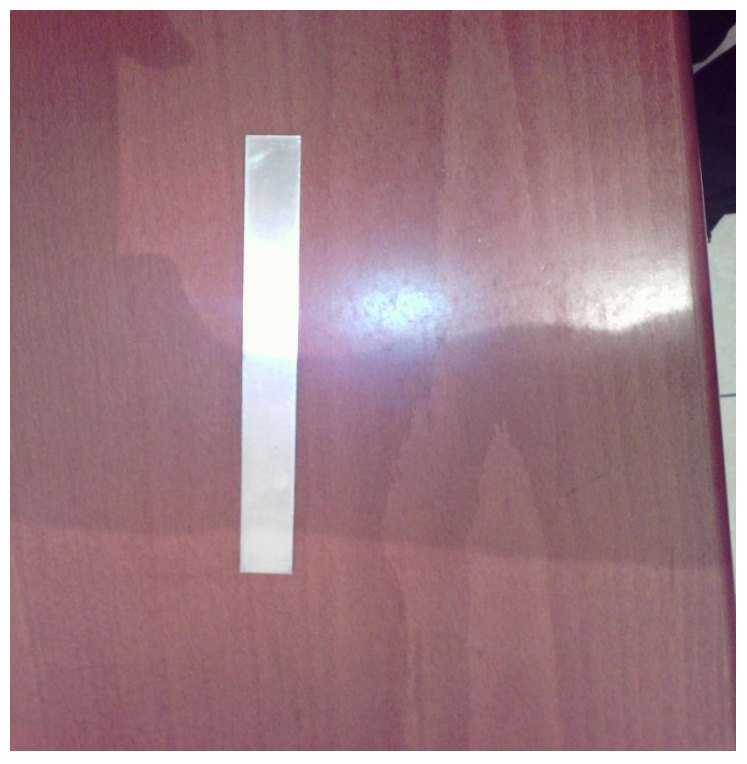

*Εικόνα 3.2.10 Προφίλ αλουμινίου*

Το συγκεκριμένο προφίλ αλουμινίου επίσης τροποποιήθηκε και μετατράπηκε σε σχήμα U όπως και στην περίπτωση υλοποίησης του 2<sup>ου</sup> σταδίου του βραχίονα. Στην συνέχεια έγινε ένωση τους πλάτη με πλάτη και τοποθετήθηκαν οι σερβοκινητήρες διπλών αξόνων όπως παρουσιάζεται στις παρακάτω εικόνες.

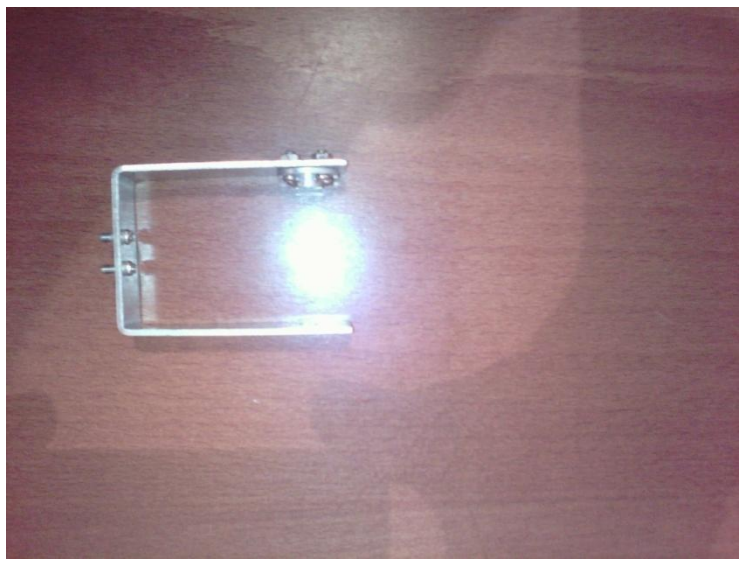

*Εικόνα 3.2.11 Μετατροπή αλουμινίου σχήματος U*

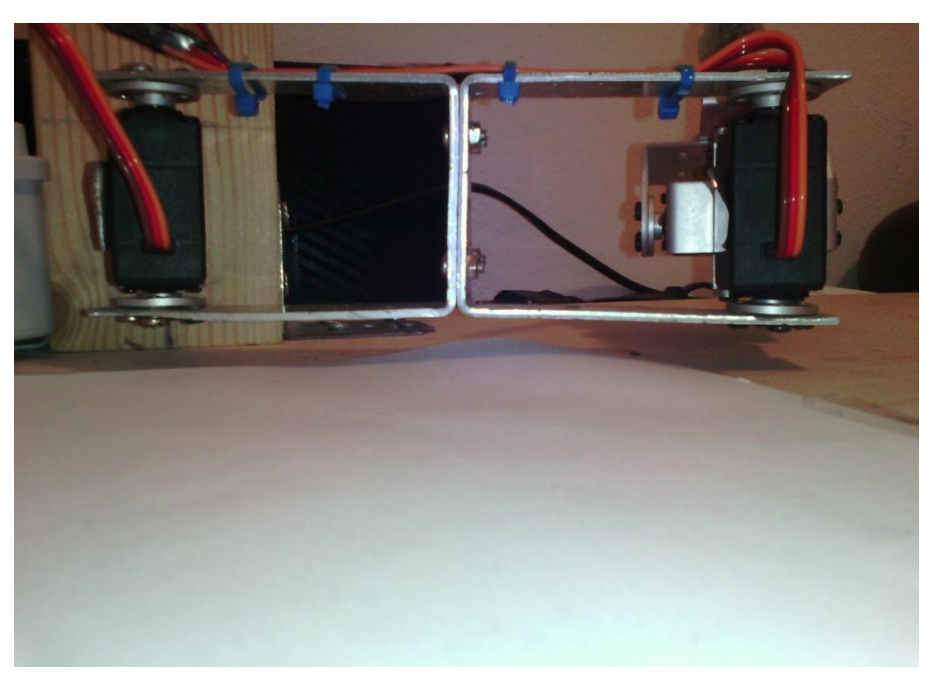

*Εικόνα 3.2.12 Ένωση αλουμινίων πλάτη με πλάτη.*

Για την τοποθέτηση του στυλό στο άκρο εργασίας χρησιμοποιήθηκε ειδικό εργοστασιακό αλουμίνιο (εικόνα 3.2.13 )συγκεκριμένων διαστάσεων στο οποίο με χρήση θερμής κόλλησης στηρίχθηκε κατάλληλα το στυλό (εικόνα3.2.14).

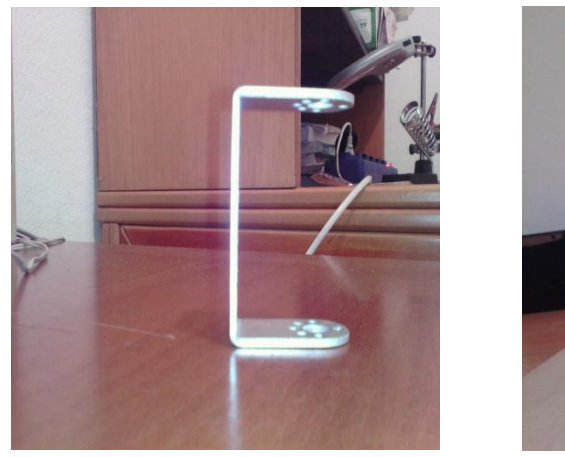

 *Εικόνα 3.2.13 Εργοστασιακό αλουμίνιο Εικόνα 3.2.14 Τοποθέτηση του στυλό* 

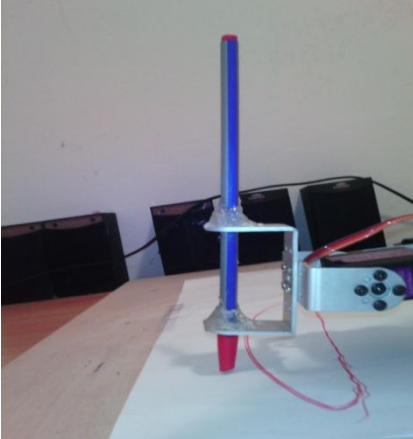

Η βάση που χρησιμοποιήθηκε για την στήριξη της τελικής κατασκευής του βραχίονα αποτελείται από μία ξύλινη δοκό (εικόνα 3.2.15) στην οποία τοποθετήθηκαν ειδικές γωνίες με ενσωματωμένες βίδες για την σταθεροποίηση του πάνω σε ένα ξύλινο δάπεδο. Επιλέχθηκε ελαφρύ υλικό ξύλου για την εύκολη μετακίνηση ολόκληρης της κατασκευής καθώς και για το εύκολο καρφίτσωμα της κόλλας χαρτιού Α3 στο οποίο θα απεικονίζονται τα διάφορα σχήματα.

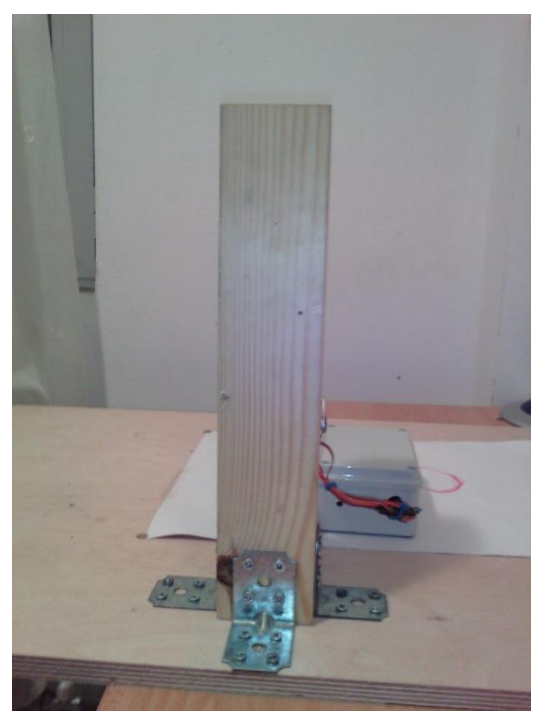

*Εικόνα 3.2.15 Ξύλινη δοκός*

Στην εικόνα 3.2.16 παρουσιάζεται το ξύλινο δάπεδο που χρησιμοποιήθηκε για την σταθεροποίηση του βραχίονα.

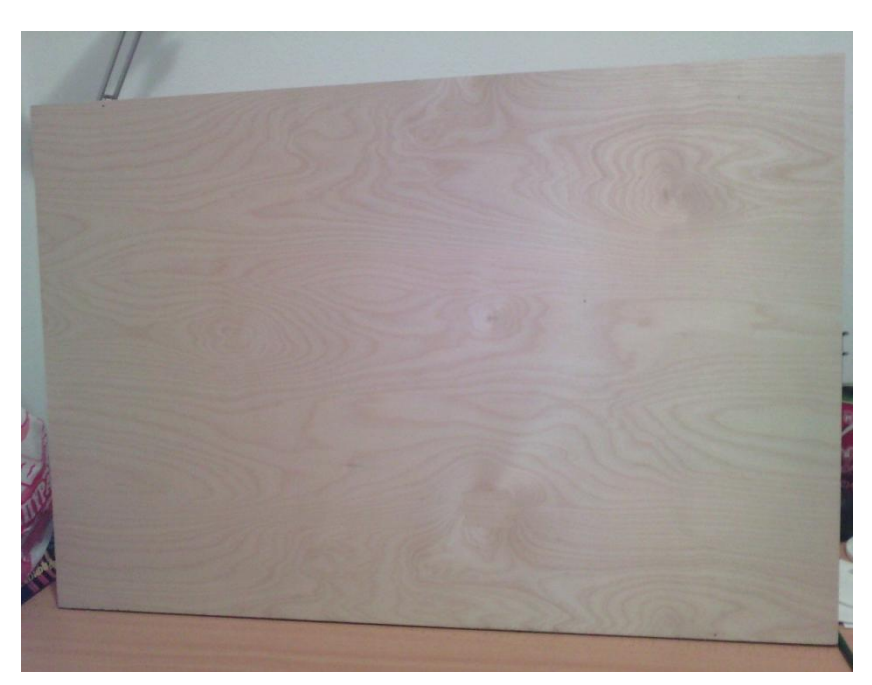

Εικόνα 3.2.16 Ξύλινο δάπεδο.

Η Στήριξη του βραχίονα στη ξύλινη δοκό και η ολοκληρωμένη μορφή του ρομποτικού βραχίονα 2 βαθμών ελευθερίας παρουσιάζεται στις παρακάτω εικόνες.

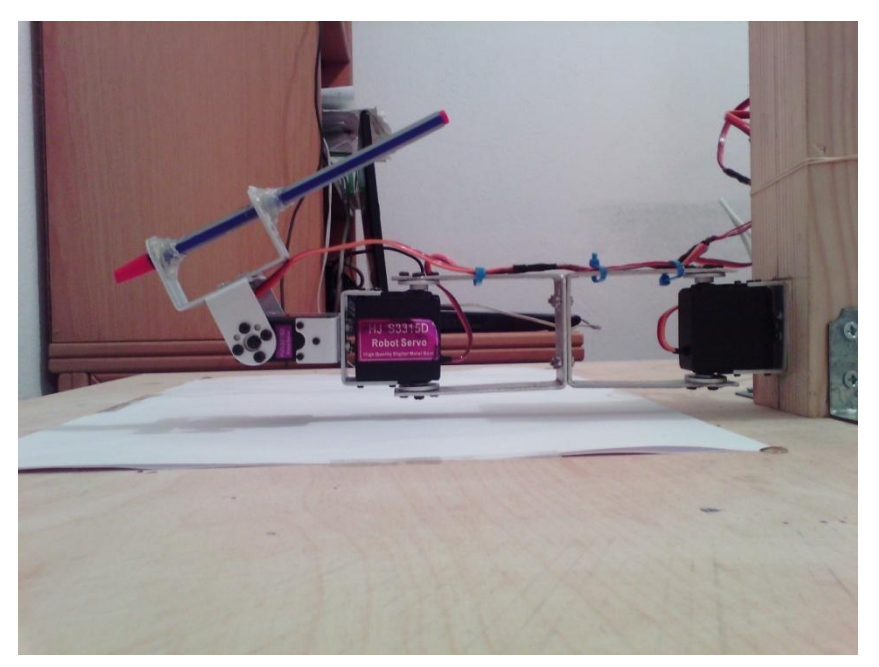

Εικόνα 3.2.17 Πλάγια όψη στήριξης του βραχίονα στη ξύλινη δοκό.

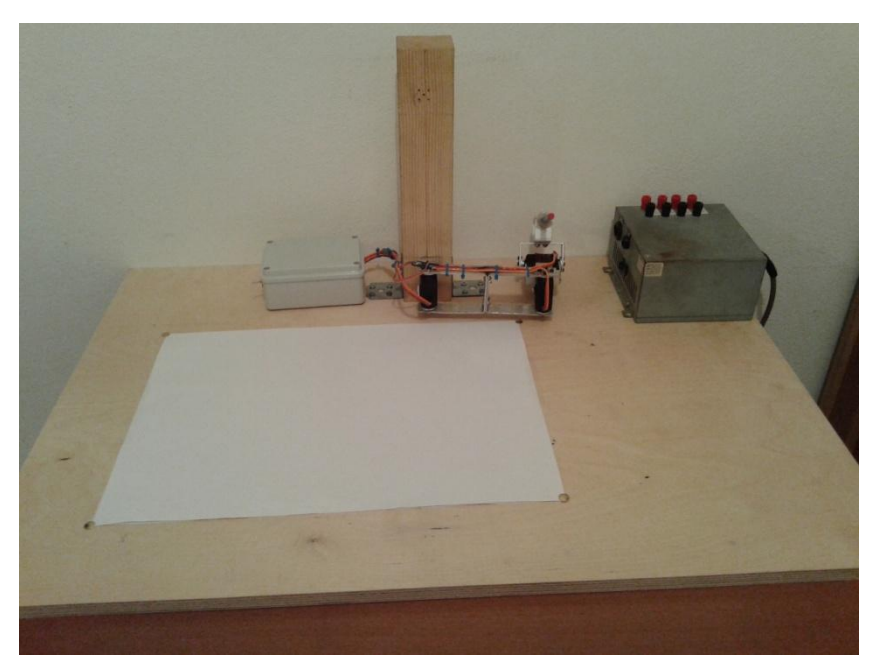

Εικόνα 3.2.18 Τελική μορφή του ρομποτικού βραχίονα.

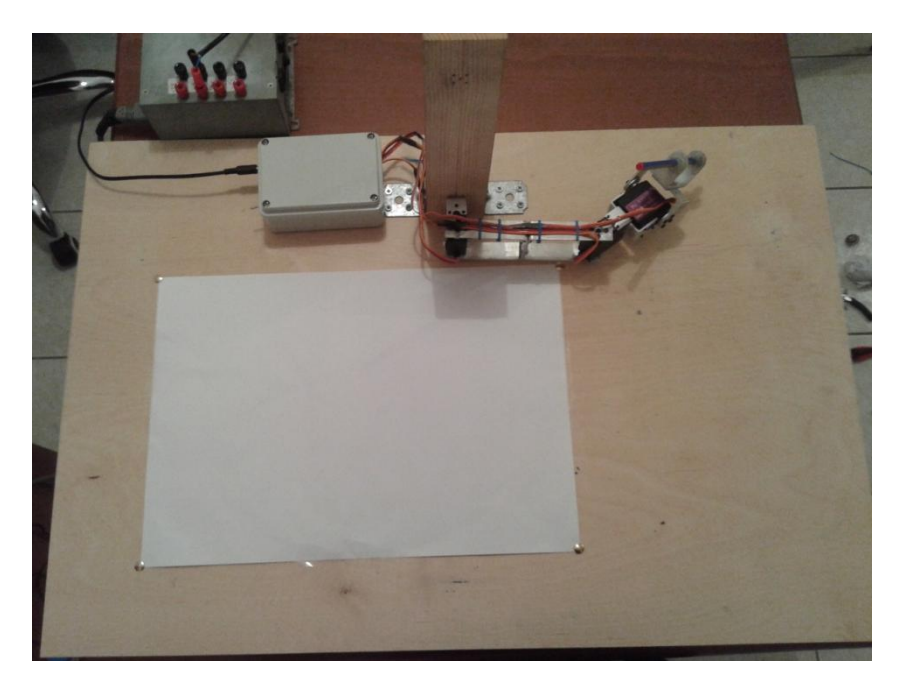

*Εικόνα 3.2.19 Πάνω όψη*.

# <span id="page-36-0"></span>**ΠΕΙΡΑΜΑΤΙΚΑ ΑΠΟΤΕΛΕΣΜΑΤΑ**

Το τελικό αποτέλεσμα μετά από πολλές πειραματικές διαδικασίες παρουσιάζεται στην παρακάτω εικόνα με την αναπαράσταση ενός κύκλου σε μία κόλλα χαρτί Α3. Ο βραχίονας εκτελεί 6 κυκλικές κινήσεις και στην συνέχεια επιστρέφει στην θέση ηρεμίας. Τέλος όπως μπορεί κανείς να διακρίνει , η απεικόνιση του κύκλου δεν είναι τέλεια και αυτό οφείλεται στις δύο και μόνο περιστροφικές κινήσεις του βραχίονα οι οποίες περιορίζουν τον χώρο εργασίας.

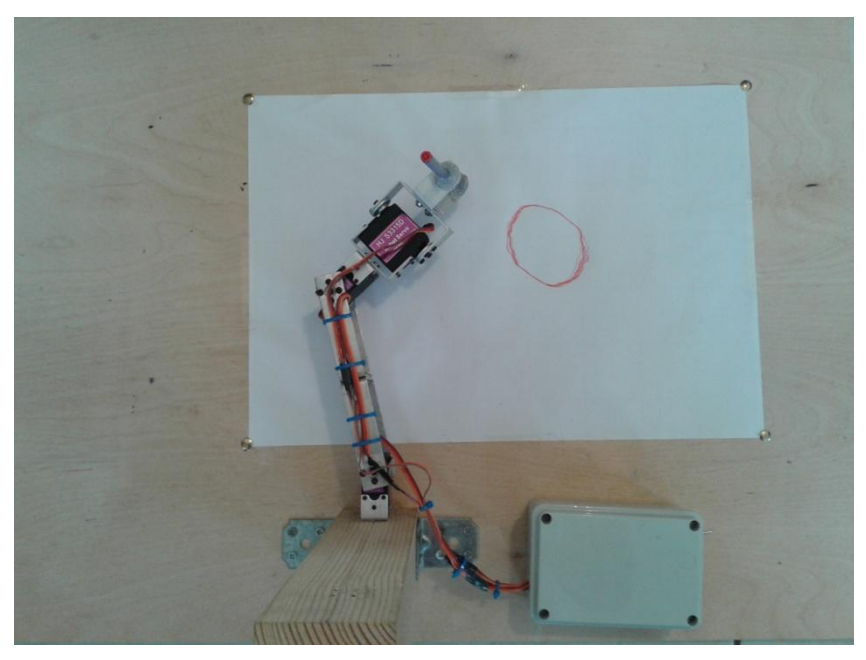

*Εικόνα 3.2.20 Πειραματικά αποτελέσματα*

# <span id="page-37-0"></span>**3.3 ΗΛΕΚΤΡΟΝΙΚΑ ΜΕΡΗ**

Τα ηλεκτρονικά μέρη που απαρτίζουν την κατασκευή μας παρουσιάζονται αναλυτικά παρακάτω (εικόνα 3.3.1) .

Το βασικότερο κομμάτι που χρησιμοποιήθηκε για την επικοινωνία των σερβοκινητήρων με το λογισμικό του MATLAB είναι η πλατφόρμα Arduino Uno R3. Οι τρείς σερβοκινητήρες που είναι συνδεδεμένοι στα ποδαράκια (pins) 9,10,11 της πλατφόρμας του Arduino, λαμβάνουν συγκεκριμένης διάρκειας παλμούς με τους οποίους καθορίζεται η σωστή κίνηση του βραχίονα. Στα αριστερά διακρίνεται η διάτρητη πλακέτα στην οποία κολλήθηκαν αρσενικά φισάκια για την τοποθέτηση των υποδοχών των καλωδίων από τους σερβοκινητήρες ,για την παροχή της τάσης ,καθώς και των σημάτων. Για την παροχή τάσης χρησιμοποιήθηκε ένα τροφοδοτικό πάγκου ισχύος με επιλογή τάσεων 5 και 12 Volt όπως φαίνεται στην εικόνα 3.3.2. Για την επικοινωνία της πλατφόρμας Arduino με τον υπολογιστή χρησιμοποιήθηκε ειδικός προσαρμογέας(USB 2.0 A to Β Male Adapter) από θηλυκή σε αρσενική υποδοχή για την τοποθέτηση του καλωδίου που εισέρχεται από τον υπολογιστή. Ο διακόπτης που εμφανίζεται στην κάτω δεξιά γωνία ενεργοποιεί ή απενεργοποιεί την παροχή τάσης στους σερβοκινητήρες ενώ η λυχνία χρησιμοποιείται για την ένδειξη της λειτουργίας του συστήματος. Τέλος για λόγους αισθητικής καθώς και παρεμβολών από εξωτερικούς παράγοντες κλίθηκε χρήσιμη η τοποθέτηση όλων των ηλεκτρονικών μέσα σε πλαστικό ηλεκτρολογικό κουτί.

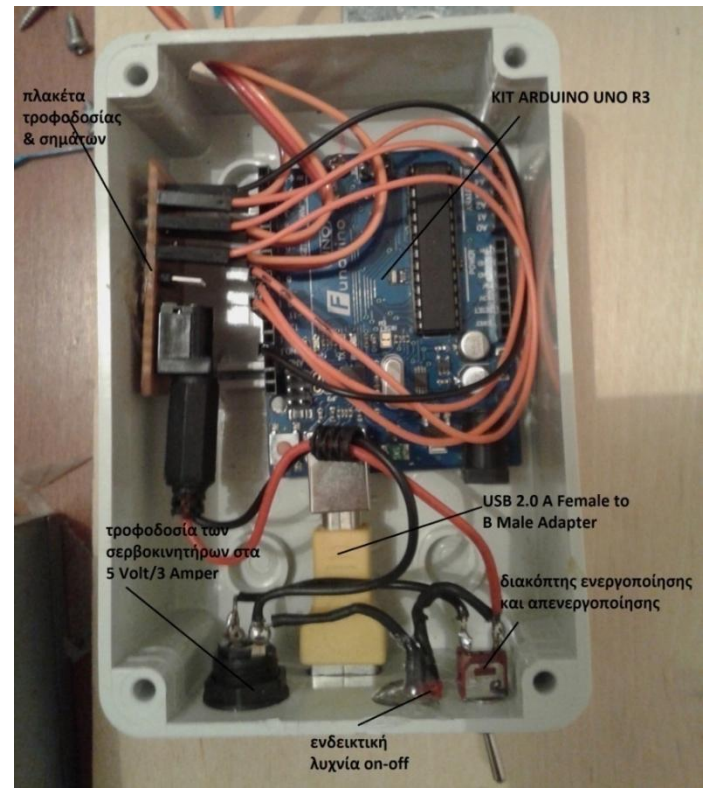

*Εικόνα 3.3.1 Αναπτυξιακό Arduino*

Στην παρακάτω εικόνα παρουσιάζεται το τροφοδοτικό ισχύος με πολλαπλή επιλογή τάσεων που χρησιμοποιήθηκε για παροχή τάσης στους κινητήρες.

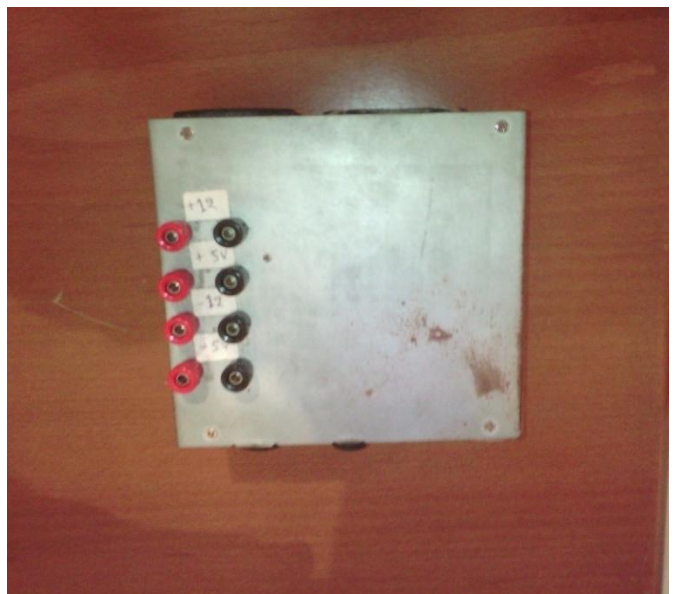

*Εικόνα 3.3.2 Τροφοδοτικό ισχύος*

Η τελική όψη του ηλεκτρολογικού κουτιού με τα προαναφερόμενα ηλεκτρονικά μέρη στο εσωτερικό του απεικονίζεται παρακάτω (εικόνα 3.3.3).

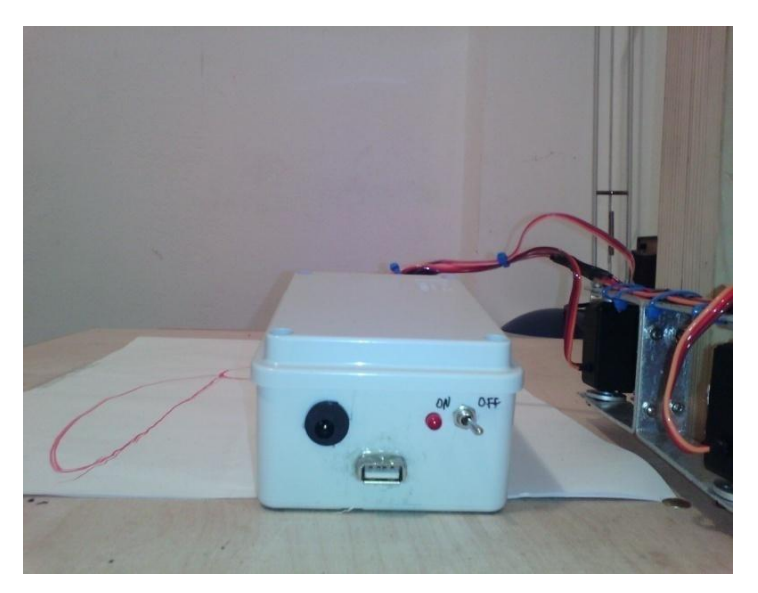

*Εικόνα 3.3.3 Τελική όψη κουτιού*

# <span id="page-39-1"></span><span id="page-39-0"></span>**ΕΠΙΚΟΙΝΩΝΙΑ MATLAB-ARDUINO ΚΑΙ ΚΙΝΗΜΑΤΙΚΗ ΠΕΡΙΓΡΑΦΗ**

# <span id="page-39-2"></span>**4.1.1 ΤΙ ΕΙΝΑΙ ΤΟ ARDUINO**

Το Arduino είναι μια υπολογιστική πλατφόρμα βασισμένη σε μια απλή μητρική πλακέτα με ενσωματωμένο μικροελεγκτή και εισόδους/εξόδους, και η οποία μπορεί να προγραμματιστεί με τη γλώσσα Wiring .Το Arduino μπορεί να διαβάσει το περιβάλλον λαμβάνοντας σήματα από διάφορους αισθητήρες και μπορεί να το επηρεάσει ελέγχοντας φώτα, μηχανισμούς και άλλα. Ο μικροελεγκτής που βρίσκεται σε κάθε πλακέτα Arduino μπορεί να προγραμματιστεί σε γλώσσα Arduino programming language (βασισμένη στην Wiring) και το προγραμματιστικό περιβάλλον του Arduino είναι βασισμένο στη γλώσσα Processing. Οι Arduino εφαρμογές μπορούν να λειτουργούν μόνες τους (stand-alone) ή μπορούν να επικοινωνούν με διάφορα προγράμματα σε ένα υπολογιστή (πχ Flash,Processing, MaxMSP.Υπάρχουν διάφορες πλακέτες Arduino βασισμένες σε διαφορετικούς μικροελεγκτές οι οποίες ανάλογα με τα χαρακτηριστικά έχουν και την ανάλογη τιμή. Το πρόγραμμα compiler του Arduino είναι δωρεάν και διαθέσιμο από το επίσημο site (Arduino.cc).Επιπλέον, η γλώσσα προγραμματισμού, οι διάφορες βιβλιοθήκες και το ολοκληρωμένο περιβάλλον ανάπτυξης που υπάρχουν για τον προγραμματισμό της πλατφόρμας Arduino αποτελούν ανοιχτό λογισμικό προσφέροντας έτσι ανεκτίμητη γνώση σε όλους [\[2\].](#page-55-0)

## <span id="page-39-3"></span>**4.1.2 ΥΛΙΚΟ ΠΛΑΤΦΟΡΜΑΣ ARDUINO UNO**

Μία πλακέτα Arduino (εικόνα 4.1.1) αποτελείται από έναν cmos 8 ψηφίων Atmel AVR μικροελεγκτή (AT mega328 και AT mega168 στις νεότερες εκδόσεις, AT mega8 στις παλαιότερες) και συμπληρωματικά εξαρτήματα για την διευκόλυνση του χρήστη στον προγραμματισμό και την ενσωμάτωση του σε άλλα κυκλώματα. Όλες οι πλακέτες περιλαμβάνουν ένα γραμμικό ρυθμιστή τάσης 5V και έναν κρυσταλλικό ταλαντωτή 16MHz. Ο μικροελεγκτής είναι από κατασκευής προγραμματισμένος με ένα boot loader, έτσι ώστε να μην χρειάζεται εξωτερικός προγραμματιστής. Ο μικροελεγκτής σε κάθε πλατφόρμα Arduino είναι προγραμματισμένος και περιέχει έναν ειδικό φορτωτή εκκίνησης ο οποίος απλοποιεί κυρίως την διαδικασία της τοποθέτησης προγραμμάτων στην ενσωματωμένη μνήμη Flash της πλατφόρμας, με αποτέλεσμα να μην είναι απαραίτητη κάποια εξωτερική συσκευή προγραμματισμού μικροελεγκτών AVR. Οι πιο πρόσφατες πλατφόρμες Arduino μπορούν να προγραμματιστούν μέσω της θύρας USB που διαθέτουν, με την βοήθεια όμως ενός κυκλώματος μετατροπής από USB σε σειριακή όπως το FTDI FT232 [\[2\].](#page-55-0)

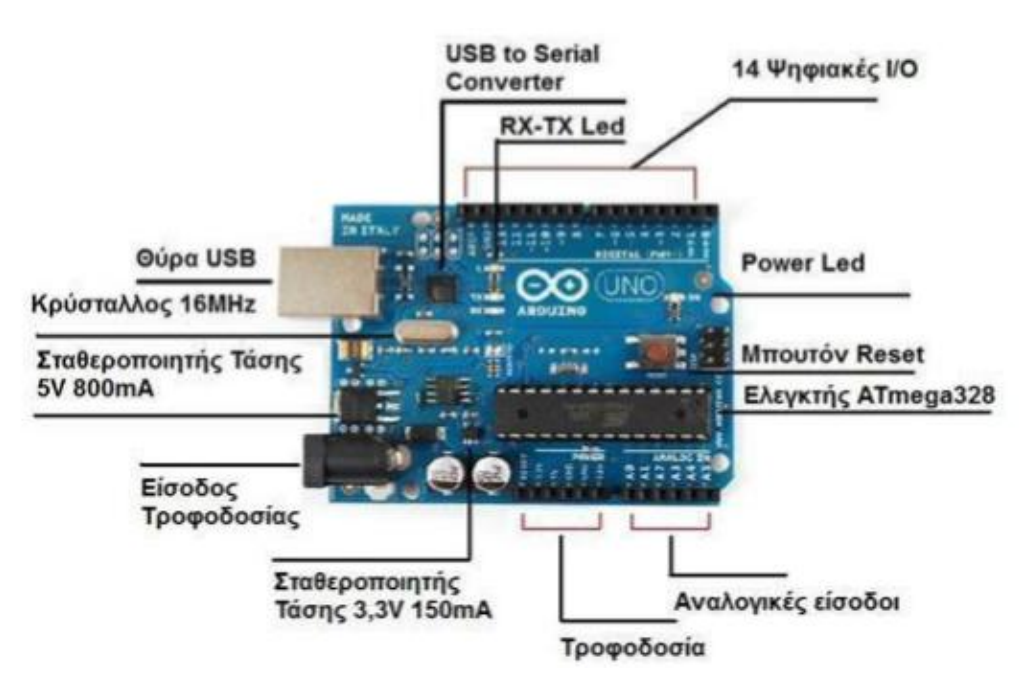

*Εικόνα 4.1.1 Πλακέτα Arduino*

Γενικά όλες οι πλακέτες είναι προγραμματισμένες μέσω μιας σειριακής σύνδεσης RS-232, αλλά ο τρόπος με τον οποίο αυτό υλοποιείται ποικίλλει ανάλογα με την έκδοση. Οι σειριακές πλακέτες Arduino περιέχουν ένα απλό κύκλωμα αντιστροφής για την μετατροπή ανάμεσα στα σήματα των επιπέδων RS-232 και TTL [\[2\].](#page-55-0)

# <span id="page-40-0"></span>**4.1.3 ΜΝΗΜΗ**

Ο μικροελεγκτής AT mega328 διαθέτει ενσωματωμένη μνήμη τριών τύπων:

- 2Kb μνήμης SRAM που είναι η ωφέλιμη μνήμη που μπορούν να χρησιμοποιήσουν τα προγράμματά μας για να αποθηκεύουν μεταβλητές, πίνακες κ.λπ. κατά το runtime. Όπως και σε έναν υπολογιστή, αυτή η μνήμη χάνει τα δεδομένα της όταν η παροχή ρεύματος στο Arduino σταματήσει ή αν γίνει reset.
- 1Kb μνήμης EEPROM η οποία μπορεί να χρησιμοποιηθεί για «ωμή» εγγραφή/ανάγνωση δεδομένων (χωρίς data type) ανά byte από τα προγράμματά μας κατά το runtime. Σε αντίθεση με την SRAM, η EEPROM δεν χάνει τα περιεχόμενά της με απώλεια τροφοδοσίας ή reset οπότε είναι το ανάλογο του σκληρού δίσκου.
- 32Kb μνήμης Flash, από τα οποία τα 2Kb χρησιμοποιούνται από το firmware του Arduino που έχει εγκαταστήσει ήδη ο κατασκευαστής του. Το firmware αυτό που στην ορολογία του Arduino ονομάζεται boot loader είναι αναγκαίο για την εγκατάσταση των δικών μας προγραμμάτων στον μικροελεγκτή μέσω της θύρας USB, χωρίς δηλαδή να χρειάζεται εξωτερικός hardware programmer. Τα υπόλοιπα 30Kb της μνήμης Flash χρησιμοποιούνται για την αποθήκευση αυτών ακριβώς των προγραμμάτων, αφού πρώτα μεταγλωττιστούν στον υπολογιστή μας. Η μνήμη Flash, όπως και η EEPROM δεν χάνει τα περιεχόμενά της με απώλεια τροφοδοσίας ή reset [\[2\].](#page-55-0)

## <span id="page-41-0"></span>**4.1.4 ΕΙΣΟΔΟΙ – ΕΞΟΔΟΙ**

Το Arduino διαθέτει σειριακό interface. Ο μικροελεγκτής AT mega υποστηρίζει σειριακή επικοινωνία, την οποία το Arduino προωθεί μέσα από έναν ελεγκτή Serial-over-USB ώστε να συνδέεται με τον υπολογιστή μέσω USB. Η σύνδεση αυτή χρησιμοποιείται για την μεταφορά των προγραμμάτων που σχεδιάζονται από τον υπολογιστή στο Arduino αλλά και για αμφίδρομη επικοινωνία του Arduino με τον υπολογιστή μέσα από το πρόγραμμα την ώρα που εκτελείται [\[2\].](#page-55-0)

Επιπλέον, στην πάνω πλευρά του Arduino βρίσκονται 14 θηλυκά pin, αριθμημένα από 0 ως 13, που μπορούν να λειτουργήσουν ως ψηφιακές είσοδοι και έξοδοι. Λειτουργούν στα 5V και καθένα μπορεί να παρέχει ή να δεχτεί το πολύ 40 mA ρεύμα. Μερικά από αυτά τα 14 pin, εκτός από ψηφιακές είσοδοι/έξοδοι έχουν και δεύτερη λειτουργία. Συγκεκριμένα [\[2\]:](#page-55-0)

- Τα pin 0 και 1 λειτουργούν ως RX και TX της σειριακής όταν το πρόγραμμά μας ενεργοποιεί την σειριακή θύρα. Έτσι, όταν λόγου χάρη το πρόγραμμά μας στέλνει δεδομένα στην σειριακή, αυτά προωθούνται και στην θύρα USB μέσω του ελεγκτή Serial-Over-USB αλλά και στο pin 0 για να τα διαβάσει ενδεχομένως μια άλλη συσκευή (π.χ. ένα δεύτερο Arduino στο δικό του pin 1). Αυτό φυσικά σημαίνει ότι αν στο πρόγραμμά μας ενεργοποιήσουμε το σειριακό interface, χάνουμε 2 ψηφιακές εισόδους/εξόδους.
- Τα pin 2 και 3 λειτουργούν και ως εξωτερικά interrupt (interrupt 0 και 1 αντίστοιχα). Συγκεκριμένα μπορούμε να τα ρυθμίσουμε μέσα από το πρόγραμμά μας ώστε να λειτουργούν αποκλειστικά ως ψηφιακές είσοδοι στις οποίες όταν συμβαίνουν συγκεκριμένες αλλαγές, η κανονική ροή του προγράμματος σταματάει και εκτελείται μια συγκεκριμένη συνάρτηση. Τα εξωτερικά interrupt είναι ιδιαίτερα χρήσιμα σε εφαρμογές που απαιτούν συγχρονισμό μεγάλης ακρίβειας.
- Τα pin 3, 5, 6, 9, 10 και 11 μπορούν να λειτουργήσουν και ως ψευδοαναλογικές έξοδοι με το σύστημα PWM (Pulse Width Modulation), δηλαδή το ίδιο σύστημα που διαθέτουν οι μητρικές των υπολογιστών για να ελέγχουν τις ταχύτητες των ανεμιστήρων. Έτσι, μπορούμε να συνδέσουμε λόγου χάρη ένα LED σε κάποιο από αυτά τα pin και να ελέγξουμε πλήρως την φωτεινότητά του με ανάλυση 8bit (256 καταστάσεις από 0-σβηστό ως 255-πλήρως αναμμένο) αντί να έχουμε απλά την δυνατότητα αναμμένο-σβηστό που παρέχουν οι υπόλοιπές ψηφιακές έξοδοι. Είναι σημαντικό να καταλάβουμε ότι το PWM δεν είναι πραγματικά αναλογικό σύστημα και ότι θέτοντας στην έξοδο την τιμή 127, δεν σημαίνει ότι η έξοδος θα δίνει 2.5V αντί της κανονικής τιμής των 5V, αλλά ότι θα δίνει ένα παλμό που θα εναλλάσσεται με μεγάλη συχνότητα και για ίσους χρόνους μεταξύ των τιμών 0 και 5V [\[2\].](#page-55-0)

Στην κάτω πλευρά του Arduino, με τη σήμανση ANALOG IN, θα βρούμε μια ακόμη σειρά από 6 pin, αριθμημένα από το 0 ως το 5. Το καθένα από αυτά λειτουργεί ως αναλογική είσοδος κάνοντας χρήση του ADC (Analog to Digital Converter) που είναι ενσωματωμένο στον μικροελεγκτή. Για παράδειγμα, μπορούμε να τροφοδοτήσουμε ένα από αυτά με μια τάση την οποία μπορεί να κυμαίνετε με ένα ποτενσιόμετρο από 0V ως μια τάση αναφοράς Vref η οποία, αν δεν κάνουμε κάποια αλλαγή είναι προ ρυθμισμένη στα 5V. Τότε, μέσα από το πρόγραμμά μας μπορούμε να «διαβάσουμε» την τιμή του pin ως ένα ακέραιο αριθμό ανάλυσης 10-bit, από 0 (όταν η τάση στο pin είναι 0V) μέχρι 1023 (όταν η τάση στο pin είναι 5V). Η τάση αναφοράς μπορεί να ρυθμιστεί με μια εντολή στο 1.1V, ή σε όποια τάση επιθυμείτε (μεταξύ 2 και 5V) τροφοδοτώντας εξωτερικά με αυτή την τάση το pin με την σήμανση AREF που βρίσκεται στην απέναντι πλευρά της πλακέτας [\[2\].](#page-55-0)

# <span id="page-42-0"></span>**4.1.5 ΤΡΟΦΟΔΟΣΙΑ**

Το Arduino μπορεί να τροφοδοτηθεί με ρεύμα είτε από τον υπολογιστή μέσω της σύνδεσης USB, είτε από εξωτερική τροφοδοσία που παρέχεται μέσω μιας υποδοχής φις των 2.1mm (θετικός πόλος στο κέντρο) και βρίσκεται στην κάτω αριστερή γωνία του Arduino. Η τάση λειτουργίας της πλατφόρμα Arduino είναι 5V. Για να μην υπάρχουν προβλήματα, η εξωτερική τροφοδοσία πρέπει να είναι από 7 ως 12V και μπορεί να προέρχεται από ένα κοινό μετασχηματιστή του εμπορίου, από μπαταρίες ή οποιαδήποτε άλλη πηγή DC. Δίπλα από τα pin αναλογικής εισόδου, υπάρχει μια ακόμα συστοιχία από 6 pin με την σήμανση POWER. Η λειτουργία του καθενός έχει ως εξής:

- Το πρώτο, με την ένδειξη RESET, όταν γειωθεί (σε οποιοδήποτε από τα 3 pin με την ένδειξη GND που υπάρχουν στο Arduino) έχει ως αποτέλεσμα την επανεκκίνηση του Arduino.
- Το δεύτερο, με την ένδειξη 3.3V, μπορεί να τροφοδοτήσει τα εξαρτήματά μας με τάση 3.3V. Η τάση αυτή δεν προέρχεται από την εξωτερική τροφοδοσία αλλά παράγεται από τον ελεγκτή Serial-overUSB και έτσι η μέγιστη ένταση που μπορεί να παρέχει είναι μόλις 50μA.
- Το τρίτο, με την ένδειξη 5V, μπορεί να τροφοδοτήσει τα εξαρτήματά μας με τάση 5V. Ανάλογα με τον τρόπο τροφοδοσίας του ίδιου του Arduino, η τάση αυτή προέρχεται είτε άμεσα από την θύρα USB (που ούτως ή άλλως λειτουργεί στα 5V), είτε από την εξωτερική τροφοδοσία αφού αυτή περάσει από ένα ρυθμιστή τάσης για να την «φέρει» στα 5V.
- Το τέταρτο και το πέμπτο pin, με την ένδειξη GND, είναι φυσικά γειώσεις.
- Το έκτο και τελευταίο pin, με την ένδειξη Vin έχει διπλό ρόλο. Σε συνδυασμό με το pin γείωσης δίπλα του, μπορεί να λειτουργήσει ως μέθοδος εξωτερικής τροφοδοσίας του Arduino, στην περίπτωση που δεν μας βολεύει να χρησιμοποιήσουμε την υποδοχή του φις των 2.1mm. Αν όμως έχουμε ήδη συνδεδεμένη εξωτερική τροφοδοσία μέσω του φις, μπορούμε νε χρησιμοποιήσουμε αυτό το pin για να τροφοδοτήσουμε εξαρτήματα με την πλήρη τάση της εξωτερικής τροφοδοσίας (7~12V), πριν αυτή περάσει από τον ρυθμιστή τάσης όπως γίνεται με το pin των 5V [\[2\].](#page-55-0)

# <span id="page-42-1"></span>**4.1.6 ΟΛΟΚΛΗΡΩΜΕΝΟ ΠΕΡΙΒΑΛΛΟΝ ΑΝΑΠΤΥΞΗΣ**

Το IDE του Arduino είναι γραμμένο σε Java και μπορεί να τρέξει σε πολλαπλές πλατφόρμες. Περιλαμβάνει επεξεργαστή κώδικα (επεξεργαστή κειμένου με διάφορα εύχρηστα εργαλεία) και μεταγλωττιστή, και έχει την ικανότητα να φορτώνει εύκολα το πρόγραμμα μέσω σειριακής θύρας από τον υπολογιστή στην πλακέτα [\[2\].](#page-55-0)

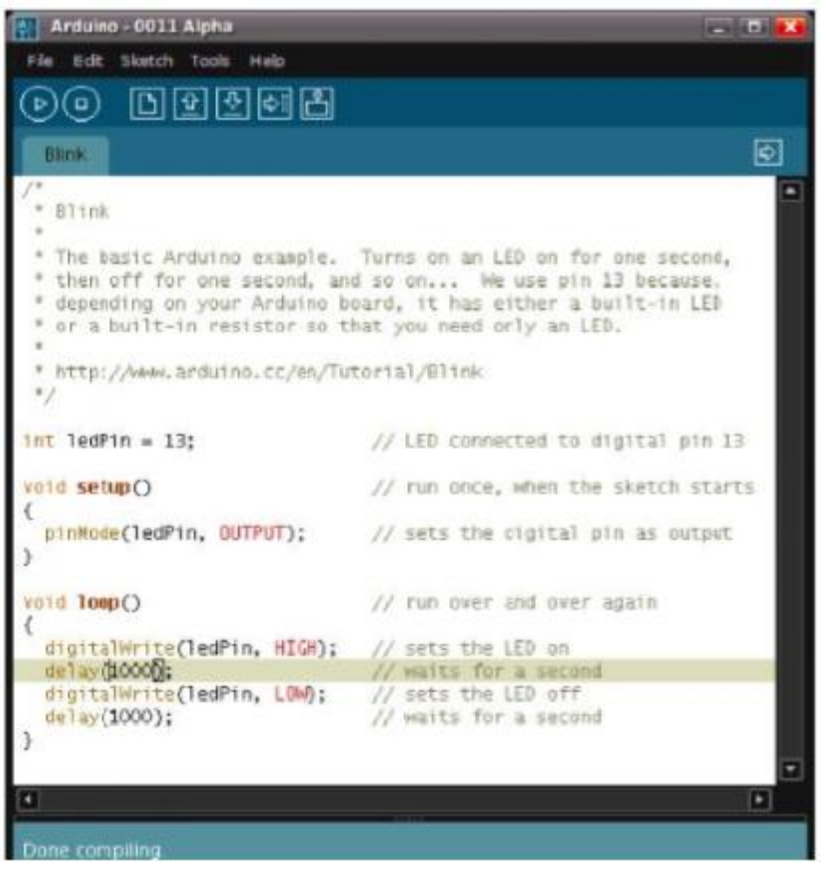

*Εικόνα 4.1.2 Περιβάλλον ανάπτυξης πηγαίου κώδικα του προγράμματος ARDUINO [\[2\]](#page-55-0)*

Το περιβάλλον ανάπτυξης (εικόνα 4.1.2) είναι βασισμένο στην Processing, ένα περιβάλλον ανάπτυξης σχεδιασμένο να εισαγάγει στον προγραμματισμό νέους χρήστες μη εξοικειωμένους με την ανάπτυξη λογισμικού. Η συγκεκριμένη γλώσσα προγραμματισμού προέρχεται από την Wiring, μια γλώσσα που μοιάζει με την C η οποία παρέχει παρόμοια λειτουργικότητα για μια πιο περιορισμένης σχεδίασης πλακέτα, της οποίας το περιβάλλον ανάπτυξης βασίζεται επίσης στην Processing. Στην πραγματικότητα, το ολοκληρωμένο περιβάλλον ανάπτυξης είναι αυτό το οποίο κατά την μεταγλώττιση αποθηκεύει σε ένα προσωρινό αρχείο τον πηγαίο κώδικα του προγράμματος που έχουμε συγγράψει και στην συνέχεια προσθέτει σε αυτό όλα όσα είναι απαραίτητα (πρωτότυπα συναρτήσεων, υλοποίηση συνάρτησης main(), ενσωμάτωση επικεφαλίδων) ώστε να είναι δυνατή η μεταγλώττιση του [\[2\].](#page-55-0)

Η μεταφορά των δεδομένων του τελικού αρχείου στην πλατφόρμα Arduino γίνεται μέσω USB. Για την επίτευξη αυτής της διαδικασίας χρησιμοποιείται από το ολοκληρωμένο περιβάλλον ανάπτυξης το εργαλείο avrdude και ο φορτωτής εκκίνησης της πλατφόρμας Arduin[o\[2\].](#page-55-0)

# <span id="page-44-0"></span>**4.2 ΕΛΕΓΧΟΣ ΜΕ MATLAB & ARDUINO<sup>2</sup>**

# <span id="page-44-1"></span>**4.2.1 ΕΙΣΑΓΩΓΗ**

Στην παρούσα πτυχιακή εργασία η επικοινωνία του Arduino με τον υπολογιστή έγινε μέσω Matlab. Για να γίνει αυτό κατεβάσαμε από το site της mathworks έτοιμα pde αρχεία που επιτρέπουν τον χειρισμό των εισόδων και των εξόδων του Arduino μέσα από το Matlab καθώς και την εγκαθίδρυση συνδέσμου επικοινωνίας του Arduino με το Matlab. Παρακάτω περιγράφονται τα βήματα για την επικοινωνία του Matlab με το Arduino.

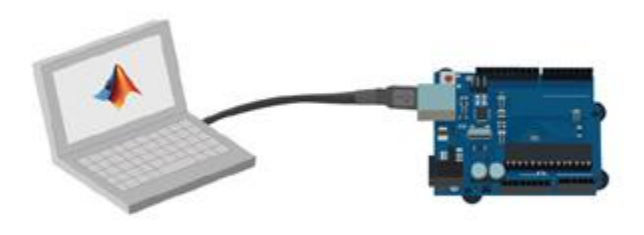

*Εικόνα 4.2.1 Επικοινωνία Matlab-Arduino [\[4\]](#page-55-0)*

# <span id="page-44-2"></span>**4.2.2 ΒΗΜΑΤΑ ΕΠΙΚΟΙΝΩΝΙΑΣ MATLAB&ARDUINO**

- 1) Κατεβάζουμε το αρχείο [ArduinoIO.Zip](https://mega.nz/#!DBoFjbjL!JtGW4PThp7bbHN3j7PeprQrDmqlqXKXil3ugzff_I-E) από το site της mathworks.
- 2) Κάνουμε αποσυμπίεση (extract files) του αρχείου.
- 3) Κατεβάζουμε το λογισμικό πρόγραμμα Arduino IDE από το site της [Arduino.cc](https://www.arduino.cc/)
- 4) Ανοίγουμε το λογισμικό πρόγραμμα [Arduino](https://www.arduino.cc/en/Main/Software) IDE.
- 5) Αναζήτηση του φακέλου pde στον οποίο μπορούμε να βρούμε τα παρακάτω αρχεία:

Adioe: Τη Διαχείριση και των έλεγχο των καταχωρητών και την ανάπτυξη γενικότερα.

Adioes: Τη διαχείριση και των έλεγχο των σερβοκινητήρων και την ανάπτυξη γενικότερα.

Adio: Για ανάπτυξη γενικού σκοπού.

Εμείς αυτό που επιλέξαμε αναφέρετε στο έλεγχο των σερβοκινητήρων (Adioes) καθώς αυτό απαιτείται για την υλοποίηση της πτυχιακής εργασίας.

- 6) Επιλέγουμε την σειριακή θύρα που είναι συνδεδεμένη η πλατφόρμα Arduino.
- 7) Κατεβάσουμε και τρέχουμε το πρόγραμμα (Adioes) στην πλατφόρμα Arduino.
- 8) Κλείνουμε το λογισμικό Arduino IDE.
- 9) Ανοίγουμε το λογισμικό Matlab .

l <sup>2</sup> <http://www.allaboutcircuits.com/projects/arduino-interface-with-matlab/> [11]

- 10) Κάνουμε αντιγραφή των αρχείων Arduino.m και install\_Arduino.m στον προεπιλεγμένο φάκελο του Matlab. Συνήθως είναι **C: \ Users \ pc \ Documents \ MATLAB**.
- 11) Στην συνέχεια κάνουμε δεξί κλικ από το Matlab στο αρχείο install\_Arduino.m και μετά κλικ στην επιλογή run. Θα εμφανιστεί το ακόλουθο μήνυμα :

```
>>install_arduino
```
Arduino folders added to the path

```
Saved updated Matlab path
```
- 12) Στην συνέχεια κάνουμε δεξί κλικ από το Matlab στο αρχείο Arduino.m και μετά κλικ στην επιλογή run. Θα εμφανιστεί το ακόλουθο μήνυμα :
- >> Arduino

Note: a DEMO connection will be created

Use a the com port, e.g. 'COM5' as input argument to connect to the real board

Demo mode connection .......

General Script detected !

Arduino successfully connected !

ans  $=$ 

arduino object connected to DEMO port General Shield Server running on the arduino board

Digital Pin 02 is currently UNASSIGNED Digital Pin 03 is currently UNASSIGNED Digital Pin 04 is currently UNASSIGNED Digital Pin 05 is currently UNASSIGNED Digital Pin 06 is currently UNASSIGNED Digital Pin 07 is currently UNASSIGNED Digital Pin 08 is currently UNASSIGNED Digital Pin 09 is currently UNASSIGNED Digital Pin 10 is currently UNASSIGNED Digital Pin 11 is currently UNASSIGNED Digital Pin 12 is currently UNASSIGNED Digital Pin 13 is currently UNASSIGNED Digital Pin 14 is currently UNASSIGNED Digital Pin 15 is currently UNASSIGNED Digital Pin 16 is currently UNASSIGNED Digital Pin 17 is currently UNASSIGNED Digital Pin 18 is currently UNASSIGNED Digital Pin 19 is currently UNASSIGNED Digital Pin 20 is currently UNASSIGNED Digital Pin 21 is currently UNASSIGNED Digital Pin 22 is currently UNASSIGNED Digital Pin 23 is currently UNASSIGNED Digital Pin 24 is currently UNASSIGNED Digital Pin 25 is currently UNASSIGNED Digital Pin 26 is currently UNASSIGNED Digital Pin 27 is currently UNASSIGNED Digital Pin 28 is currently UNASSIGNED Digital Pin 29 is currently UNASSIGNED Digital Pin 30 is currently UNASSIGNED Digital Pin 31 is currently UNASSIGNED

13) Τέλος! Η επικοινωνία ολοκληρώθηκε.

Όσο αναφορά την εγκαθίδρυση συνδέσμου επικοινωνίας του Arduino με το Matlab. Ένα παράδειγμα δίνεται παρακάτω:

```
>> rotor=startRobot('COM4',9,10,11);
Attempting connection ............
Basic I/O Script detected !
Arduino successfully connected !
```
Με την παραπάνω εντολή γίνεται σύνδεση του Arduino με το Matlab καθώς επίσης και των τριών σερβοκινητήρων οι οποίοι είναι συνδεδεμένοι στα αντίστοιχα ποδαράκια (pins) 9,10,11 της πλατφόρμα Arduino.Η θύρα COM4 είναι η επιλεγμένη θύρα του Arduino για να υπάρξει επικοινωνία. Η σύνδεση αυτή αποθηκεύεται σε μία μεταβλητή rotor η οποία καλείται και από άλλα προγράμματα για διάφορες λειτουργίες όπως φαίνεται με την παρακάτω εντολή.

>> servoWrite(rotor,9,90);

Η εντολή αυτή μετακινεί τον σερβοκινητήρα που είναι συνδεδεμένος στο ποδαράκι 9 της πλατφόρμας arduino στις 90 μοίρες. Με τον ίδιο τρόπο γίνεται η αποστολή γωνιών και στους υπόλοιπους σερβοκινητήρες.

### <span id="page-47-0"></span>**4.3 ΚΙΝΗΜΑΤΙΚΗ ΠΕΡΙΓΡΑΦΗ ΤΟΥ ΡΟΜΠΟΤΙΚΟΥ ΒΡΑΧΙΟΝΑ**

## <span id="page-47-1"></span>**4.3.1 ΕΥΘΥ ΚΙΝΗΜΑΤΙΚΟ ΠΡΟΒΛΗΜΑ**

Το ευθύ κινηματικό πρόβλημα συνίσταται στον υπολογισμό θέσης και του προσανατολισμού του άκρου εργασίας για δοθείσες τιμές των παραμέτρων των αρθρώσεων των γωνιών θ1 και θ2 στην περίπτωση του βραχίονα της πτυχιακής όπου κινείται στο επίπεδο και είναι 2 βαθμών ελευθερίας . Σε αυτό το σημείο αξίζει να πούμε πως επειδή ο βραχίονας κινείται στο επίπεδο xy η συντεταγμένη στον άξονα Z<sub>0</sub> του άκρου εργασίας είναι μηδέν για οποιεσδήποτε τιμές των γωνιών θ1,θ2. Επίσης ο προσανατολισμός του άκρου εργασίας είναι ουσιαστικά rotz(θ1+θ2) εφόσον ο βραχίονας κινείται στο επίπεδο και η συνολική στροφή του ως προς τον άξονα Z<sub>0</sub> είναι θ1+θ2 η κίνηση του βραχίονα λαμβάνει υπόψη και τα μήκη των συνδέσμων που είναι απαραίτητα για τον υπολογισμό του σημείου προσέγγισης. Στον παρακάτω πίνακα δίνουμε τις διαστάσεις των συνδέσμων του βραχίονα [\[7\].](#page-55-0)

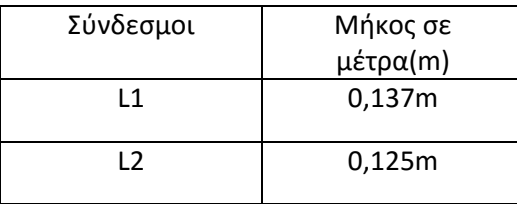

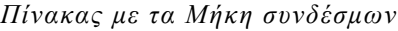

Στη παρακάτω εικόνα (εικόνα 4.3.1)και με βάση τους κανόνες Denavit-Hardeberg παρουσιάζεται η τοποθέτηση των αξόνων πάνω στον βραχίονα.

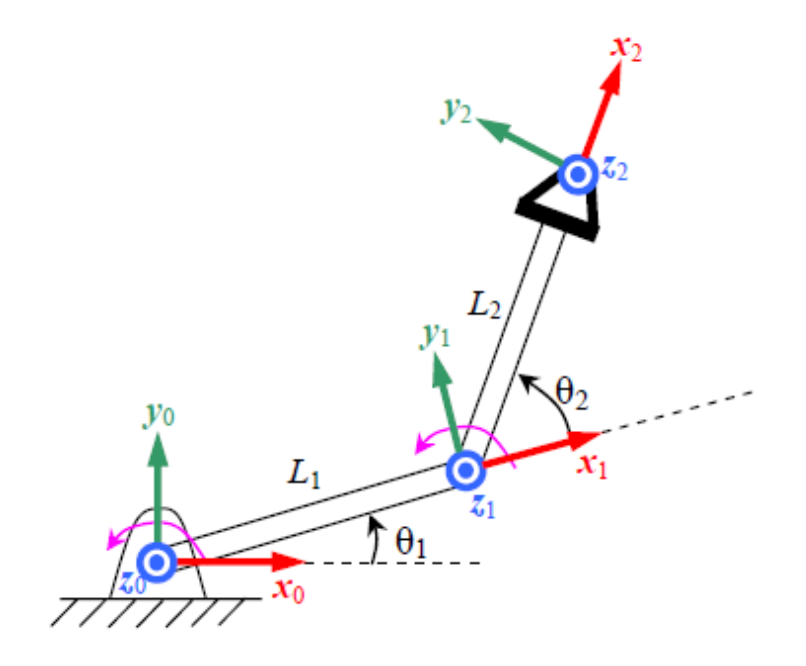

*Εικόνα 4.3.1 Τοποθέτηση των αξόνων πάνω στον βραχίονα* [\[8\]](#page-55-0)

Παρακάτω είναι οι πίνακες περιστροφής και ομογενούς μετασχηματισμού του ρομπότ:

Πίνακας περιστροφής rotz για γωνία θ1

$$
T1 = \begin{bmatrix} \cos (th1) & -\sin(th1) & 0 & 0 \\ \sin (th1) & \cos (th1) & 0 & 0 \\ 0 & 0 & 1 & 0 \\ 0 & 0 & 0 & 1 \end{bmatrix}
$$

Πίνακας με το μήκος του πρώτου συνδέσμου L1

$$
T2 = \begin{bmatrix} 1 & 0 & 0 & L1 \\ 0 & 1 & 0 & 0 \\ 0 & 0 & 1 & 0 \\ 0 & 0 & 0 & 1 \end{bmatrix}
$$

Πολλαπλασιάζοντας τους δύο πίνακες παίρνουμε το γινόμενο του πρώτου πίνακα ομογενούς μετασχηματισμού Τ01 για τον πρώτο σύνδεσμο του βραχίονα.

$$
T01 = T1 * T2
$$

$$
T01 = \begin{bmatrix} cos(th1) & -sin(th1) & 0 & L1 * cos(th1) \\ sin(th1) & cos(th1) & 0 & L1 * sin(th1) \\ 0 & 0 & 1 & 0 \\ 0 & 0 & 0 & 1 \end{bmatrix}
$$

Παρακάτω έχουμε τον πολλαπλασιασμό των πινάκων για γωνία στροφής rotzθ2

Πίνακας περιστροφής rotz για γωνία θ2:

$$
T3 = \begin{bmatrix} \cos (th2) & -\sin (th2) & 0 & 0 \\ \sin (th2) & \cos (th2) & 0 & 0 \\ 0 & 0 & 1 & 0 \\ 0 & 0 & 0 & 1 \end{bmatrix}
$$

Πίνακας με το μήκος του δεύτερου συνδέσμου L2

$$
T4 = \begin{bmatrix} 1 & 0 & 0 & L2 \\ 0 & 1 & 0 & 0 \\ 0 & 0 & 1 & 0 \\ 0 & 0 & 0 & 1 \end{bmatrix}
$$

Ομοίως από το γινόμενο των δύο πινάκων προκύπτει το αποτέλεσμα του ομογενούς πίνακα μετασχηματισμού για τον δεύτερο σύνδεσμο.

$$
T12 = T3 * T4
$$

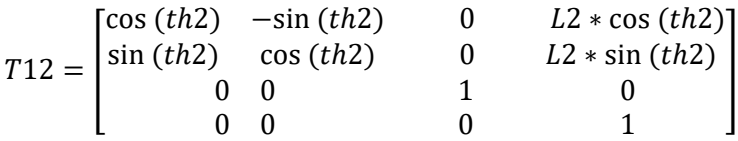

Πολλαπλασιάζοντας τα γινόμενα των δυο πινάκων που προέκυψαν για τον πρώτο και τον δεύτερο σύνδεσμο Τ01 και Τ12 παίρνουμε τον συνολικό πίνακα ομογενούς μετασχηματισμού του ρομπότ σε απλοποιημένη μορφή.

$$
I02 = \begin{bmatrix} \cos (th1 + th2) & -\sin (th1 + th2) & 0 & L2 * \cos(th1 + th2) + L1 * \cos (th1) \\ \sin (th1 + th2) & \cos (th1 + th2) & 0 & L2 * \sin(th1 + th2) + L1 * \sin (th1) \\ 0 & 0 & 1 & 0 \\ 0 & 0 & 0 & 1 \end{bmatrix}
$$

Έτσι εάν δώσουμε τις τιμές των γωνιών θ1 και θ2 σε rads θα εκτελεστούν οι παραπάνω πράξεις και ο βραχίονας θα κινηθεί με βάση τις γωνίες θ1 και θ2. Έστω ότι δίνουμε θ1=θ2=90° ,τα σημεία PX,PY που μας υπολογίζει το ευθύ κινηματικό είναι τα παρακάτω.

 $[PX, PY]=forward(90, 90)$  $PX =$ -0.1250  $PY =$ 0.1370

Όπως βλέπουμε και στο γράφημα 4.3.1 αναπαράστασης του βραχίονα οι γωνίες που δώσαμε επαληθεύουν τα σωστά σημεία που μας υπολόγισε το ευθύ κινηματικό.

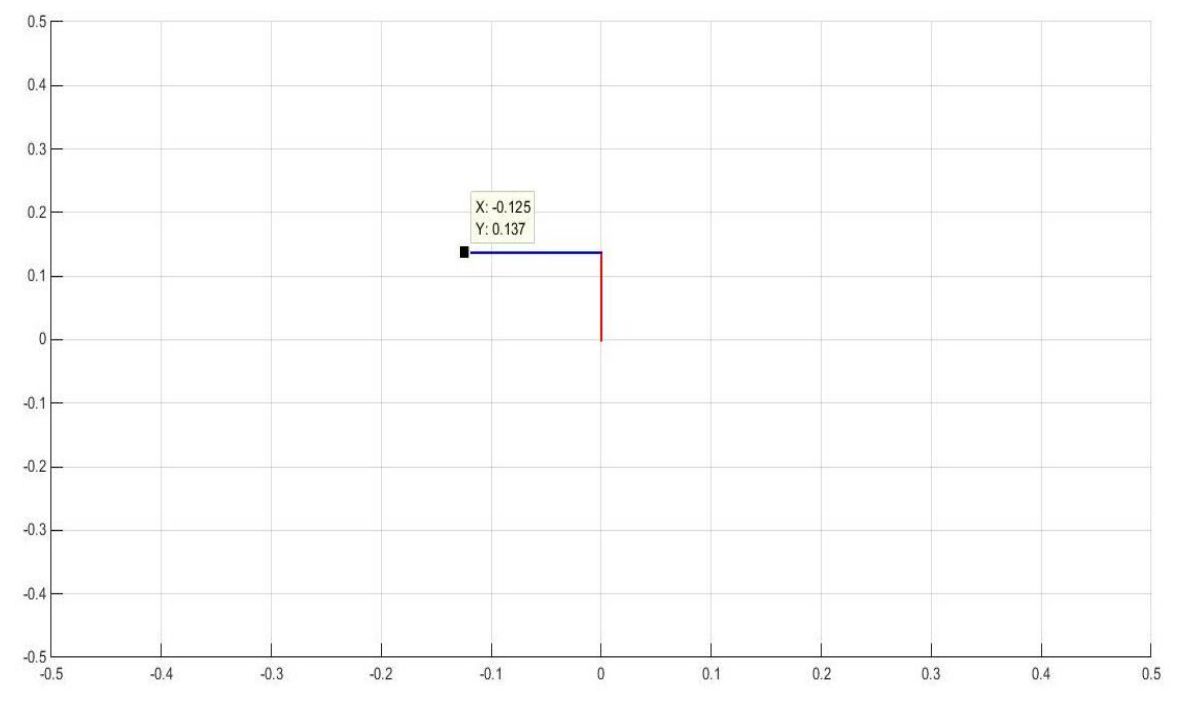

*Γράφημα 4.3.1 γράφημα αναπαράστασης βραχίονα*

## <span id="page-50-0"></span>**4.3.2 ΑΝΤΙΣΤΡΟΦΟ ΚΙΝΗΜΑΤΙΚΟ ΠΡΟΒΛΗΝΑ**

Προκειμένου να μπορέσει ένα ρομπότ να τοποθετήσει το άκρο εργασίας του σε κάποια επιθυμητή θέση στο επίπεδο PX-PY χρειάζεται να επιλυθεί το αντίστροφο κινηματικό πρόβλημα δηλαδή να προσδιοριστούν οι γωνίες θ1-θ2 των αρθρώσεων οι οποίες θα φέρουν το άκρο εργασίας στην θέση αυτή λαμβάνοντας και εδώ υπόψη τα γεωμετρικά χαρακτηριστικά των συνδέσμων των ρομπότ. Η επίλυση του προβλήματος έγινε χρησιμοποιώντας τις εξισώσεις PX-PY που χρησιμοποιούνται για το ευθύ κινηματικό πρόβλημα.

$$
Px = L1 * \cos \theta 1 + L2 * \cos (\theta 1 + \theta 2)
$$
  

$$
Py = L1 * \sin \theta 1 + L2 * \sin (\theta 1 + \theta 2)
$$

Στην Εικόνα 4.3.2 βλέπουμε την τοποθέτηση των αξόνων και με βάση την κατασκευή του ρομποτικού βραχίονα. Αυτό που πρέπει να τονιστεί είναι ότι η κίνηση που εκτελείται από τον τρίτο σερβοκινητήρα όπου είναι και το άκρο εργασίας είναι περιστροφική όμως η κίνηση αυτή δεν λαμβάνεται υπ όψιν στην ανάλυση του ευθύ κινηματικού διότι η περιστροφική κίνηση που εκτελεί είναι πολύ μικρή (Σήκωμα-Κατέβασμαα στυλό) με αποτέλεσμα να μην επηρεάζει το υπόλοιπο σύστημα.

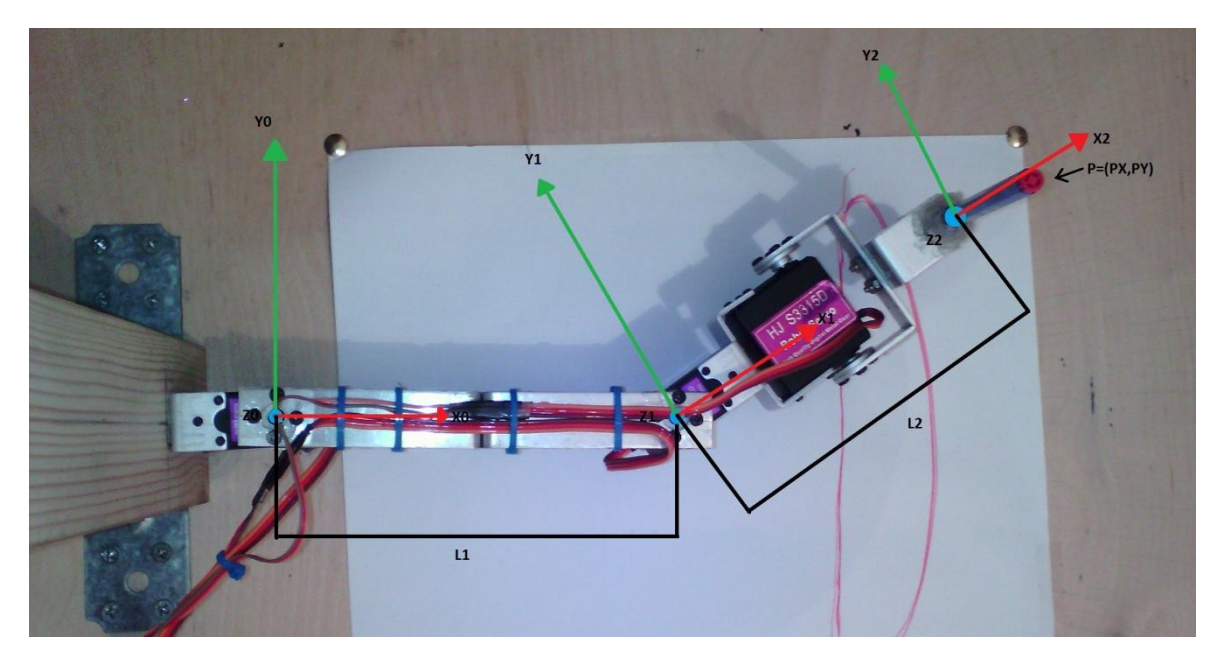

*Εικόνα 4.3.2 Τοποθέτηση των αξόνων με βάση την κατασκευή του ρομποτικού βραχίονα*

Από τις παραπάνω εξισώσεις προκύπτει:

$$
Px^{2} + Py^{2} = L1^{2} + L2^{2} + 2L1 * L2 * \cos \theta 2
$$

$$
\cos(\theta 2) = \frac{Px^{2} + Py^{2} - L1^{2} - L2^{2}}{2 * L1 * L2}
$$

Για να βρούμε το ημίτονο της θ2:

$$
\sin(\theta 2) = \pm \sqrt{1 - \cos^2(\theta 2)}
$$

Άρα η γωνία θ2 μπορεί να υπολογισθεί από την σχέση:

$$
\theta 2 = ATAN2(\pm \sin(\theta 2), \cos(\theta 2))
$$

Η συνάρτηση ΑΤΑΝ2 εκφράζει την αντίστροφη εφαπτομένη με δύο ορίσματα, το πρώτο εκ των οποίων αντιστοιχεί στην τιμή του ημιτόνου της γωνίας ενώ το δεύτερο στην τιμή του συνημίτονου. Καταυτό τον τρόπο είναι δυνατός ο μονοσήμαντος υπολογισμός της ζητούμενης γωνίας καθότι είναι γνωστό και το τεταρτημόριο στο οποίο αυτή βρίσκεται. Στο συγκεκριμένο πρόβλημα υπάρχουν στην γενική περίπτωση δυο λύσεις για το θ2 με ίσο μέτρο και αντίθετο πρόσημο. Για να υπολογίσουμε την γωνία θ1 γράφουμε τις εξισώσεις για το ευθύ κινηματικό πρόβλημα ως εξής:

$$
Px = (L1 + L2 * \cos(\theta 2)) * \cos(\theta 1) + (-L2 * \sin(\theta 2)) * \sin(\theta 1)
$$
  

$$
Py = (L2 * \sin(\theta 2)) * \cos(\theta 1) + (L1 + L2 * \cos(\theta 2)) * \sin(\theta 1)
$$

Λύνοντας τις παρακάτω εξισώσεις ως προς sin(θ1) και cos(θ1) προκύπτει:

$$
\sin(\theta 1) = Px * (-L2 * \sin(\theta 2)) + Py * (L1 + L2 * \cos(\theta 2))
$$

$$
cos(\theta 1) = Px * (L1 + L2 * cos(\theta 2)) + Py * (L2 * sin(\theta 2))
$$

Οπότε για τον υπολογισμό της γωνίας θ1 έχουμε:

$$
\theta1 = ATAN2 (-L2 * sin(\theta2) * Px + [L1 + L2 * cos(\theta2)] * Py, L2 * sin(\theta2) * Py + [L1 + L2 * cos(\theta2)] * Px)
$$

Άρα για κάθε τιμή του θ2 υπάρχει μια μόνο τιμή για το θ1. Συνεπώς στη γενική περίπτωση υπάρχουν δύο αντίστροφες κινηματικές λύσεις για τον επίπεδο βραχίονα δύο συνδέσμων. Οι λύσεις αυτές ονομάζονται λύση ΑΓΚΩΝΑ ΠΑΝΩ (ELBOW UP) και ΑΓΚΩΝΑ ΚΑΤΩ (ELBOW DOWN) για τις οποίες ισχύει ότι -180<θ2<0 και 0<θ2<180. Πρέπει να τονισθεί ότι στις παραπάνω εξισώσεις πρέπει να ικανοποιείται η σχέση |cos(θ2)|≤1 εάν αυτό δεν συμβαίνει τότε δεν υπάρχει πραγματική λύση για το θ2 και επομένως δεν υπάρχει λύση του αντίστροφου κινηματικού προβλήματος. Εάν όμως |cos(θ2)|=1 δηλαδή οι συντεταγμένες px-py να είναι πάνω στα όρια του χώρου εργασίας τότε υπάρχει μόνο μια λύση θ2=0 όταν οι συντεταγμένες βρίσκονται πάνω στο εξωτερικό όριο του χώρου εργασίας και ο βραχίονας είναι σε πλήρη έκταση και θ2=180 όταν βρίσκονται στο εσωτερικό όριο εργασίας και ο βραχίονας είναι πλήρως συνεπτυγμένος. Οι λύσεις ELBOW UP & DOWN του βραχίονα αναπαρίστανται στην παρακάτω εικόνα[\[7\].](#page-55-0)

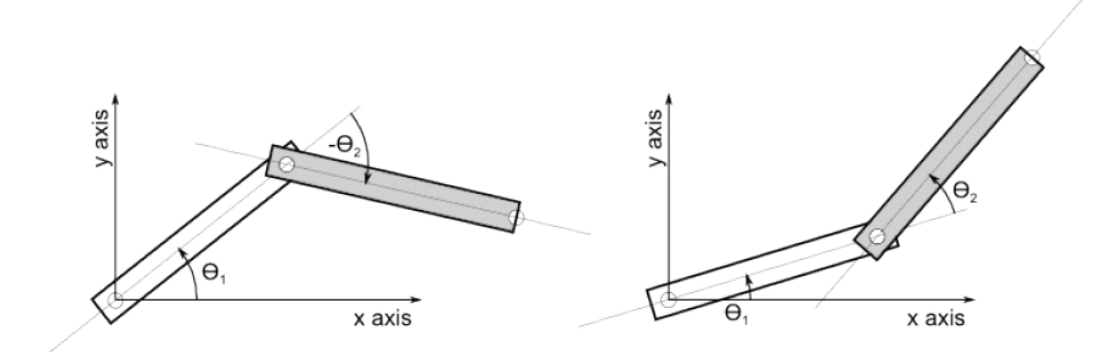

*Εικόνα 4.3.3. Οι δύο λύσεις του βραχίον[α\[7\]](#page-55-0)*

Έτσι δίνοντας τις συντεταγμένες X=-1250 και Y=0.1370 σύμφωνα με τις τριγωνομετρικές εξισώσεις που αναπτύχθηκαν παραπάνω παρατηρούμε ότι με βάση το γράφημα της εικόνας 36 και των αποτελεσμάτων του παρακάτω κώδικα(M-file) για τον υπολογισμό του αντίστροφου κινηματικού επαληθεύεται ότι για τις παραπάνω συντεταγμένες προκύπτουν οι σωστές γωνίες.

 $\gg$  [angle1, angle2]=inverse(-0.1250,0.1370) angle1 = 90.0000 angle2 = 90.0000

## <span id="page-53-0"></span>**4.3.3 ΕΛΕΓΧΟΣ ΒΡΑΧΙΟΝΑ ΜΕΣΩ Η/Υ**

Στο συγκεκριμένο εδάφιο θα αναλύσουμε τον έλεγχο του ρομποτικού βραχίονα μέσω του ηλεκτρονικού υπολογιστή. Ο υπολογιστής επικοινωνεί με τον βραχίονα μέσω του Arduino και του Matlab όπως αναφέραμε στο προηγούμενο κεφάλαιο. Ο έλεγχος του βραχίονα γίνεται μέσω Matlab με χρήση των m-files που αναπτύξαμε και αναλύουν το ευθύ και αντίστροφο κινηματικό πρόβλημα επίσης αναπτύξαμε και άλλο ένα m-file για τον έλεγχο των κινητήρων. Τα m-files για την κίνηση του βραχίονα καλούνται από το command window πληκτρολογώντας τ όνομα στο οποίο τα έχουμε αποθηκεύσει και τους δίνουμε τις συντεταγμένες που επιθυμούμε να κινηθεί ο βραχίονας. Εάν θέλουμε να του δώσουμε γωνίες στροφής θ1-θ2 καλούμε το m-file με το ευθύ κινηματικό πρόβλημα. Εάν θέλουμε να δώσουμε συντεταγμένες που θα κινηθεί στο χώρο εργασίας Px-Py καλούμε το m-file με το αντίστροφο κινηματικό πρόβλημα[\[7\].](#page-55-0)

Όσο αναφορά των έλεγχο των κινητήρων θέσαμε σε κάθε σερβοκινητήρα συγκεκριμένα όρια γωνιών ώστε να έχουμε κίνηση του βραχίονα μέσα στον προκαθορισμένο χώρο εργασίας. Έτσι η γωνία θ1 παίρνει τιμές από 0-180° ενώ η γωνία θ2 από -90°-90° . Για την επαλήθευση της σωστής κίνησης του βραχίονα αναπτύξαμε m-file με την αναπαράσταση του βραχίονα σε μορφή γραφήματος και στην συνέχεια τροποποιήσαμε την κίνηση του βραχίονα ώστε να συμβαδίζει με αυτό. Αποτέλεσμα της παρούσας πτυχιακής ήταν η απεικόνιση ενός κύκλου και μιας ευθείας γραμμής. Με αφορμή αυτό δημιουργήθηκαν τρία ακόμα m-files όπου στα δύο από τα τρία υπολογίζονται οι συντεταγμένες για την δημιουργία ενός κύκλου και μιας ευθείας γραμμής. To τρίτο και τελευταίο m-file χρησιμοποιείται για την κίνηση του βραχίονα με σκοπό των σχηματισμό του κύκλου και της ευθείας γραμμής. Από το συγκεκριμένο m-file καλούνται με την σειρά τους τα m-files υπολογισμού συντεταγμένων για την δημιουργία κύκλου και ευθείας γραμμής καθώς και του αντίστροφου κινηματικού για την κίνηση του βραχίονα στα απαιτούμενα σημεία.

# <span id="page-54-1"></span><span id="page-54-0"></span>**ΣΥΜΠΕΡΑΣΜΑΤΑ/ΜΕΛΛΟΝΤΙΚΕΣ ΕΠΕΚΤΑΣΕΙΣ**

# <span id="page-54-2"></span>**5.1 ΣΥΜΠΕΡΑΣΜΑΤΑ**

Κατά την διάρκεια της εργασία είδαμε πώς είναι σε μικρή κλίμακα η σχεδίαση και η ανάπτυξη ενός ρομποτικού βραχίονα. Παρατηρήσαμε επίσης την ποικιλία των υλικών που υπάρχουν στο εμπόριο για την ανάπτυξη παρόμοιων εφαρμογών. Για την ανάπτυξη ενός ρομποτικού βραχίονα υπάρχουν πλέον πολλοί και διαφορετικοί τρόποι κατασκευής και κριτήρια, στη συγκεκριμένη πτυχιακή εργασία η κατασκευή του βραχίονα έγινε με κριτήριο το χαμηλό κόστος και την απόδοση. Η χρήση του λογισμικού Matlab καθόλη την διάρκεια των σπουδών ήταν ένας σημαντικός παράγοντας που συνέβαλε στην ανάπτυξη προγραμμάτων για την λειτουργία του βραχίονα. Τα προβλήματα που προέκυψαν είχαν σχέση με το μηχανικό μέρος τα οποία αντιμετωπίστηκαν με προσθήκη ή τροποποίηση των ελαττωματικών σημείων από διάφορα στάδια όπως αναφέρεται και στο κεφάλαιο 3.

# <span id="page-54-3"></span>**5.2 ΜΕΛΛΟΝΤΙΚΕΣ ΕΠΕΚΤΑΣΕΙΣ**

Σε μεγαλύτερη κλίμακα θα μπορούσε η κατασκευή αυτή να χρησιμοποιηθεί για τον σχεδιασμό διάφορων μοτίβων. Ένα χαρακτηριστικό παράδειγμα θα μπορούσε να αποτελέσει μια εφαρμογή σκιτσογράφησης προσώπων καθώς και διάφορων αντικειμένων. Τέλος θα μπορούσε να βρεί εφαρμογή και σε τεχνολογικό επίπεδο εκπαίδευσης με την εξοικείωση και εκμάθηση διάφορων λειτουργιών.

### <span id="page-55-3"></span><span id="page-55-1"></span><span id="page-55-0"></span>**ΒΙΒΛΙΟΓΡΑΦΙΑ**

- [1] [http://okeanis.lib.teipir.gr/xmlui/bitstream/handle/123456789/1700/aut\\_00550.pdf?se](http://okeanis.lib.teipir.gr/xmlui/bitstream/handle/123456789/1700/aut_00550.pdf?sequence=1) [quence=1](http://okeanis.lib.teipir.gr/xmlui/bitstream/handle/123456789/1700/aut_00550.pdf?sequence=1)
- <span id="page-55-2"></span>[2] <http://apothesis.teicm.gr/xmlui/bitstream/handle/123456789/814/sefi.pdf?sequence=1>
- [3] <https://123d.circuits.io/circuits/1729786-the-unnamed-circuit/edit#breadboard>
- [4] [http://www.mathworks.com/cmsimages/107904\\_wm\\_Arduino-MATLAB.jpg](http://www.mathworks.com/cmsimages/107904_wm_Arduino-MATLAB.jpg)
- [5] [http://www.dx.com/p/hj-s3315d-15kg-torque-metal-gear-digital-servo-for-robot-truck](http://www.dx.com/p/hj-s3315d-15kg-torque-metal-gear-digital-servo-for-robot-truck-r-c-helicopter-black-193284#.VtIGxpyLTIV)[r-c-helicopter-black-193284#.VtIGxpyLTIV](http://www.dx.com/p/hj-s3315d-15kg-torque-metal-gear-digital-servo-for-robot-truck-r-c-helicopter-black-193284#.VtIGxpyLTIV)
- [6] [http://mech.vub.ac.be/teaching/info/mechatronica/finished\\_projects\\_2015/team\\_1/im](http://mech.vub.ac.be/teaching/info/mechatronica/finished_projects_2015/team_1/images/Servomotor.jpg) [ages/Servomotor.jpg](http://mech.vub.ac.be/teaching/info/mechatronica/finished_projects_2015/team_1/images/Servomotor.jpg)
- [7] [http://nefeli.lib.teicrete.gr/browse/sefe/hlk/2015/KadirIoannis/attached-document-](http://nefeli.lib.teicrete.gr/browse/sefe/hlk/2015/KadirIoannis/attached-document-1429868800-140490-18572/KadirIoannis2015.pdf)[1429868800-140490-18572/KadirIoannis2015.pdf](http://nefeli.lib.teicrete.gr/browse/sefe/hlk/2015/KadirIoannis/attached-document-1429868800-140490-18572/KadirIoannis2015.pdf)
- [8] Σημειώσεις στο μάθημα ρομποτική & εφαρμογές Δρ. Γεώργιος Ν Φουσκιτάκης © copyright Γεώργιος Ν Φουσκιτάκης 2004-2006
- [9] <http://apothesis.teicm.gr/xmlui/bitstream/handle/123456789/814/sefi.pdf?sequence=1>
- [10] [https://www.servocity.com/assets/images/JR\\_connector\\_2.jpg](https://www.servocity.com/assets/images/JR_connector_2.jpg)
- [11[\]http://www.allaboutcircuits.com/projects/arduino-interface-with-matlab/](http://www.allaboutcircuits.com/projects/arduino-interface-with-matlab/)
- [12[\]http://artemis.cslab.ntua.gr/el\\_thesis/artemis.ntua.ece/DT2012-0012/DT2012-0012.pdf](http://artemis.cslab.ntua.gr/el_thesis/artemis.ntua.ece/DT2012-0012/DT2012-0012.pdf)

# <span id="page-56-1"></span><span id="page-56-0"></span>**ΠΑΡΑΡΤΗΜΑ**

Κώδικες που αναπτύχθηκαν στο MATLAB μέσω m-file και παρατίθενται παρακάτω.

#### **1) ΥΠΟΛΟΓΙΣΜΟΣ ΕΥΘΥ ΚΙΝΗΜΑΤΙΚΟΥ**

```
%Δημιουργία m-file για τον υπολογισμό του ευθύ κινηματικού. Ως 
είσοδο δίνουμε γωνίες σε μοίρες και επιστρέφονται τα σημεία 
συντεταγμένων PX,PY.
function [PX,PY]=forward(Theta1,Theta2)
%Μήκη συνδέσμων σε μέτρα(m).
L1=0.137;
L2=0.125;
%Μετατροπή των γωνιών σε rads.
Theta1=deg2rad(Theta1);
Theta2=deg2rad(Theta2);
%Δήλωση πίνακα περιστροφής και ομογενούς μετασχηματισμού 
πρώτου συνδέσμου και συνολικός πίνακας μετασχηματισμού.
T1=[cos(Theta1) - sin(Theta1) 0 0;sin(Theta1) cos(Theta1) 0 0;
    0 0 1 0;0 0 0 1];
T2=[1 0 0 L1;
    0 1 0 0;
    0 0 1 0;
    0 0 0 1];
T01 = T1 * T2;%Δήλωση πίνακα περιστροφής και ομογενούς μετασχηματισμού 
δεύτερου συνδέσμου και συνολικός πίνακας μετασχηματισμού. 
T3=[cos(Theta2) -sin(Theta2) 0 0;sin(Theta2) cos(Theta2) 0 0;
     0 0 1 0;
    0 0 0 1];
T4=[1 0 0 L2;
    0 1 0 0;
     0 0 1 0;
    0 0 0 1];
T12 = T3 * T4;Tall=T01*T12;
%Εμφάνιση σημείων PX,PY.
PX = Tall(1,4);PY = Tall(2,4);end
```
**2)ΔΗΜΙΟΥΡΓΙΑ ΓΡΑΦΗΜΑΤΟΣ ΓΙΑ ΤΗΝ ΑΝΑΠΑΡΑΣΤΑΣΗ ΤΟΥ ΒΡΑΧΙΟΝΑ ΚΑΙ ΤΟΥ ΣΗΜΕΙΟΥ ΠΟΥ ΒΡΙΣΚΕΤΑΙ.**

**%Η αναπαράσταση του βραχίονα έγινε με τα παρακάτω plot τα οποία με βάση τους πίνακες περιστροφής και ομογενούς μετασχηματισμού απεικονίζουν σε ένα γράφημα την κίνηση του βραχίονα και του σημείου του άκρου εργασίας. %Δημιουργία πρώτου συνδέσμου (L1).**  $plot([0 T01(1,4)],[0 T01(2,4)],'r-','linewidth',2)$ **%Δημιουργία Δεύτερου συνδέσμου (L2).** plot( $[T01(1,4)$  Tall $(1,4)$ ], $[T01(2,4)$  Tall $(2,4)$ ],'b-','linewidth',2) **%Δημιουργία άκρου εργασίας.** plot(Tall(1,4),Tall(2,4),'sq','markerfacecolor','q')

#### **3) ΥΠΟΛΟΓΙΣΜΟΣ ΑΝΤΙΣΤΡΟΦΟΥ ΚΙΝΗΜΑΤΙΚΟΥ**

**%Δημιουργία m-file για τον υπολογισμό του αντίστροφου κινηματικού. Ως είσοδο δίνουμε τις συντεταγμένες x,y καθώς και την τρέχον θέση του βραχίονα lastPlace.** [angle1,angle2]=inverse(x,y,lastPlace)

**%Εύρεση εξισώσεων για την επίλυση των γωνιών με χρήση της solve.**  $[qon1,qon2]=solve('L1*cos(th1)+L2*cos(th1+th2)=Px','L1*sin(th)$  $+L2*sin(th1+th2)=Pv'$ )

```
%Επιστροφή 2 λύσεων με τις γωνίες που υπολογίστηκαν από την 
solve. 
lusi1=real([angle1(1),angle2(1)]);
lusi2=real([angle1(2),angle2(2)]);
```

```
%Δημιουργία m-file για την οριοθέτηση των γωνιών έτσι ώστε 
θ1=0ο έως 180ο και θ2=-90ο έως 90ο . Ως είσοδο λαμβάνει την 
λύση με το αντίστοιχο ζευγάρι γωνιών που υπολογίστηκε και 
επιστρέφει true η false ανάλογα με το αν αυτές οι γωνίες 
βρίσκονται μέσα στα όρια που έχουμε θέσει.
function [answer]=isCorrect(lusi)
ath1 = lusi(1);ath2=lusi(2);
ath1min=0;
ath1max=180;
ath2min=-90;
ath2max=90;
if (ath1>=ath1min && ath1<=ath1max && ath2>=ath2min && 
ath2<=ath2max)
    answer=true;
else
    answer=false;
end
```

```
end
```

```
%Έλεγχος των γωνιών των 2 λύσεων και επιλογή της βέλτιστης. 
Στην περίπτωση που και οι δυο λύσεις είναι μέσα στα όρια που 
έχουμε θέσει προτιμάται η λύση με τις γωνίες που βρίσκονται 
πιο κοντά στην τρέχον θέση του βραχίονα lastPlace.Τέλος όταν 
καμία από τις δύο λύσεις δεν είναι μέσα στα όρια εμφανίζεται 
το ακόλουθο μήνυμα <<Δεν υπάρχει λύση>> και οι γωνίες που 
επιστρέφονται δεν λαμβάνονται υπ όψιν από τους σερβοκινητήρες. 
if (isCorrect(lusi1)==false && isCorrect(lusi2)==true)
     angle1=lusi2(1);
     angle2=lusi2(2);
elseif (isCorrect(lusi1)==true && isCorrect(lusi2)==false)
    angle1 = lusi1(1); angle2=lusi1(2);
elseif (isCorrect(lusi1)==true && isCorrect(lusi2)==true)
    if (abs((lusil(1)-lastPlace(1)))\le=abs((lusil(1)-1))lastPlace(1)))
         angle1=lusi1(1);
         angle2=lusi1(2);
     else
        angle1=lusi2(1);
        angle2=lusi2(2);
     end
else
     display('Δεν υπάρχει λύση');
    angle1=400;
     angle2=400;
end
end
```
#### **4)ΕΛΕΓΧΟΣ ΜΕ ΤΟΥΣ ΣΕΡΒΟΚΙΝΗΤΗΡΕΣ ΤΟΥ ΒΡΑΧΙΟΝΑ**

```
%Σύνδεση συστήματος. Σαν είσοδοι λαμβάνονται η επιλεγμένη θύρα 
COM του Arduino και τα pins στα οποία είναι συνδεδεμένοι οι 
τρείς σερβοκινητήρες.
function rotor=startRobot(port,pin1,pin2,pin3)
     rotor=arduino(port);
   servoAttach(rotor, pin1);
   servoAttach(rotor, pin2);
   servoAttach(rotor, pin3);
     stopWrite(rotor);
    pause(1);
end
%Τα παρακάτω m-file δημιουργήθηκαν για τον έλεγχο του άκρου 
εργασίας(στυλό) καθώς και της επιλογής της θέσης ηρεμίας του 
βραχίονα.
function startWrite(rotor) % Κατέβασμα στυλό
servoWrite(rotor, 11,84)
end
function stopWrite(rotor) % Σήκωμα στυλό
servoWrite(rotor, 11, 60);
moveServo(rotor,3,20);
end
```

```
function gotoHome(robot) % θέση ηρεμίας βραχίονα
    moveRotor(robot,180,90);
    moveServo(robot,3,20);
end
```

```
%Δημιουργία m-file για την αποστολή γωνιών σε κάθε 
σερβοκινητήρα του βραχίονα. Έλεγχος έγκυρων γωνιών πρίν την 
αποστολή στους σερβοκινητήρες.
function moveServo(rotor, servoNumber, value)
if (servoNumber==1)
     if (0<=value && value<=180 )
servoWrite(rotor, 9, value);
     end 
elseif (servoNumber==2)
     if (-90<=value && value<=90)
    servoWrite(rotor, 10, 180-(value+90))
     end 
elseif( servoNumber==3)
     if (0<value && value<100)
        servoWrite(rotor, 11, value)
     end
end
end
```
#### **5) ΥΠΟΛΟΓΙΣΜΟΣ ΣΥΝΤΕΤΑΓΜΕΝΩΝ ΓΙΑ ΤΗΝ ΑΠΕΙΚΟΝΙΣΗ ΚΥΚΛΟΥ ΚΑΙ ΕΥΘΕΙΑΣ ΓΡΑΜΜΗΣ**

```
%Δημιουργία m-file για τον υπολογισμό των συντεταγμένων που 
χρειάζεται να κινηθεί ο βραχίονας ώστε να σχηματίσει ένα 
κύκλο. Ως είσοδοι λαμβάνονται το κέντρο του 
κύκλου(xCenter,yCenter) η ακτίνα R και split η ακρίβεια που 
θέλουμε να έχει ο κύκλος.
function [point]=getCirclePath(xCenter, yCenter, R, split)
point (split, 2)=1;for t=1:split
    point(t,1)=xCenter+R*sin((2*pi/split)*t);
   point(t,2)=yCenter+R*cos((2*pi/split)*t);
end 
end
```

```
%Δημιουργία m-file για τον υπολογισμό των συντεταγμένων που 
χρειάζεται να κινηθεί ο βραχίονας ώστε να σχηματίσει ένα 
κύκλο. Ως είσοδοι λαμβάνονται οι συντεταγμένες του σημείου 
αρχής της γραμμής(startX,startY), οι συντεταγμένες του σημείου 
τέλους της γραμμής(endX,endY) καθώς επίσης η ακρίβεια της 
γραμμής split.
function [point]=qetLinePath(startX,startY,endX,endY,split)
point(split, 2)=1;
for t=1:split
    point(t,1)=startX-(startX-endX)/split*(t-1);
    point(t,2)=startY-(startY-endY)/split*(t-1);
end
end
```
#### **6)ΑΠΟΣΤΟΛΗ ΣΥΝΤΕΤΑΓΜΕΝΩΝ ΚΥΚΛΟΥ ΚΑΙ ΕΥΘΕΙΑΣ ΣΤΟΥΣ ΚΙΝΗΤΗΡΕΣ ΚΑΙ ΚΙΝΗΣΗ ΤΟΥ ΒΡΑΧΙΟΝΑ.**

```
%Δημιουργία m-file για την αποστολή των συντεταγμένων κύκλου 
και ευθείας γραμμής στον βραχίονα. Στο παρακάτω m-file
καλούνται όλα τα προηγούμενα απαραίτητα m-files για την 
λειτουργία του βραχίονα. Αρχικά επιλέγεται το σχήμα που 
θέλουμε να σχηματίσει ο βραχίονας ,καλείται το κατάλληλο m-
file ,στέλνονται οι συντεταγμένες στο αντίστροφο κινηματικό,
καλούνται τα m-files για τον έλεγχο του άκρου εργασίας(στυλό)
Και όταν ολοκληρωθεί η διαδικασία ο βραχίονας επιστρέφει στην 
θέση ηρεμίας.
function drawEngine(rotor)
%drawPath=getLinePath(-0.13,0.22,0.13,0.20,20);
drawPath=getCirclePath(0.13,0.175,0.03,20);
angle(size(drawPath),2)=1;
errorFlag=true;
lastPlace=[0,0];
for i=1:size(drawPath)
[angle(i,1),angle(i,2)]=inverse(drawPath(i,1),drawPath(i,2),la
stPlace);
    lastPlace=[drawPath(i,1),drawPath(i,2)];
    if(angle(i,1) == 400)
         errorFlag=false;
        disp(['ERROR cant go to this
point(',num2str(drawPath(i,1)),',',num2str(drawPath(i,2)),')']
);
         break;
    end
end
if errorFlag==false
     disp('Cant continue due error');
     return;
end
moveRotor(rotor,angle(1,1),angle(1,2));
pause(1);
circle=5;
while(circle>=0)
   moveRotor(rotor,angle(1,1),angle(1,2));
   pause(0.1);
   startWrite(rotor);
     for i=1:size(angle)
       moveRotor(rotor,angle(i,1),angle(i,2));
         pause(0.05);
     end
     circle=circle-1;
     %stopWrite(rotor);
end
stopWrite(rotor);
pause(1);
gotoHome(rotor);
end
```
Παρακάτω παρατίθενται ο τιμοκατάλογος όλων των εξαρτημάτων της κατασκευής.

#### **7) TIMOΚΑΤΑΛΟΓΟΣ ΕΞΑΡΤΗΜΑΤΩΝ ΚΑΤΑΣΚΕΥΗΣ**

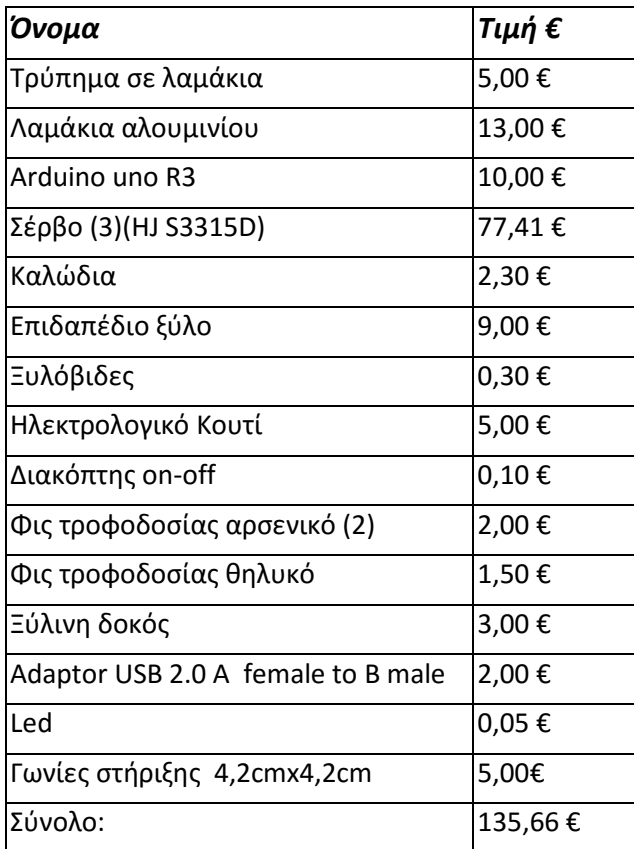

#### **8)ΔΙΑΓΡΑΜΜΑ ΚΑΛΩΔΙΩΣΗΣ ΣΕΡΒΟΚΙΝΗΤΗΡΩΝ**

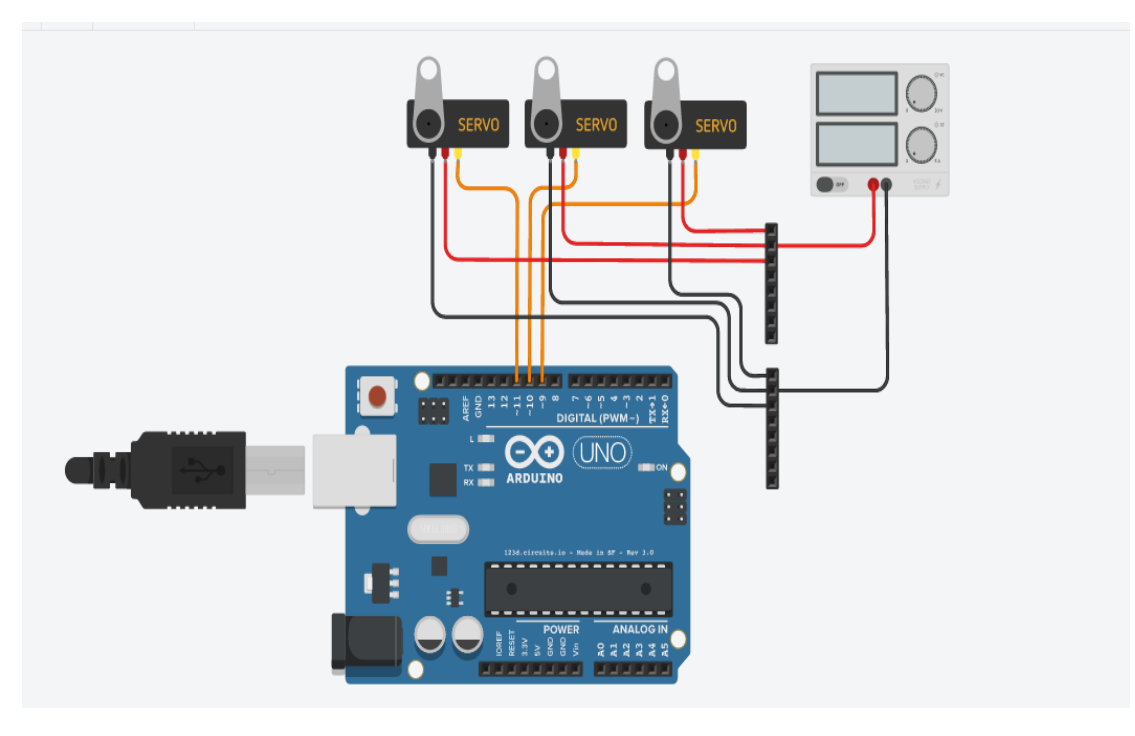

*Σχηματικό διάγραμμα σύνδεσης σερβοκινητήρων [\[3\]](#page-55-2)*

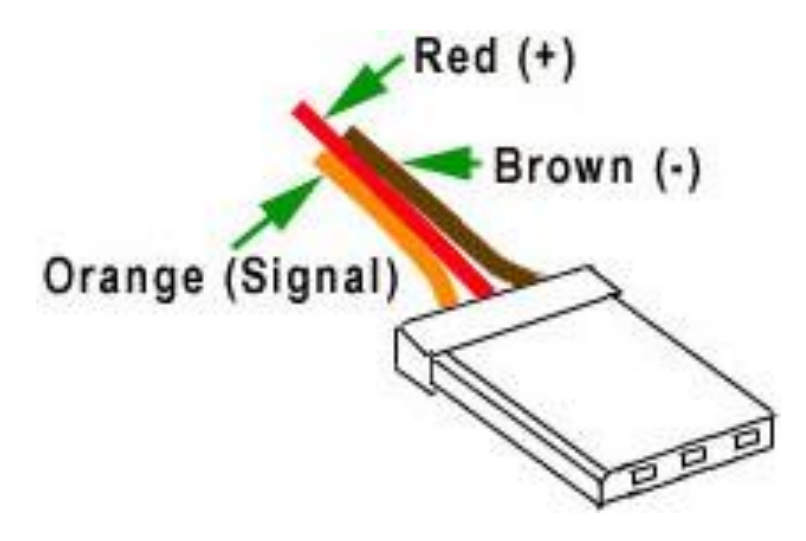

*Σύνδεσμος καλωδίων σερβοκινητήρα [\[10\]](#page-55-3)*